# **qtt Documentation**

*Release 1.3.1*

**Pieter Eendebak**

**Mar 19, 2023**

# **CONTENTS:**

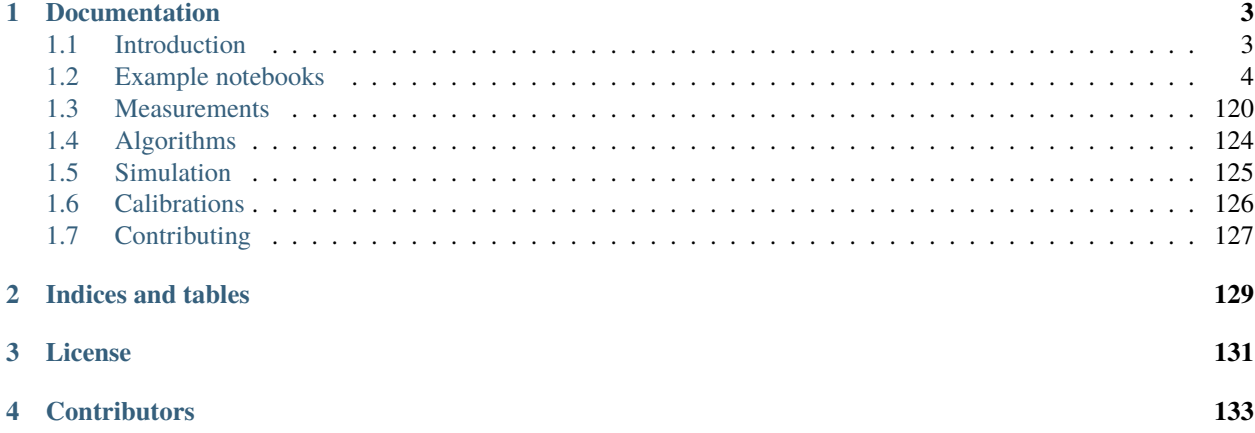

Hello, and welcome to the documentation of Quantum Technology Toolbox!

Quantum Technology Toolbox (QTT) is a Python package for performing measurements and calibration of spin-qubits. It was developed initially at [QuTech,](http://qutech.nl) an advanced research center for quantum computing and quantum internet. QuTech is a collaboration founded by the Delft University of Technology [\(TU Delft\)](https://www.tudelft.nl/en) and Netherlands Organisation for Applied Scientific Research [\(TNO\)](https://www.tno.nl/en).

QuTech addresses scientific challenges as well as engineering issues in a joint center of know-how with industrial partners. One of these challenges is to automate the calibration and analysis of measurements pertaining spin qubits. For this purpose, QTT was developed. By sharing this framework with you we hope to work with you on improving it and together forward the development of quantum computers all over the world.

A more elaborate starting guide can be found in the introduction. We do include an example in here to show what QuTech Tuning is capable of:

```
import qtt
# load data
dataset = qtt.data.load_dataset('example')
# analyse
results = qtt.algorithms.gatesweep.analyseGateSweep(dataset, fig=100)
```
More examples can be found in the example notebooks.

# **CHAPTER**

# **DOCUMENTATION**

# <span id="page-6-1"></span><span id="page-6-0"></span>**1.1 Introduction**

Welcome to the QTT framework. This introduction will shortly introduce the framework, and it will guide you through the structure, installation process and how to contribute. We look forward to working with you!

# **1.1.1 Quantum Technology Toolbox**

Quantum Technology Toolbox (QTT) is a Python-based framework developed initialy by [QuTech](https://www.qutech.nl/) for the tuning and calibration of quantum dots and spin qubits. QuTech is an advanced research center based in Delft, the Netherlands, for quantum computing and quantum internet. It is a collaboration founded by the Delft University of Technology [\(TU](https://www.tudelft.nl/en) [Delft\)](https://www.tudelft.nl/en) and the Netherlands Organisation for Applied Scientific Research [\(TNO\)](https://www.tno.nl/en).

The experiments done on spin-qubits at QuTech make use of the QTT framework to add automated funcionalities and algorithms to their measurement code. This paves the way to a more time-efficient, user-friendly and robust code, making more complex research on larger systems possible. We invite you to use and contribute to QTT. Below we will guide you through the installation.

QTT is the framework on which you can base your measurement and analysis scripts, and QTT itself is based on Ocodes.

# **1.1.2 Installation**

QTT is compatible with Python 3.7+.

QTT can be installed as a pip package:

\$ pip install --upgrade qtt

For development we advice to install from source. First retrieve the source code using git, and then install from the qtt source directory using the command:

```
$ python setup.py develop
```
For for Vandersypen research group there are more detailed instructions, read the file [INSTALL-spinqubits.md](https://github.com/VandersypenQutech/spin-projects/blob/master/INSTALL.md) in the spin-projects repository.

# **1.1.3 Updating QTT**

If you registered qtt with Python via python setup.py develop or pip install -e ., all you need to do to get the latest code is open a terminal window pointing to anywhere inside the repository and run *git pull*.

If you installed qtt via the pip package you can run the pip install comment again:

```
$ pip install --upgrade qtt
```
# **1.1.4 Usage**

In QTT, we use GitHub for combined developing and python for scientific use. If you have some experience with scientific python you will be able to understand the code fairly easily. If not, we urge you to read through some lectures before using the QTT framework. For a general introduction see:

- [Introduction to Github](https://guides.github.com/activities/hello-world/)
- [Scientific python lectures](https://github.com/jrjohansson/scientific-python-lectures)

We advise to use the following settings when using QTT:

- If you use [Spyder](https://github.com/spyder-ide/spyder) then use the following settings:
	- **–** Use a IPython console and set the IPython backend graphics option to QT. This ensures correctly displaying the ParameterViewer and DataBrowser
	- **–** In Tools->Preferences->Console->Advanced settings uncheck the box Enable UMR

For the usage of algorithms or calibrations we point you to the documentation of those subjects.

# **1.1.5 Testing**

Tests for the qtt packages are contained in the subdirectory tests and as test functions (test\_\*) in the code. To run the tests you can run the command below.

\$ pytest

# <span id="page-7-0"></span>**1.2 Example notebooks**

# **1.2.1 Measurements**

#### **Perform simple measurements with the qtt measurement functions**

This example shows how to set values on instruments (such as a voltage on a gate), how to readout values from measurement instruments (such as the voltage on a multimeter), and how to perform simple measurements loops (in this case a 2D gate scan).

[1]: import qtt import numpy as np

#### **Measurements with Parameters**

For the purpose of this example will use a virtual system that simulates a quantum dot measurement setup. See the qtt.simulation.virtual\_dot\_array documentation for more info.

```
[2]: import qtt.simulation.virtual_dot_array
    station=qtt.simulation.virtual_dot_array.initialize()
    gates=station.gates
    initialize: create virtualdot
    initialized virtual dot system (2 dots)
```
We can read out instruments using a qcodes Parameter.

[3]: value=gates.P1.get(); print(value)

```
-0.01483164894377098
```
#### **Custom measurement loops**

The qcodes loop is not suitable for all measurements. You can also write your own loop constructions. There are already several constructions available. For example make a 2D scan one can use the qtt.scans.scan2D

[4]: import qtt.measurements.scans

```
scanjob=qtt.measurements.scans.scanjob_t({'sweepdata': {'param':'P1', 'start':20,'end':
˓→28,'step': 1.75} ,
         'stepdata': {'param': 'P2', 'start': 0, 'end': 7, 'step': 1}, 'minstrument': [
˓→'keithley1.amplitude']})
dataset=qtt.measurements.scans.scan2D(station, scanjob)
```
scan2D: 0/7: time 00:00:00 (~00:00:00 remaining): setting P2 to 0.000

```
[5]: print(dataset)
```

```
DataSet:
  location = '2018-09-05/11-50-28_qtt_scan2D'
  <Type> | <array_id> | <array.name> | <array.shape>
  Measured | keithley1_amplitude | keithley1_amplitude | (7, 5)
  Setpoint \vert P2 \vert P2 \vert (7,)
  Setpoint \vert P1 \vert P1 \vert (7, 5)
```
The raw data is available as a DataArray or numpy array.

```
[6]: print(dataset.default_parameter_array())
```

```
DataArray[7,5]: keithley1_amplitude
array([[2.98960663, 2.98920055, 2.98878521, 2.99806085, 2.99676836],
       [2.99280892, 2.99730119, 2.99056696, 2.99518558, 2.99344639],
       [2.99558079, 2.98947501, 2.98971753, 2.99565561, 2.99637049],
       [2.99046836, 2.99784205, 2.98961711, 2.99544447, 2.99375562],
       [2.99459975, 2.99424155, 2.98910142, 2.99222029, 2.98887384],
       [2.99335894, 2.99296707, 2.99501929, 2.99703682, 2.99673491],
       [2.99093673, 2.99259619, 2.99469442, 2.9918319 , 2.99783992]])
```
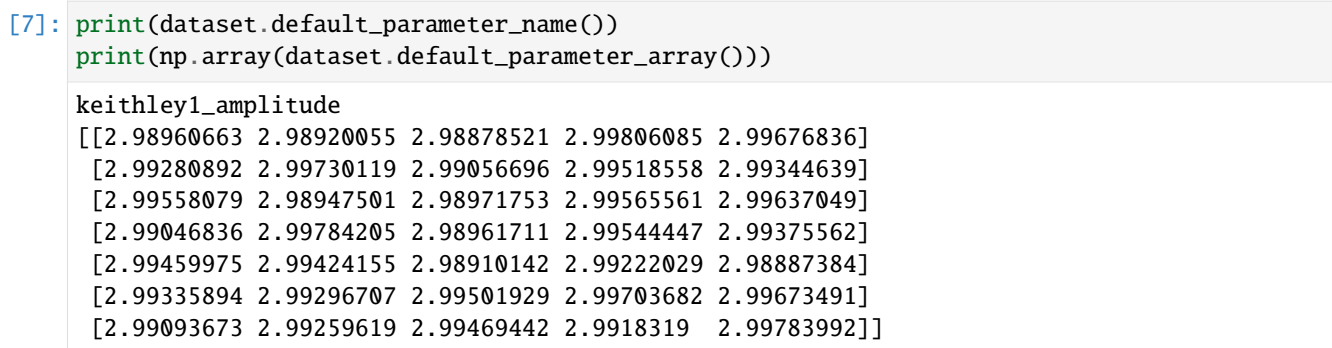

#### **Defining a station**

In this example we will shortly discuss the use of a station with instruments. A station bounds instruments and has functionality to control and store the settings of the devices. We will start from a simulated station (the virtual dot array) that has a special function initialize to directly create the station object with simulated instruments:

```
[10]: from qtt.simulation import virtual_dot_array
     station = virtual_dot_array.initialize()
```
initialize: create virtualdot initialized virtual dot system (2 dots)

The simulated station contain the instuments; gates, keithley1, keithley3, keithley4, ivvi1, ivvi2, vawg and a digitizer. In general, every Instrument of a station have Parameter items, which are gettable or settable. For example, using the simulated station we can get the keithley and P1 gate amplitude:

```
[3]: gates = station.gates
```
print(gates) print(gates.P1.get())

gates.P1.set(1.5) print(gates.P1.get())

```
keithley1 = station.keithley1print(keithley1)
print(keithley1.amplitude.get())
```

```
gates: gates (16 gates)
0.3166101322411219
1.5
<VirtualMeter: keithley1>
2.9964151248162425
```
Default workflow after connecting the instruments (the initialize function) is to use the station with the measurement functions. The measurements make use of the instruments in the station. To create a station, you need to define you own initialize function. An example initialize function is shown below. For your own setup to have to modify the code with the correct instruments and settings.

A view of all the settings of a instrument or station can be shown using the snapshot function. The measurements use snapshot to collect the settings, which are stored together with the measurement results.

```
[6]: print(keithley1.snapshot())
```
{'functions': {}, 'submodules': {}, '\_\_class\_\_': 'qtt.instrument\_drivers.virtual\_ ˓<sup>→</sup>instruments.VirtualMeter', 'parameters': {'IDN': {'value': None, 'ts': None, 'raw\_value ˓→': None, '\_\_class\_\_': 'qcodes.instrument.parameter.Parameter', 'full\_name': 'keithley1\_ ˓<sup>→</sup>IDN', 'unit': '', 'instrument': 'qtt.instrument\_drivers.virtual\_instruments. ˓<sup>→</sup>VirtualMeter', 'instrument\_name': 'keithley1', 'label': 'IDN', 'inter\_delay': 0, 'name ˓→': 'IDN', 'vals': '<Anything>', 'post\_delay': 0}, 'amplitude': {'value': 2. ˓<sup>→</sup>9964151248162425, 'ts': '2018-09-16 21:34:35', 'raw\_value': 2.9964151248162425, '\_\_ ˓<sup>→</sup>class\_\_': 'qcodes.instrument.parameter.Parameter', 'full\_name': 'keithley1\_amplitude', ˓→'unit': 'a.u.', 'instrument': 'qtt.instrument\_drivers.virtual\_instruments.VirtualMeter ˓→', 'instrument\_name': 'keithley1', 'label': 'keithley1 amplitude', 'inter\_delay': 0, ˓→'name': 'amplitude', 'post\_delay': 0}, 'readnext': {'value': None, 'ts': None, 'raw\_ ˓<sup>→</sup>value': None, '\_\_class\_\_': 'qcodes.instrument.parameter.Parameter', 'full\_name': ˓→'keithley1\_readnext', 'unit': '', 'instrument': 'qtt.instrument\_drivers.virtual\_ ˓<sup>→</sup>instruments.VirtualMeter', 'instrument\_name': 'keithley1', 'label': 'keithley1', ˓→'inter\_delay': 0, 'name': 'readnext', 'post\_delay': 0}}, 'name': 'keithley1'}

 $[7]$ : snapshot = station.snapshot() print(snapshot.keys()) dict\_keys(['instruments', 'parameters', 'components', 'default\_measurement', 'metadata'])

After all experiments are over, all devices need to be disconnected. The virtual\_dot\_array has a close function to stop and clean up all the instrument resources:

```
[8]: virtual_dot_array.close()
```

```
close gates: gates (16 gates)
close <VirtualMeter: keithley1>
close <VirtualMeter: keithley3>
close <VirtualMeter: keithley4>
close VirtualIVVI: ivvi1
close VirtualIVVI: ivvi2
close <SimulationAWG: vawg>
close <SimulationDigitizer: sdigitizer>
```
For your own setup to have to write your own close function.

#### **Example of videomode tuning**

In this example we show how to initialize and use the videomode for 1D and 2D scans of gates. Note that the code shown below is not suitable for running via this Jupyter notebook, because videomode requires actual hardware to work with, which is probably not available from the PC this example is being run on.

Author: Sjaak van Diepen, Pieter Eendebak

```
[1]: %gui qt
    import matplotlib.pyplot as plt
    import tempfile
    import imageio
    import qcodes
    import qtt
    from qtt.instrument_drivers.gates import VirtualDAC
    from qtt.instrument_drivers.virtual_instruments import VirtualIVVI
```

```
from qcodes.station import Station
from qcodes_contrib_drivers.drivers.Spectrum.M4i import M4i
from qtt.measurements.videomode import VideoMode
from qtt.instrument_drivers.virtualAwg.virtual_awg import VirtualAwg
from qcodes_contrib_drivers.drivers.ZurichInstruments.ZIHDAWG8 import ZIHDAWG8
Windows found
```
#### **Import modules and create a station with DAC modules and an AWG**

Import the station and the VideoMode class. Here we use the stationV2 as an example, because there is not a virtual station available which can be used for a simulation of the videomode.

```
[3]: ivvi = VirtualIVVI(name='ivvi0', model=None)
    gates = VirtualDAC('gates', [ivvi], {'P1': (0, 1), 'P2': (0, 2), 'P3': (0, 3), 'P4': (0, 3)\rightarrow4)})
     station = Station(ivvi, gates)
    m4i = qcodes.find_or_reate_instrument(M4i, name='m4i')m4i.timeout(15*1e3) # set timeout of 10 seconds
    m4i.sample_rate(1e6)
    station.add_component(m4i)
    WARNING:qcodes.instrument.base:[m4i(M4i)] Snapshot: Could not update parameter: channel_0
    WARNING:qcodes.instrument.base:[m4i(M4i)] Snapshot: Could not update parameter: channel_1
    WARNING:qcodes.instrument.base:[m4i(M4i)] Snapshot: Could not update parameter: channel_2
    WARNING:qcodes.instrument.base:[m4i(M4i)] Snapshot: Could not update parameter: channel_3
[3]: 'm4i'
```

```
[4]: address = 'DEV8049'
    awg = qcodes.find_or_create_instrument(ZIHDAWG8, 'awg8', device_id=address)
    station.add_component(awg)
    Connected to: None awg8 (serial:None, firmware:None) in 12.44s
```
[4]: 'awg8'

#### **Initialize the virtual AWG**

```
[5]: from qcodes.utils.validators import Numbers
    class HardwareType(qcodes.Instrument):
        def __init__(self, name, awg_map, awg_scalings={}, **kwargs):
            super().__init__(name, **kwargs)
            self.awg_map = awg_map
            for gate in self.awg_map.keys():
```

```
p = 'avg_to_%s' % gateself.add_parameter(p, parameter_class=qcodes.ManualParameter,
                                     initial_value=awg_scalings.get(gate, 1),
                                     label='{} (factor)'.format(p), unit='mV/V',
                                     vals=Numbers(0, 400))
         def get_idn(self):
             ''' Overrule because the default VISA command does not work '''
             IDN = {'vendor': 'QuTech', 'model': 'hardwareV2',
                     'serial': None, 'firmware': None}
             return IDN
    awg_map = \{ 'P1': (0, 5 - 1), 'P2': (0, 6 - 1), 'P3': (0, 7-1), 'm4i_mk': (0, 5 - 1, 0) \}awg_scalings = {f'P{ii}}': 300. for ii in range(1,4)}
    hardware = HardwareType(qtt.measurements.scans.instrumentName('hardware'), awg_map, awg_
     \rightarrowscalings)
    station.add_component(hardware)
    virtual_awg = VirtualAwg([awg], hardware, qtt.measurements.scans.instrumentName('virtual_
     \rightarrowawg'))
    virtual_awg.digitizer_marker_delay(17e-6)
    virtual_awg.digitizer_marker_uptime(50e-6)
    station.add_component(virtual_awg)
[5]: 'virtual_awg'
```
#### **1D - videomode**

First set which parameter to sweep, this must be a parameter of the gates instrument in the station, over which range (in milliVolt) to sweep and which FPGA channel to acquire the data from. Then we would run the last line in the cell below, which starts a GUI that looks like the image below. This image is a print screen taken of a 1D videomode.

```
[6]: sweepparams = 'P1'
    sweepranges = .8vm = VideoMode(station, sweepparams=sweepparams, sweepranges=sweepranges,␣
     ˓→minstrument=(m4i, [0,1]), resolution=[32,64])
    live_plotting: is1dscan True
    live_plotting: is1dscan True
     enable_averaging called, undefined: value True
    enable_averaging called, undefined: value True
    VideoMode: run
    WARNING:qcodes.instrument.base:[awg8(ZIHDAWG8)] Warning (line: 6): waveform 'm4i_mk_
     →marker' cut down to playable length from 9375 to 9368 samples (should be a multiple of<sub>u</sub>
     ˓→8 samples for single channel or 4 samples for dual channel waveforms)
    WARNING:qcodes.instrument.base:[awg8(ZIHDAWG8)] Warning (line: 6): waveform 'P1_sawtooth
     \rightarrow' cut down to playable length from 9375 to 9368 samples (should be a multiple of 8<sub>→</sub>
     ˓→samples for single channel or 4 samples for dual channel waveforms)
```
WARNING:qcodes.instrument.base:[awg8(ZIHDAWG8)] Warning (line: 6): waveform 'm4i\_mk\_ →marker' cut down to playable length from 9375 to 9368 samples (should be a multiple of<sub>u</sub> ˓<sup>→</sup>8 samples for single channel or 4 samples for dual channel waveforms) WARNING:qcodes.instrument.base:[awg8(ZIHDAWG8)] Warning (line: 6): waveform 'P1\_sawtooth  $\rightarrow$ ' cut down to playable length from 9375 to 9368 samples (should be a multiple of 8<sub>→</sub> ˓<sup>→</sup>samples for single channel or 4 samples for dual channel waveforms) WARNING:qcodes.instrument.base:[awg8(ZIHDAWG8)] Warning (line: 6): waveform 'm4i\_mk\_ →marker' cut down to playable length from 9375 to 9368 samples (should be a multiple of. ˓<sup>→</sup>8 samples for single channel or 4 samples for dual channel waveforms) WARNING:qcodes.instrument.base:[awg8(ZIHDAWG8)] Warning (line: 6): waveform 'P1\_sawtooth  $\rightarrow$ ' cut down to playable length from 9375 to 9368 samples (should be a multiple of 8<sub>→</sub> ˓<sup>→</sup>samples for single channel or 4 samples for dual channel waveforms) WARNING:qcodes.instrument.base:[awg8(ZIHDAWG8)] Warning (line: 6): waveform 'm4i\_mk\_ →marker' cut down to playable length from 9375 to 9368 samples (should be a multiple of. ˓<sup>→</sup>8 samples for single channel or 4 samples for dual channel waveforms) WARNING:qcodes.instrument.base:[awg8(ZIHDAWG8)] Warning (line: 6): waveform 'P1\_sawtooth  $\rightarrow$ ' cut down to playable length from 9375 to 9368 samples (should be a multiple of 8<sub>→</sub> ˓<sup>→</sup>samples for single channel or 4 samples for dual channel waveforms)

VideoMode: run: startreadout VideoMode: start readout

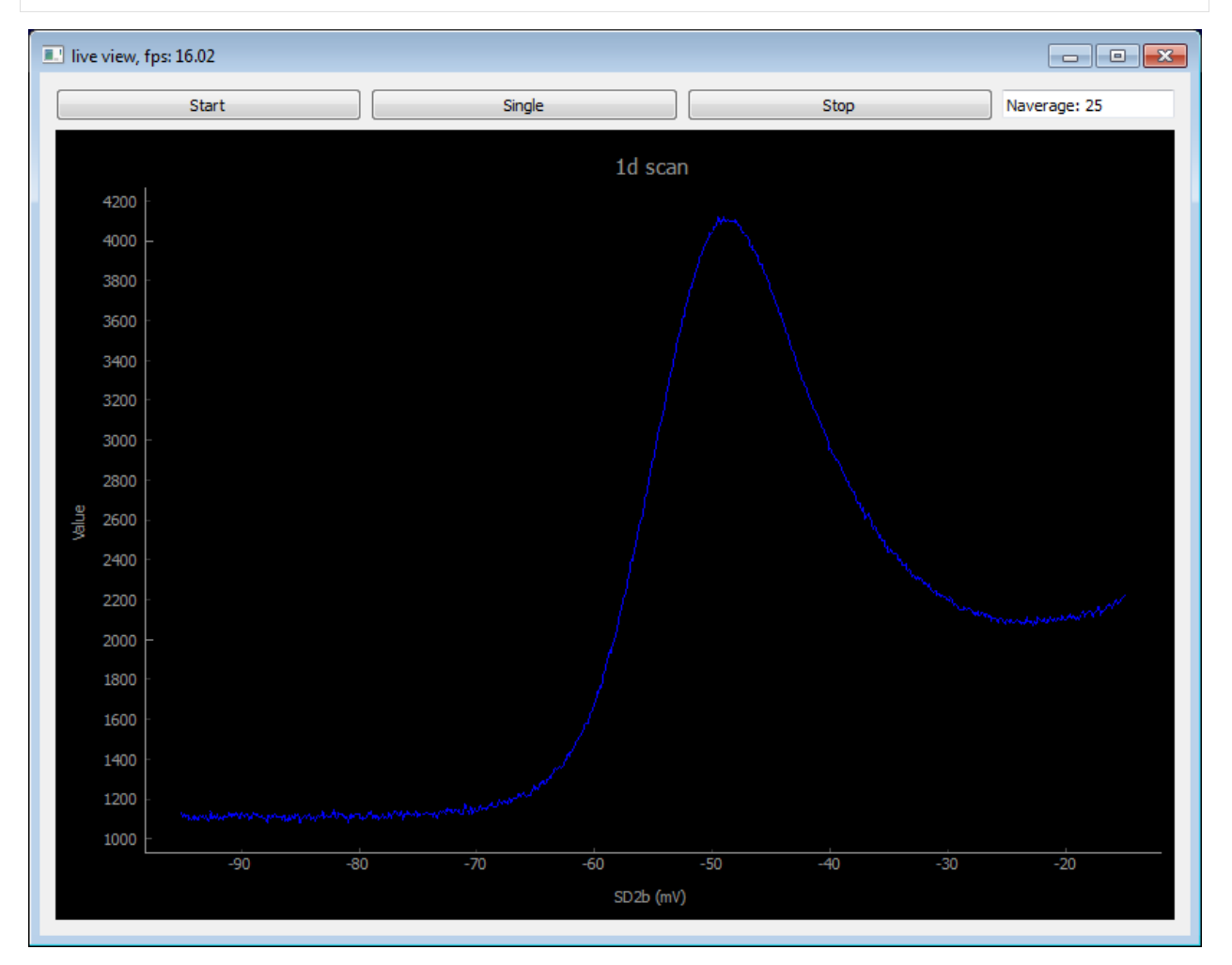

We show the VideoMode window in the notebook by taking a screenshot.

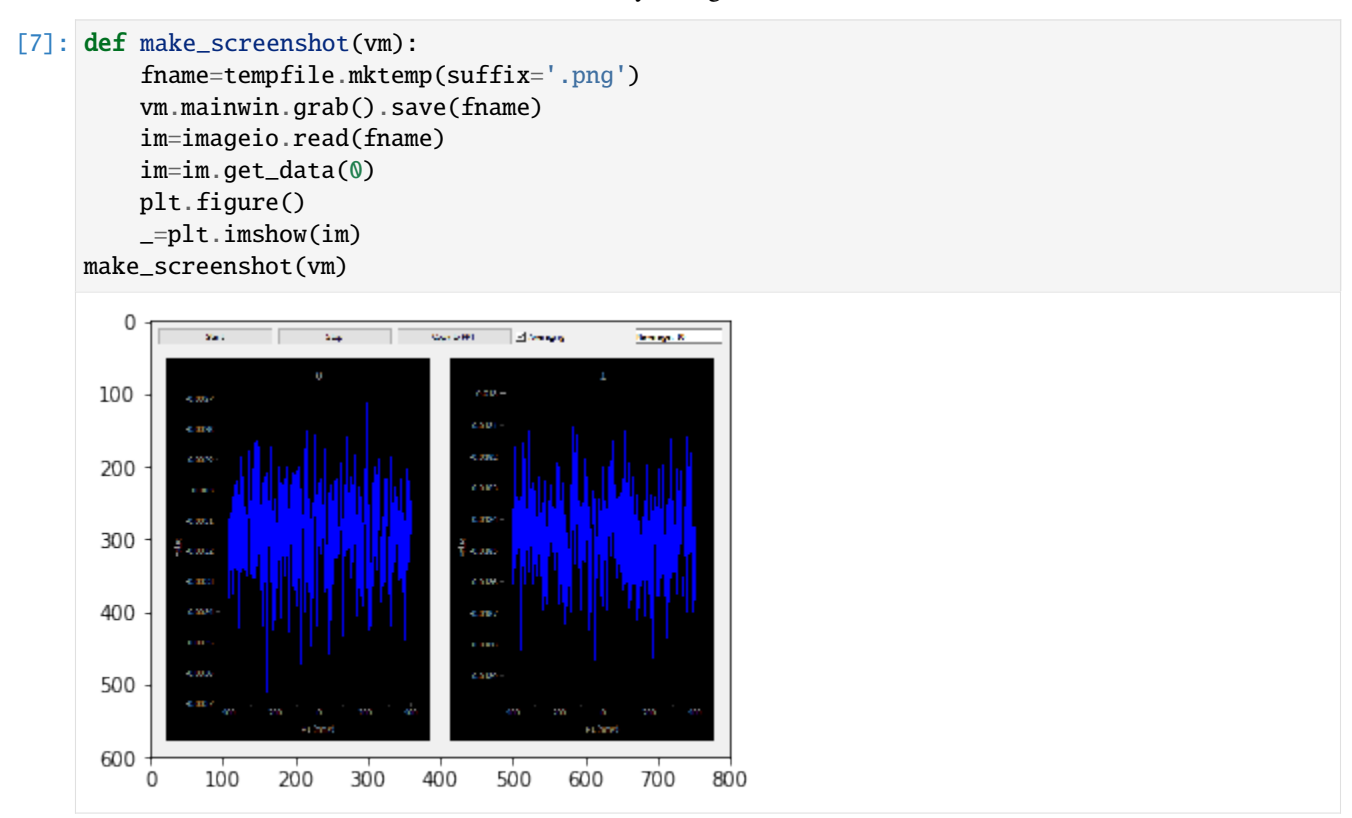

We can also get the data acquired in DataSet format.

```
[ ]: dataset=vm.get_dataset()[0]
    qtt.data.plot_dataset(dataset)
    vm.stop()
```
# **About the GUI**

The framerate of the videomode is shown in the title of the window. When this print screen was taken the framerate was 16.02 frames per second. The "Start" and "Stop" buttons can be used for starting and stopping the videomode. Note that these buttons control both the plotting and the AWG sweep. The recorded data is available via the method get\_dataset the videomode object. In the Naverage field the user can adjust the averaging.

#### **2D - videomode**

```
[12]: sweepparams = ['P2', 'P3']
     sweepranges = [100, 100]vm = VideoMode(station, sweepparams=sweepparams, sweepranges=sweepranges,␣
      ˓→minstrument=(m4i, [0,1]))
     live_plotting: is1dscan False
     live_plotting: is1dscan False
     enable_averaging called, undefined: value True
```
enable\_averaging called, undefined: value True VideoMode: run

WARNING:qcodes.instrument.base:[awg8(ZIHDAWG8)] Warning (line: 9): waveform 'm4i\_mk\_ →marker' cut down to playable length from 88473 to 88472 samples (should be a multiple ˓<sup>→</sup>of 8 samples for single channel or 4 samples for dual channel waveforms) WARNING:qcodes.instrument.base:[awg8(ZIHDAWG8)] Warning (line: 9): waveform 'P2\_sawtooth  $\rightarrow$ ' cut down to playable length from 88473 to 88472 samples (should be a multiple of  $8\Box$ ˓<sup>→</sup>samples for single channel or 4 samples for dual channel waveforms) WARNING:qcodes.instrument.base:[awg8(ZIHDAWG8)] Warning (line: 9): waveform 'P3\_sawtooth  $\rightarrow$ ' cut down to playable length from 88473 to 88472 samples (should be a multiple of 8<sub>→</sub> ˓<sup>→</sup>samples for single channel or 4 samples for dual channel waveforms) WARNING:qcodes.instrument.base:[awg8(ZIHDAWG8)] Warning (line: 9): waveform 'm4i\_mk\_ →marker' cut down to playable length from 88473 to 88472 samples (should be a multiple ˓<sup>→</sup>of 8 samples for single channel or 4 samples for dual channel waveforms) WARNING:qcodes.instrument.base:[awg8(ZIHDAWG8)] Warning (line: 9): waveform 'P2\_sawtooth ˓→' cut down to playable length from 88473 to 88472 samples (should be a multiple of 8␣ ˓<sup>→</sup>samples for single channel or 4 samples for dual channel waveforms) WARNING:qcodes.instrument.base:[awg8(ZIHDAWG8)] Warning (line: 9): waveform 'P3\_sawtooth  $\rightarrow'$  cut down to playable length from 88473 to 88472 samples (should be a multiple of  $8\Box$ ˓<sup>→</sup>samples for single channel or 4 samples for dual channel waveforms) WARNING:qcodes.instrument.base:[awg8(ZIHDAWG8)] Warning (line: 9): waveform 'm4i\_mk\_ →marker' cut down to playable length from 88473 to 88472 samples (should be a multiple ˓<sup>→</sup>of 8 samples for single channel or 4 samples for dual channel waveforms) WARNING:qcodes.instrument.base:[awg8(ZIHDAWG8)] Warning (line: 9): waveform 'P2\_sawtooth  $\rightarrow$ ' cut down to playable length from 88473 to 88472 samples (should be a multiple of 8<sub>→</sub> ˓<sup>→</sup>samples for single channel or 4 samples for dual channel waveforms) WARNING:qcodes.instrument.base:[awg8(ZIHDAWG8)] Warning (line: 9): waveform 'P3\_sawtooth  $\rightarrow'$  cut down to playable length from 88473 to 88472 samples (should be a multiple of 8. ˓<sup>→</sup>samples for single channel or 4 samples for dual channel waveforms) WARNING:qcodes.instrument.base:[awg8(ZIHDAWG8)] Warning (line: 9): waveform 'm4i\_mk\_ →marker' cut down to playable length from 88473 to 88472 samples (should be a multiple  $\rightarrow$ of 8 samples for single channel or 4 samples for dual channel waveforms) WARNING:qcodes.instrument.base:[awg8(ZIHDAWG8)] Warning (line: 9): waveform 'P2\_sawtooth  $\rightarrow'$  cut down to playable length from 88473 to 88472 samples (should be a multiple of  $8\Box$ ˓<sup>→</sup>samples for single channel or 4 samples for dual channel waveforms) WARNING:qcodes.instrument.base:[awg8(ZIHDAWG8)] Warning (line: 9): waveform 'P3\_sawtooth  $\rightarrow$ ' cut down to playable length from 88473 to 88472 samples (should be a multiple of 8 ˓<sup>→</sup>samples for single channel or 4 samples for dual channel waveforms) VideoMode: run: startreadout

VideoMode: start readout

#### [ ]: make\_screenshot(vm)

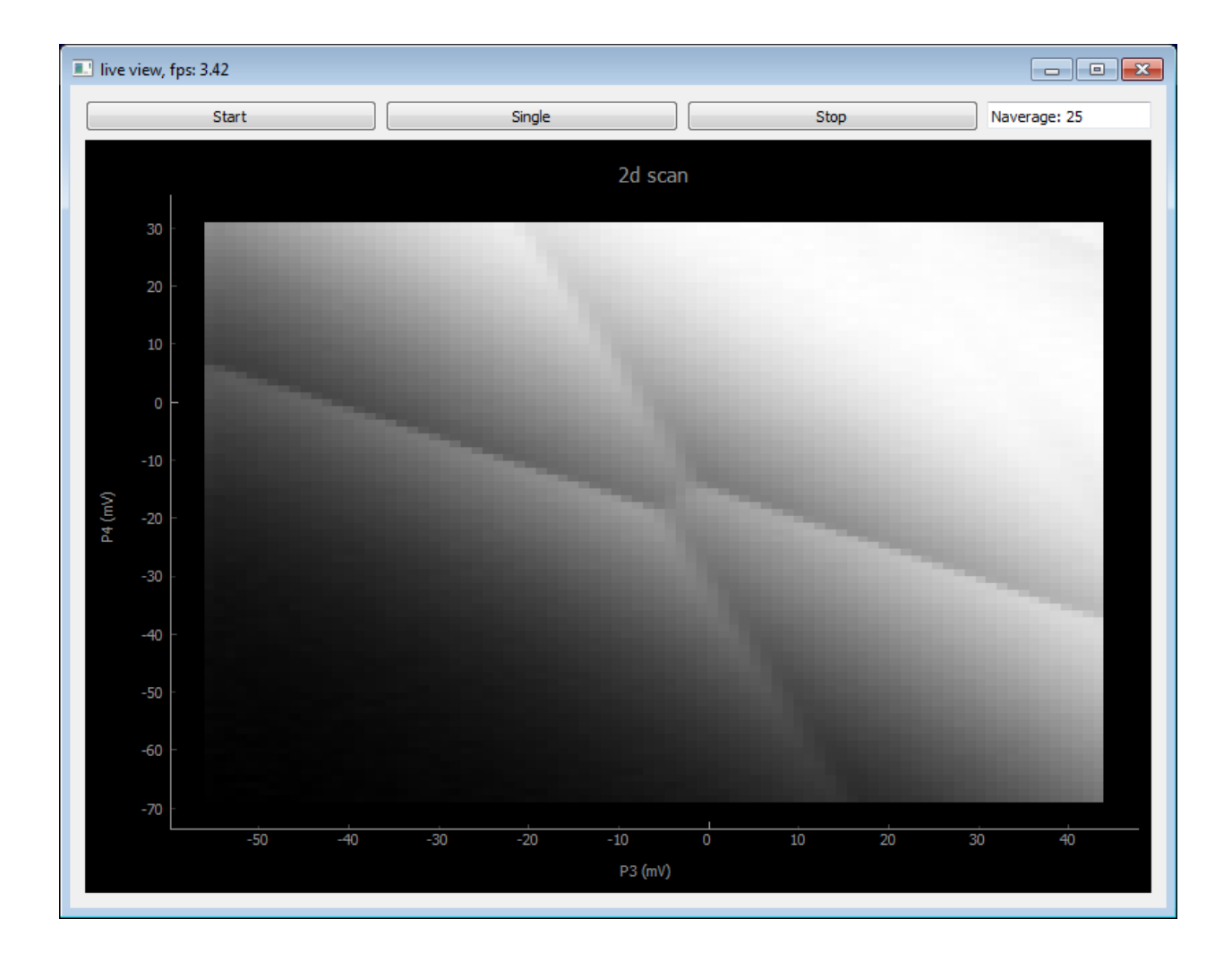

#### **Using the Virtual AWG**

The virtual AWG is an abstraction layer, which lets you define waveform sequences. The sequences can be upload to gates and played. The virtual AWG takes care of gates to AWG channel relation and creates the markers for the digitizer and interconnecting AWG's.

In this example we will discuss the use of the virtual AWG in combination with a digitizer. We used the V1 setup with one Tektronix 5014 AWG's and one Spectrum M4i digitizer card as hardware.

```
[5]: import numpy as np
    import matplotlib.pyplot as plt
    from qupulse.pulses import FunctionPT
    from qupulse.pulses import SequencePT
    from qcodes.utils.validators import Numbers
    from qcodes.instrument.base import Instrument
    from qcodes.instrument.parameter import ManualParameter
    from qcodes_contrib_drivers.drivers.Spectrum.M4i import M4i
    from qcodes.instrument_drivers.tektronix.AWG5014 import Tektronix_AWG5014
```

```
from qtt.instrument_drivers.virtualAwg.sequencer import DataTypes
from qtt.instrument_drivers.virtualAwg.virtual_awg import VirtualAwg
from qtt.measurements.scans import measuresegment as measure_segment
```
First we need to create a HardwareSettings class that contains the awg map and the awg to gates. The awg map contains the relation between the AWG channels, markers and gates. The awg to gate defines the voltage loss caused by attenuation, filtering, etc. of the AWG channels. This is, the ratio between AWG channel output value and the voltage on the gate. In the past the class HardwareSettings was called hardware.

```
[4]: class HardwareSettings(Instrument):
```

```
def __init__(self, name='settings'):
        """ Contains the quantum chip settings:
                awg_map: Relation between gate name and AWG number and AWG channel.
                awg_to_gate: Scaling ratio between AWG output value and the voltoge on␣
ightharpoonupthe gate.
        "''"super().__init__(name)
        awg_gates = {'X2': (0, 1), 'P7': (0, 2), 'P6': (0, 3), 'P5': (0, 4),
                      'P2': (1, 1), 'X1': (1, 2), 'P3': (1, 3), 'P4': (1, 4)}
        awg_markers = {\text{['m4i_mk': (0, 4, 1)]}}self.awg_map = \{**\text{avg}_gates,**\text{avg}_marks\}for awg_gate in awg_gates:
            parameter_name = 'avg_to_{}.format(awg_gate)
            parameter \_label = \{} (factor)'.format(parameter_name)
            self.add_parameter(parameter_name, parameter_class=ManualParameter,
                                initial_value=1000.0, label=parameter_label,␣
\rightarrowvals=Numbers(1, 1000))
```
Last we define some functions to quickly plot the digitizer output data.

```
[6]: def update_awg_settings(virtual_awg, sampling_rate, amplitude, marker_low, marker_high):
        for awg_number in range(len(virtual_awg.awgs)):
            virtual_awg.update_setting(awg_number, 'sampling_rate', sampling_rate)
            virtual_awg.update_setting(awg_number, 'amplitudes', amplitude)
            virtual_awg.update_setting(awg_number, 'marker_low', marker_low)
            virtual_awg.update_setting(awg_number, 'marker_high', marker_high)
    def plot_data_1d(digitizer_data, label_x_axis='', label_y_axis=''):
        plt.figure();
        plt.clf();
        plt.xlabel(label_x_axis)
        plt.ylabel(label_y_axis)
        plt.plot(digitizer_data.flatten(),'.b')
        plt.show()
    def plot_data_2d(digitizer_data, label_x_axis='', label_y_axis='', label_colorbar=''):
        plt.figure();
        plt.clf();
        im = plt.imshow(digitizer_data[0])
        char = plt.colorbar(im)
```

```
plt.xlabel(label_x_axis)
plt.ylabel(label_y_axis)
cbar.ax.set_ylabel(label_colorbar)
plt.show()
```
#### **Initializing the virtual AWG and digitizer**

Before we can start using the virtual AWG, an AWG output channel should be directly connected to the digitizer channel. The virtual AWG can be tested using this connection. We connected gate 'X2' to digitizer channel 0 for the XLD setup.

After the hardware change the connection to the AWG's and digitizer. The hardware needs specific settings in order to work properly.

```
[7]: digitizer = M4i(name='digitizer')
    sample_rate_in_Hz = 2e6
    digitizer.sample_rate(sample_rate_in_Hz)
    timeout_in_ms = 10 * 1000digitizer.timeout(timeout_in_ms)
    millivolt_range = 2000
    digitizer.initialize_channels(mV_range=millivolt_range)
    import pyspcm
    external_clock_mode = pyspcm.SPC_CM_EXTREFCLOCK
    digitizer.clock_mode(external_clock_mode)
    reference\_clock\_10mHz = int(1e7)digitizer.reference_clock(reference_clock_10mHz)
    # Initialize Tektronix AWG's
    trigger_level_in_Volt = 0.5
    clock\_frequency_in_Hz = 1.0e7address\_avg1 = 'GPIB1::5::INSTR'awg1 = Tektronix_AWG5014(name='awg1', address=address_awg1)
    awg1.clock_freq(clock_frequency_in_Hz)
    awg1.trigger_level(trigger_level_in_Volt)
    Connected to: TEKTRONIX AWG5014 (serial:B010106, firmware:SCPI:99.0 FW:3.1.141.647) in 0.
     -48s
```
The virtual AWG and the settings object can be created once the hardware is connected.

```
[8]: settings = HardwareSettings()
    virtual_awg = VirtualAwg([awg1], settings)
    uptime_in\_seconds = 1.0e-5marker_delay_in\_sec = 3.5e-5virtual_awg.update_digitizer_marker_settings(uptime_in_seconds, marker_delay_in_sec)
```

```
output_amplitude = 0.5
marker_low_level = 0.0
market\_high\_level = 2.6update_awg_settings(virtual_awg, clock_frequency_in_Hz, output_amplitude, marker_low_
˓→level, marker_high_level)
```
#### **Sawtooth Sequence**

The most simple sequence to create is a sawtooth with a certain width. First upload the sawtooth to the AWG using the sweep gates function on gate X2.

 $[9]$ : output\_gate = 'X2' mV\_sweep\_range = 50  $sec\_period = 1.0e-3$ sweep\_data = virtual\_awg.sweep\_gates({output\_gate: 1}, mV\_sweep\_range, sec\_period)

Then enable the AWG channel and run the sequence. Start the recording of the digitizer with averaging a 100 times. Afterwards the AWG is stopped and the channel disabled.

```
[10]: virtual_awg.enable_outputs([output_gate])
      virtual_awg.run()
      readout_channels = [2]number_of_averages = 100
      data = measure_segment(sweep_data, number_of_averages, digitizer, readout_channels)
      virtual_awg.stop()
      virtual_awg.disable_outputs([output_gate])
      plot_data_1d(data, 'Digitizer Data Points [a.u.]', 'Amplitude [V]')
           0.040.02Amplitude [V]
           0.00-0.02-0.040
                       250
                             500
                                    750
                                          1000
                                                1250
                                                      1500
                                                             1750
                               Digitizer Data Points [a.u.]
```
#### **Pulse Sequence**

Run a square wave on gate X2. Collect the data using a digitizer with 100 times averaging.

```
[11]: output_gate = 'X2'
      mV_sweep_range = 50sec\_period = 1.0e-3sweep_data = virtual_awg.pulse_gates({output_gate: 1}, mV_sweep_range, sec_period)
      virtual_awg.enable_outputs([output_gate])
      virtual_awg.run()
      readout_channels = [2]
      number_of_averages = 100
      data = measure_segment(sweep_data, number_of_averages, digitizer, readout_channels,␣
      ˓→process=False)
      virtual_awg.stop()
      virtual_awg.disable_outputs([output_gate])
      plot_data_1d(data, 'Digitizer Data Points [a.u.]', 'Amplitude [V]')
         0.050.04Amplitude [V]
         0.030.020.010.00\Omega250
                           500
                                 750
                                      1000
                                            1250 1500 1750
                                                              2000
                             Digitizer Data Points [a.u.]
```
## **Pulse combination on Two Gates**

Supplies sawtooth signals to a linear combination of gates, which effectively does a 2D scan. Collect the data of one axes using the digitizer with 100 times averaging.

```
[12]: sec_period = 5.0e-5
     resolution = [32, 32]mV_sweep_ranges = [100, 100]output_gates = [{'X2': 1}, {'P7': 1}]sweep_data = virtual_awg.sweep_gates_2d(output_gates, mV_sweep_ranges, sec_period,␣
      ˓→resolution)
     virtual_awg.enable_outputs(['X2', 'P7'])
```

```
virtual_awg.run()
number_of_averages = 100
readout_channels = [2]
data = measure_segment(sweep_data, number_of_averages, digitizer, readout_channels)
virtual_awg.disable_outputs(['X2', 'P7'])
virtual_awg.stop()
plot_data_2d(data, 'Pixel X [a.u.]', 'Pixel Y [a.u.]', 'Amplitude [V]')
     \Omega.
                                                         -0.045
                                                         -0.05Pixel Y [arb.]<br>\frac{1}{3} I5
                                                         -0.06<br>-0.07<br>= 0.07<br>= 0.07<br>= 0.07<br>= 0.07<br>= 0.0720
                                                         -0.0825
                                                         -0.09\overline{5}10<sup>°</sup>1525
        \Omega20
                      Pixel X [arb.]
```
# **Apply custom Sequence on Gate**

Create a decaying sine-wave sequence using QuPulse

```
[13]: sec_to_ns = 1.0e9
     mV_amplitude = 25
     sec\_period = 1.0e-3sine\_decay = 5e5sine_period = 2 * np.pi * 1e-2 * secpulse_function = FunctionPT('alpha*exp(-t/tau)*sin(phi*t)', 'duration')
     input_variables = {'alpha': mV_amplitude, 'tau': sine_decay, 'phi': sine_period,
      ˓→'duration': sec_period * sec_to_ns}
     other = (pulse_function, input_variables)
     sequence_data = {'name': 'test', 'wave': SequencePT(*(other,)), 'type': DataTypes.QU_
      \rightarrowPULSE}
     sequence = {'X2':} sequence_data}
     sequence.update(virtual_awg._VirtualAwg__make_markers(sec_period))
```
Upload the QuPulse sequence onto the AWG. Play the sequence and collect the data using the digitizer with 100

averaging.

```
[15]: sweep_data = virtual_awg.sequence_gates(sequence)
      sweep_data.update({
          'period': sec_period,
          'samplerate': virtual_awg.awgs[0].retrieve_setting('sampling_rate'),
          'markerdelay': virtual_awg.digitizer_marker_delay()
      })
      virtual_awg.enable_outputs(['X2'])
      virtual_awg.run()
      number_of_averages = 100
      readout_channels = [2]
      data = measure_segment(sweep_data, number_of_averages, digitizer, readout_channels,␣
      ˓→process=False)
      virtual_awg.disable_outputs(['X2'])
      virtual_awg.stop()
      plot_data_1d(data, 'Digitizer Data Points [a.u.]', 'Amplitude [V]')
          0.040.02Amplitude [V]
          0.00-0.02-0.04\dot{0}250
                            500
                                  750
                                       1000
                                             1250
                                                   1500
                                                          1750
                                                                2000
                               Digitizer Data Points [a.u.]
 [ ]:
```
#### **Spin qubit measurement software**

This example shows a typical workflow of tasks undertaken when performing spin qubit measurements.

```
[2]: import sys, os, tempfile
    import numpy as np
    %matplotlib inline
    %gui qt
    import matplotlib.pyplot as plt
    import qcodes
    from qcodes.data.data_set import DataSet
```

```
import qtt
from qtt.measurements.scans import scanjob_t
# set data directory
datadir = os.path.join(tempfile.mkdtemp(), 'qdata')
DataSet.default\_io =  qcodes.data.io.DiskIO(datadir)
```
#### **Load your station**

For the purpose of this example we will use a virtual system that simulates the device and instruments in a 2-dot spinqubit dot setup. The hardware consists of a virtual multimeter (keithley), voltage sources (ivvi) and a virtual gates object (gates) that applies voltages to the virtual device gates.

```
[3]: import qtt.simulation.virtual_dot_array as virtual_dot
```

```
nr dots = 2station = virtual_dot.initialize(nr_dots=nr_dots)
keithley1 = station.keithley1
keithley3 = station.keithley3
# virtual gates for the model
gates = station.gates
initialize: create virtualdot
initialized virtual dot system (2 dots)
```
#### **Setup measurement windows**

- Parameter viewer (pv): gui for reading and changing the values of the instruments
- Live plotting window (plotQ): for on-going measurements

```
\lceil 4 \rceil: pv = qtt.createParameterWidget([gates, ])
     mwindows = qtt.gui.live_plotting.setupMeasurementWindows(station, create_parameter_
     →widget=False)
     plotQ = mwindows['plotwindow']
```
#### **Read out instruments**

We can, for example, readout a gate voltage or readout the voltage measured by the multimeter. We can also retrieve the full state of our measurement station using station. snapshot(), which returns a dictionary with every parameter of every instrument in the station.

```
[5]: print('gate P1: %.1f, amplitude: %f' % (gates.P1.get(), keithley3.readnext()) )
    snapshotdata = station.shape()
```

```
gate P1: -0.1, amplitude: 1.001941
```
#### **Simple 1D scan loop**

We use the scan1D function to measurements as we sweep one parameter. This function has scanjob as argument, where the parameters of the scan are set.

```
[6]: scanjob = scanjob_t({'sweepdata': dict({'param': 'P1', 'start': -500, 'end': 1, 'step': .
     ˓→8, 'wait_time': 1e-2}), 'minstrument': [keithley3.amplitude]})
    data1d = qtt.measurements.scans.scan1D(station, scanjob, location=None, verbose=1)
    scan1D: 0/627: time 0.4
    scan1D: 132/627: time 1.9
    scan1D: 262/627: time 3.4
    scan1D: 394/627: time 5.0
    scan1D: 525/627: time 6.5
```
#### **Analyse the scan**

We have scripts for performing various analysis on our data (see the Analysis examples). In this example we use a script that determines the pinch-off voltage from our 1D scan.

```
[7]: print( data1d )
```

```
adata = qtt.algorithms.gatesweep.analyseGateSweep(data1d, fig=100)
DataSet:
  location = '2018-09-05/15-45-03_qtt_scan1D'
  <Type> | <array_id> | <array.name> | <array.shape>
  Measured | keithley3_amplitude | keithley3_amplitude | (627,)
  Setpoint | P1 | (627,)
analyseGateSweep: pinch-off point -212.000, value 0.297
   1.00.8keithley [pA]
   0.60.40.20.0-500-400-200-100-300Ó
                     Sweep P1 [mV]
```
# **Make a 2D scan**

We can also perfom scans of a 2-dimensional gate space. In this example the scan reveals the charge stability diagram of our 2-dot system.

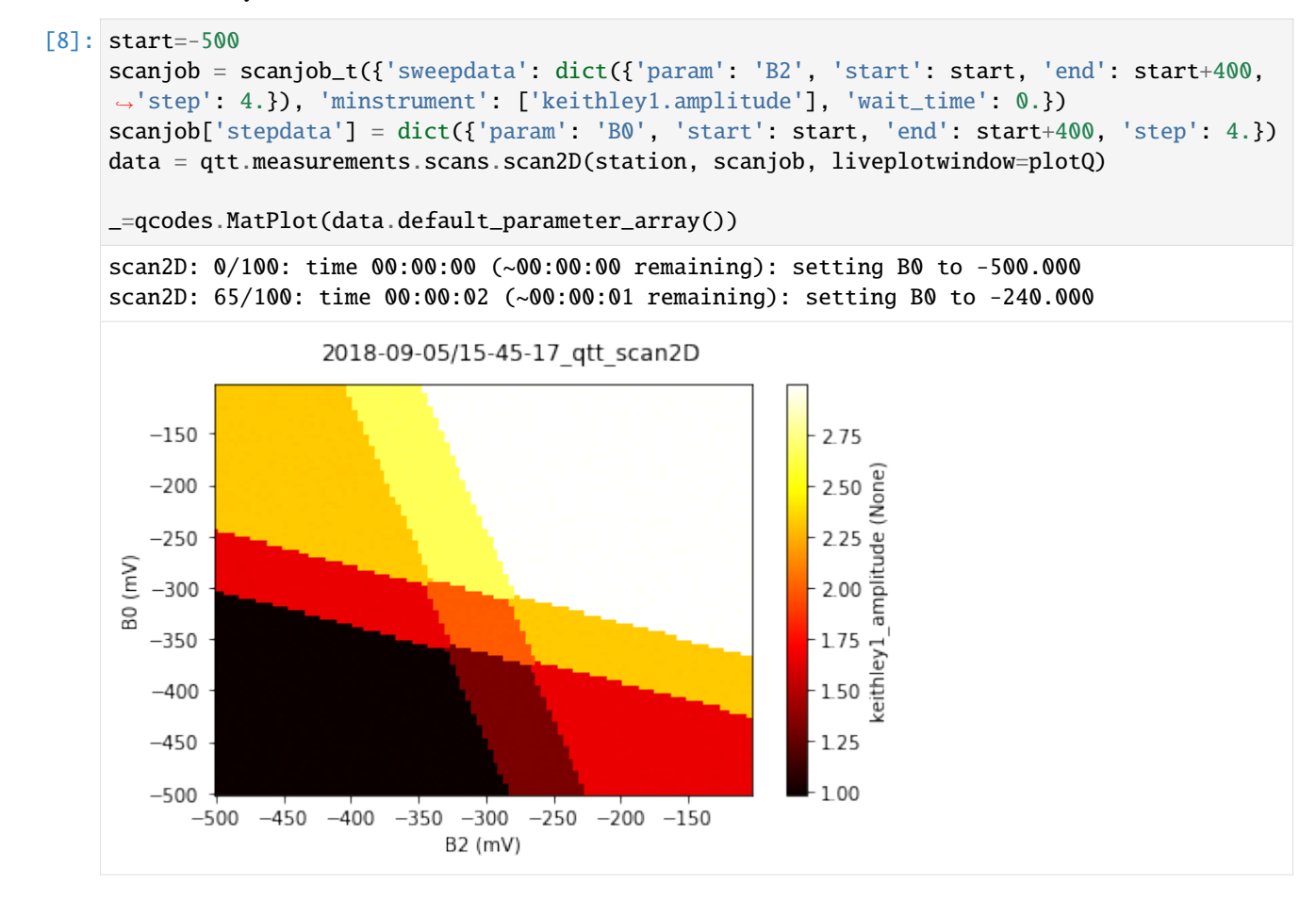

#### **More analysis**

```
[9]: from qtt.utilities.imagetools import cleanSensingImage
    im, tr = qtt.data.dataset2image(data)
    imx=cleanSensingImage(im)
    plt.imshow(imx)
    plt.axis('off')
[9]: (-0.5, 99.5, 99.5, -0.5)
```
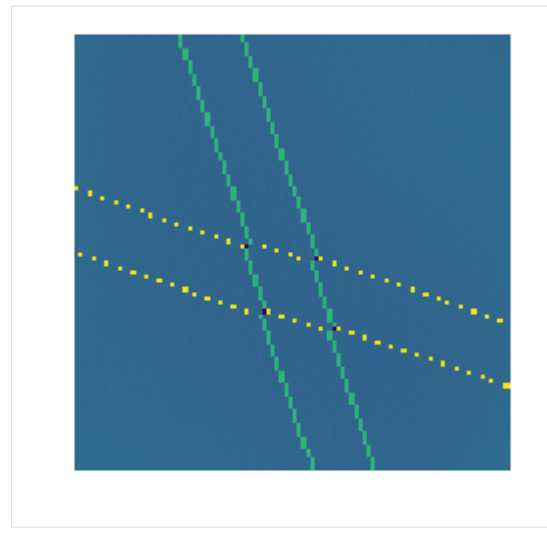

#### **Send data to powerpoint**

We can copy data from a dataset to an open Powerpoint presentation using  $qt.t. utilities.tools.$ addPPT\_dataset(dataset).

```
[10]: _=qtt.utilities.tools.addPPT_dataset(data, verbose=1)
```
could not open active Powerpoint presentation, opening blank presentation addPPTslide: presentation name: Presentation1, adding slide 1 image aspect ratio 1.67, slide aspect ratio 1.78 adjust width 720->583 slide width height: [960.0, 540.0] image width height: 583, 350

#### **Browse the recorded data**

We have a GUI for easy browsing of our saved datasets.

```
[11]: logviewer = qtt.gui.dataviewer.DataViewer(datadir=datadir, verbose=1)
```
findfilesR: C:\Users\EENDEB~1\AppData\Local\Temp\tmpxtbpablc\qdata: 0.0% DataViewer: found 2 files

We can fetch the active dataset from the viewer:

```
[13]: dataset = logviewer.dataset
     print( dataset )
     DataSet:
        location = 'C:\\Users\\EENDEB~1\\AppData\\Local\\Temp\\tmpxtbpablc\\qdata\\2018-09-05\
      \rightarrow\15-45-03_qtt_scan1D'
        <Type> | <array_id> | <array.name> | <array.shape>
        \text{Setpoint} \mid \text{P1} | None | (627,)
        Measured | keithley3_amplitude | None | (627,)
```
import matplotlib.pyplot as plt

# [ ]:

#### **Using the virtual dot array**

In this example we use the virtual dot array to show how to perofrm measurements and analysis using QTT. For a real device the measurements and analysis will go exactly the same (although you will have more noise and the scans will have more distortions).

```
[1]: %matplotlib inline
```

```
import tempfile
```

```
import numpy as np
import qcodes
from qcodes.data.data_set import DataSet
from qcodes.plots.pyqtgraph import QtPlot
from qcodes.plots.qcmatplotlib import MatPlot
import qtt
import qtt.measurements.videomode
import qtt.simulation.virtual_dot_array
from qtt import createParameterWidget
from qtt.algorithms.gatesweep import analyseGateSweep
from qtt.instrument_drivers.virtual_gates import create_virtual_matrix_dict, virtual_
˓→gates
from qtt.measurements.scans import scanjob_t
np.set_printoptions(precision=2, suppress=True)
```
#### datadir = tempfile.mkdtemp(prefix="qtt\_example") DataSet.default\_io = qcodes.data.io.DiskIO(datadir)

#### **Create a virtual model for testing**

The model resembles the spin-qubit dot setup. The hardware consists of a virtual keithley, IVVI racks and a virtual gates object

```
[2]: nr\_dots = 3station = qtt.simulation.virtual_dot_array.initialize(reinit=True, nr_dots=nr_dots,.
     ˓→maxelectrons=2)
    print(station.components.keys())
    initialize: create virtual dot system
    initialized virtual dot system (3 dots)
    dict_keys(['gates', 'keithley1', 'keithley3', 'keithley4', 'ivvi1', 'ivvi2', 'vawg',
     ˓→'sdigitizer', 'dotmodel'])
```

```
[3]: keithley1 = station.keithley1
    keithley3 = station.keithley3
```
gates = station.gates

# **Simple 1D scan loop**

```
[4]: param_left = station.model.bottomgates[0]
    param\_right = station.model.bottomgates[-1]scanjob = scanjob_t{
            "sweepdata": dict({"param": param_right, "start": -500, "end": 0, "step": 0.8,
     ˓→"wait_time": 3e-3}),
            "minstrument": ["keithley3.amplitude"],
        }
    )
    data1d = qtt.measurements.scans.scan1D(station, scanjob, location=None, verbose=1)
    print(data1d)
    = MathPlot(data1d.default\_parameter_array())scan1D: 0/625: time 0.0
    scan1D: 381/625: time 1.5
    DataSet:
       location = '2020-05-14/12-23-27_qtt_scan1D'
       <Type> | <array_id> | <array.name> | <array.shape>
       Measured | amplitude | amplitude | (625,)
       Setpoint | B3 | B3 | (625,)
                    2020-05-14/12-23-27_qtt_scan1D
       1.00.8amplitude (a.u.)
       0.60.40.20.0-400-100-500-300-2000
                                   B3 (mV)
```
# **Fit 1D pinch-off scan:**

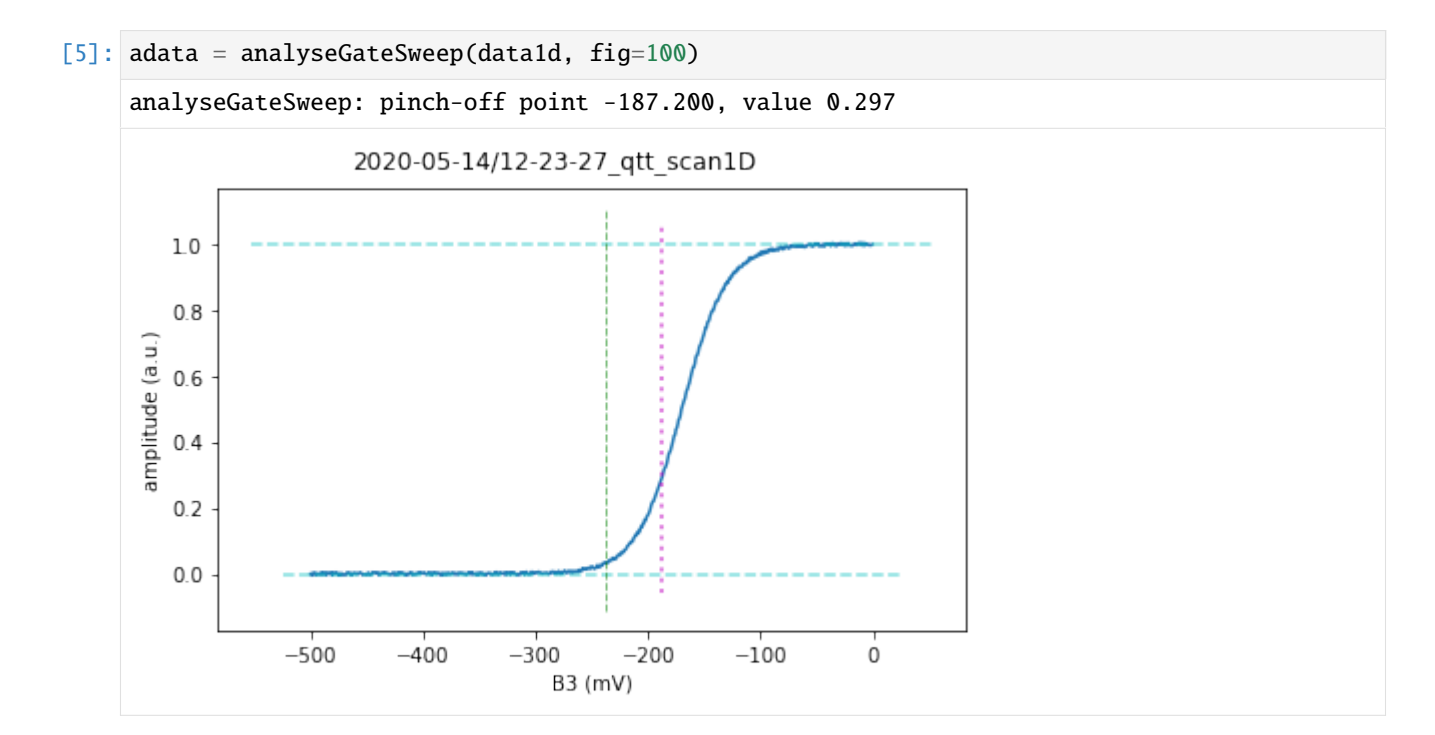

```
Make a 2D scan
```

```
[6]: start = -500
    scanjob = scanjob_t{
             "sweepdata": dict({"param": param_right, "start": start, "end": start + 400,
     →"step": 4.0, "wait_time": 0.0}),
             "minstrument": ["keithley1.amplitude"],
        }
    \lambdascanjob["stepdata"] = dict({"param": param_left, "start": start, "end": start + 400,
     \rightarrow"step": 5.0})
    data2d = qtt.measurements.scans.scan2D(station, scanjob)
    _ = MatPlot(data2d.default_parameter_array())
    scan2D: 0/80: time 00:00:00 (~00:00:00 remaining): setting B0 to -500.000
```
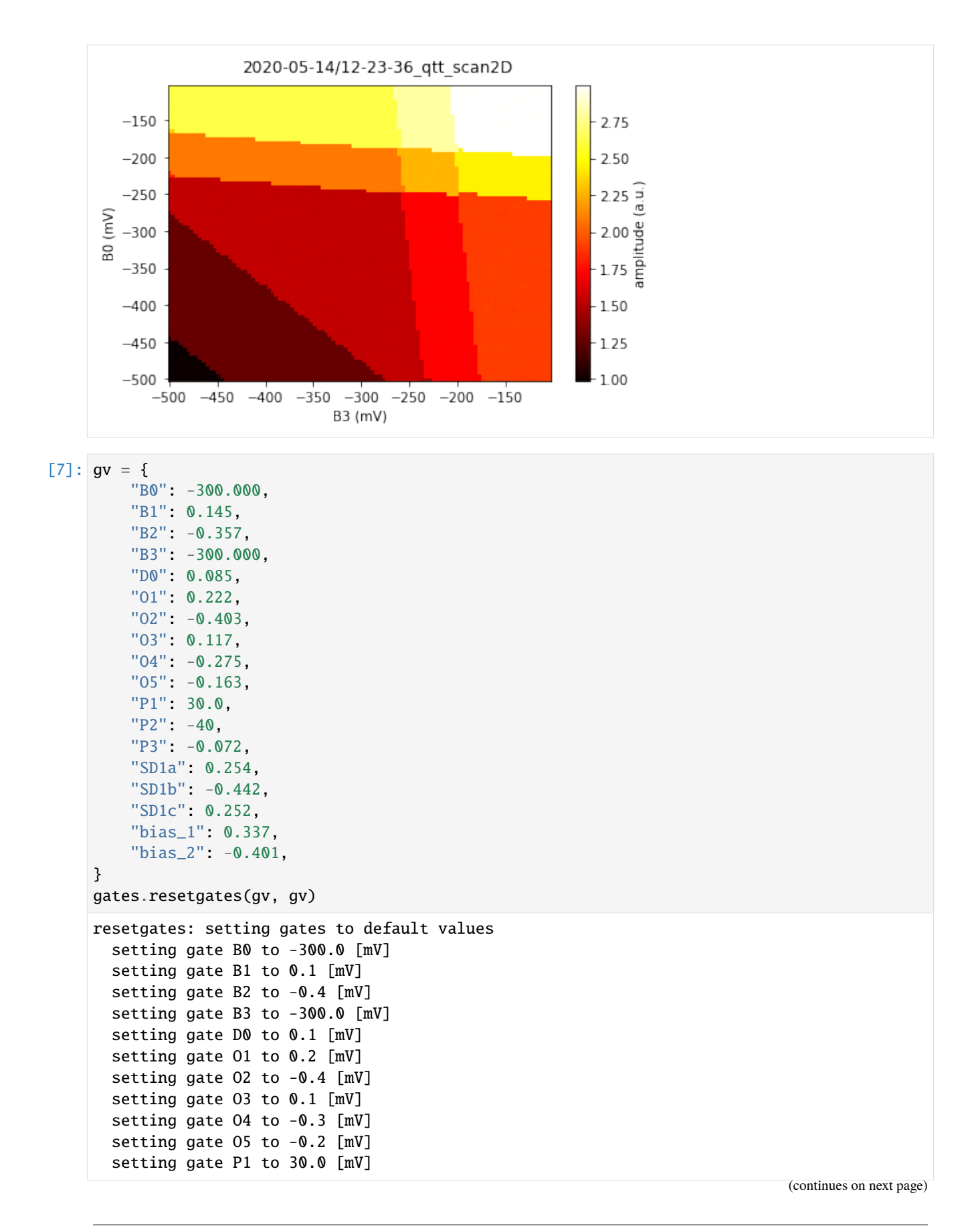

```
setting gate P2 to -40.0 [mV]
setting gate P3 to -0.1 [mV]
setting gate SD1a to 0.3 [mV]
setting gate SD1b to -0.4 [mV]
setting gate SD1c to 0.3 [mV]
setting gate bias_1 to 0.3 [mV]
setting gate bias_2 to -0.4 [mV]
```
#### **Make virtual gates**

Instread of scanning physical gates, we can also scan linear combinations of gates. We use the virtual\_gates object to define linear combinations and make scans.

```
[8]: gates.resetgates(gv, gv, 0)
```

```
c = np.array([[1, 0.56, 0.15], [0.62, 1, 0.593], [0.14, 0.62, 1.0]])crosscap_map = create_virtual_matrix_dict(["vP1", "vP2", "vP3"], ["P1", "P2", "P3"], c=c)
virts = virtual_gates(qtt.measurements.scans.instrumentName("vgates"), gates, crosscap_
\rightarrowmap)
```

```
virts.print_matrix()
```

```
create_virtual_matrix_dict: adding vP1
create_virtual_matrix_dict: adding vP2
create_virtual_matrix_dict: adding vP3
      P1 P2 P3
vP1 1 0.56 0.15
vP2 0.62 1 0.593
vP3 0.14 0.62 1
```
d:\dev\qtt\_release\qtt\src\qtt\instrument\_drivers\virtual\_gates.py:-1: UserWarning: Call\_ ˓<sup>→</sup>to deprecated function VirtualGates.

```
[9]: r = 100scanjob = scanjob_t{
             "sweepdata": dict({"param": virts.vP1, "start": -r, "end": r, "step": 4.0}),
             "minstrument": ["keithley1.amplitude"],
         }
    )
    scanjob['stepdata"] = dict({['param": virts.vP2, "start": -50 - r, "end": -50 + r, "step":\rightarrow 2.0})
    data_virtual_gates = qtt.measurements.scans.scan2D(station, scanjob)
     _ = MatPlot(data_virtual_gates.default_parameter_array())
    scan2D: 0/100: time 00:00:00 (~00:00:00 remaining): setting vP2 to -150.000
```
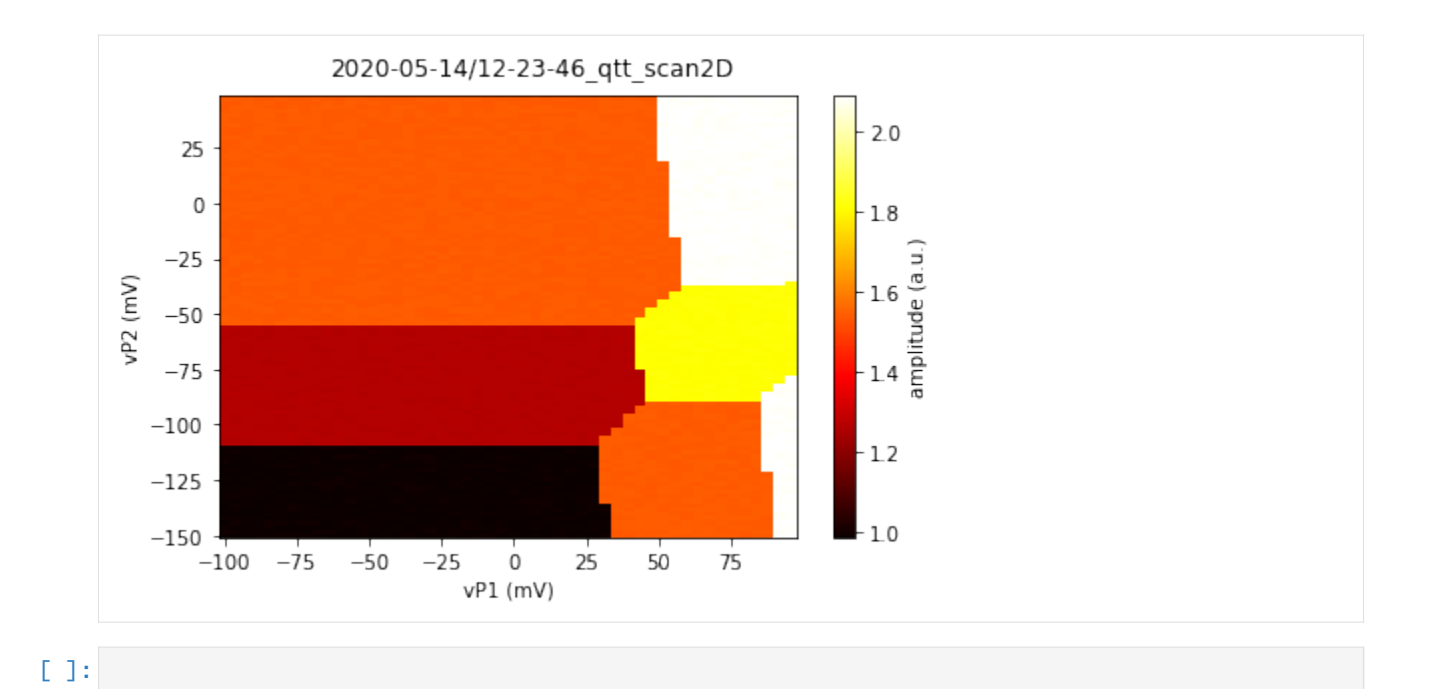

**1.2.2 Analysis**

# **Fit scan of Ohmic contact**

The core function used in this example is fitOhmic. The input for this function is a resistance plot; the linear relation between the bias voltage over and the current through the device. In this example a sample dataset is created; a linear relation with some random noise.

```
[1]: %matplotlib inline
    import qcodes.tests.legacy.data_mocks
    from qcodes.plots.qcmatplotlib import MatPlot
    import numpy as np
    import qtt
    from qtt.algorithms.ohmic import fitOhmic
    ds = qcodes.tests.legacy.data_mocks.DataSet1D()
    x = np.arange(-200, 200)y = 1e-10 * (x + 50 + 20 * np.random.randn(x.size))ds = qtt.data.makeDataSet1Dplain('gate', x, xunit='mV', yname='current', y=y)
     _ = MatPlot(ds.default_parameter_array())
```
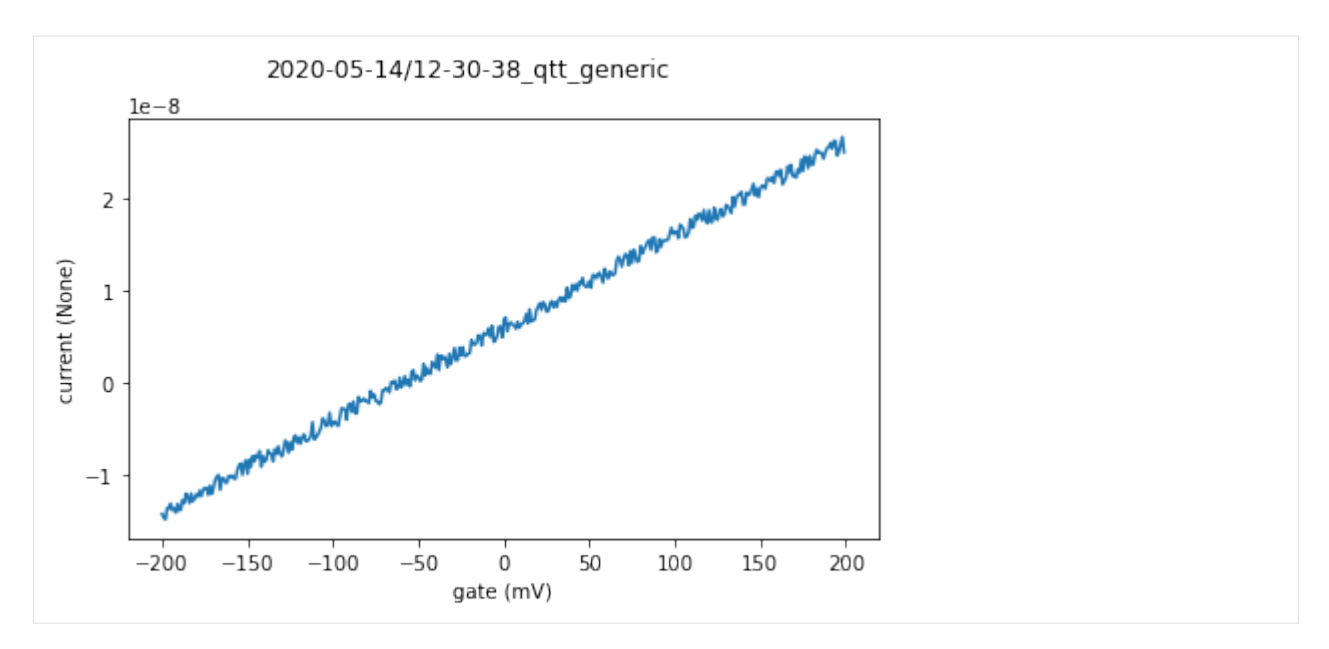

Fit the data with a linear function and plot the results. The 'fitOhmic' function will return a dictionary with the fit parameters (directional coefficient, intersection), the ohmic resistance and the biascurrent.

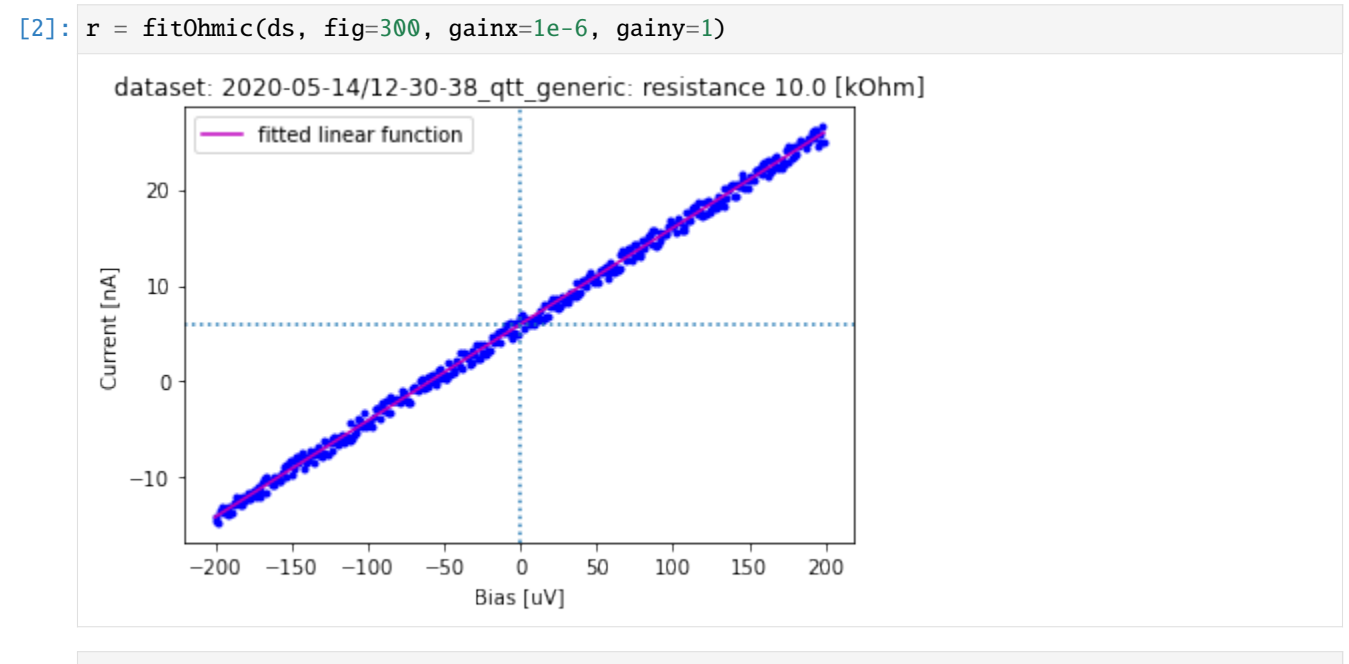

 $[3]$ : print(r)

```
{'fitparam': array([1.00426032e-04, 5.95574163e-09]), 'resistance': 9957.577568364948,
˓→'biascurrent': 5.955741625514289e-09, 'description': 'ohmic'}
```
[ ]:

#### **Fitting PAT measurements**

Authors: Pieter Eendebak, Sjaak van Diepen

The core package for this example is qtt.algorithms.pat\_fitting. We use this package to analyse the data from a photon-assisted-tunneling measurement performed on 2-dot system, and extract the tunnel coupling and lever arm from the measurement.

For more information on PAT measurements and fitting see "Automated tuning of inter-dot tunnel coupling in double quantum dots", <https://doi.org/10.1063/1.5031034>

Import the modules used in this program:

```
[1]: import os, sys
    import qcodes
    import scipy.constants
    import matplotlib.pyplot as plt
    import numpy as np
    from qcodes.plots.qcmatplotlib import MatPlot
    import qtt
    from qtt.data import load_example_dataset
    from qtt.algorithms.tunneling import fit_pol_all, polmod_all_2slopes
    from qtt.algorithms.pat_fitting import fit_pat, plot_pat_fit, pre_process_pat, show_
     ˓→traces, detect_peaks
    %matplotlib inline
```
### **Load dataset**

```
[2]: dataset_pat = load_example_dataset('PAT_scan') # main dataset for PAT analysis
     dataset_pol = load_example_dataset('PAT_scan_background') # 1D trace of the background
     ightharpoonupdata
```
Set some parameters from the data.

```
[3]: 1a = 74.39 # [ueV/mV], lever arm
    sweep_detun = \{ 'P1': -1.1221663904980717, 'P2': 1.262974805193041 \} # [mV on gate / mV]˓→swept], sweep_detun * la = detuning in ueV
    kb = scipy.constants.physical_constants['Boltzmann constant in eV/K'][0]*1e6 # [ueV/K]
    Te = 98e-3*kb \# [ueV], electron temperature
    ueV2GHz = 1e15*scipy.constants.h/scipy.constants.elementary_charge # [GHz/ueV]
```
Show the PAT scan and the background data.

```
[4]: MatPlot(dataset_pat.default_parameter_array(), num=5)
    plt.title('PAT scan')
    pol\_fit, pol\_guess, = fit\_pol\_all(la*dataset\_pol.sweepparam.ndarray, dataset_pol.
     ˓→measured1, kT=Te) # 1 indicates fpga channel
    fig\_pol = plt.figure(10)plt.plot(la*dataset_pol.sweepparam.ndarray, dataset_pol.measured1)
    plt.plot(la*dataset_pol.sweepparam.ndarray, polmod_all_2slopes(la*dataset_pol.sweepparam.
                                                                                  (continues on next page)
```
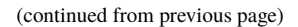

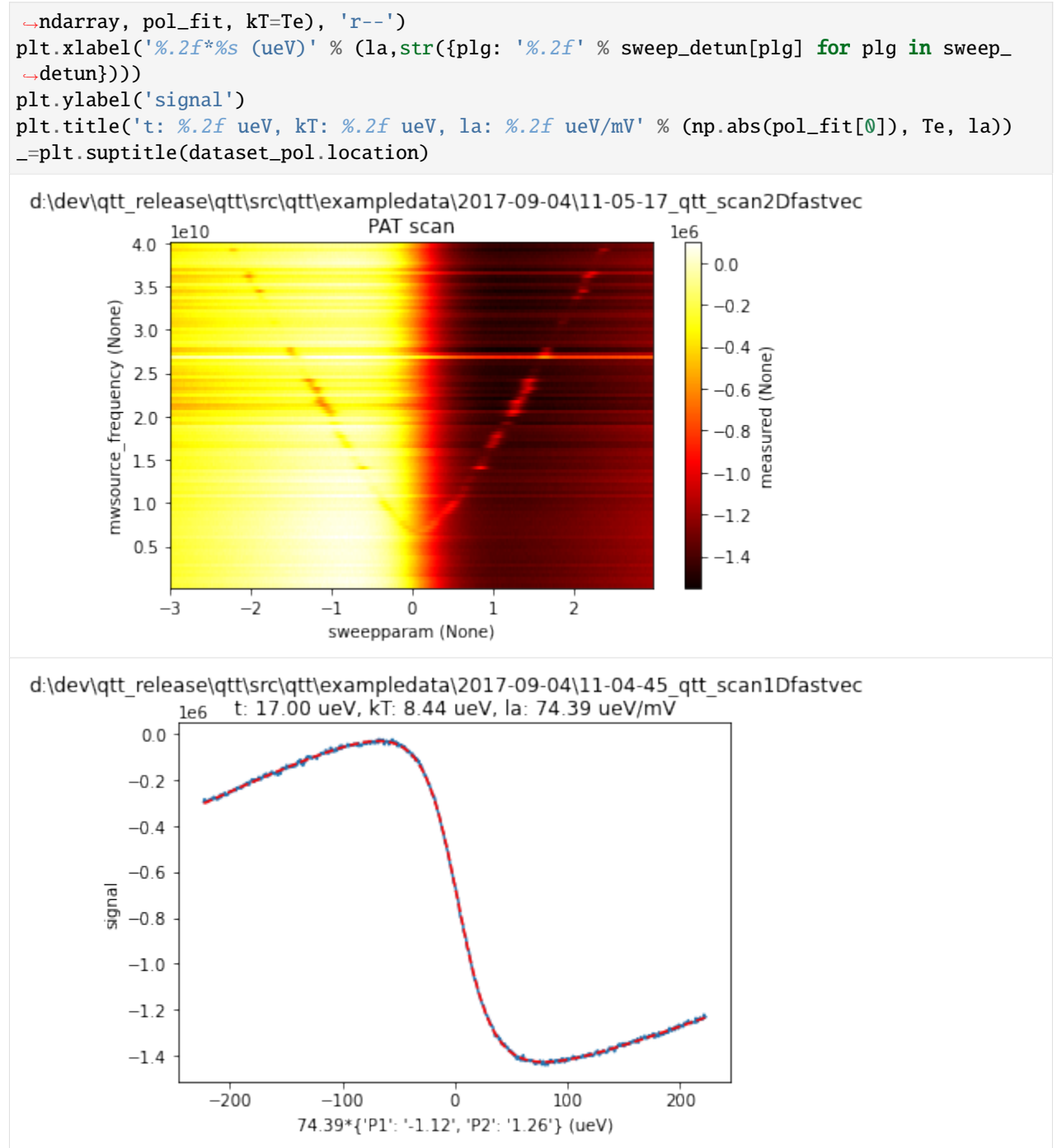
## **Fit PAT model**

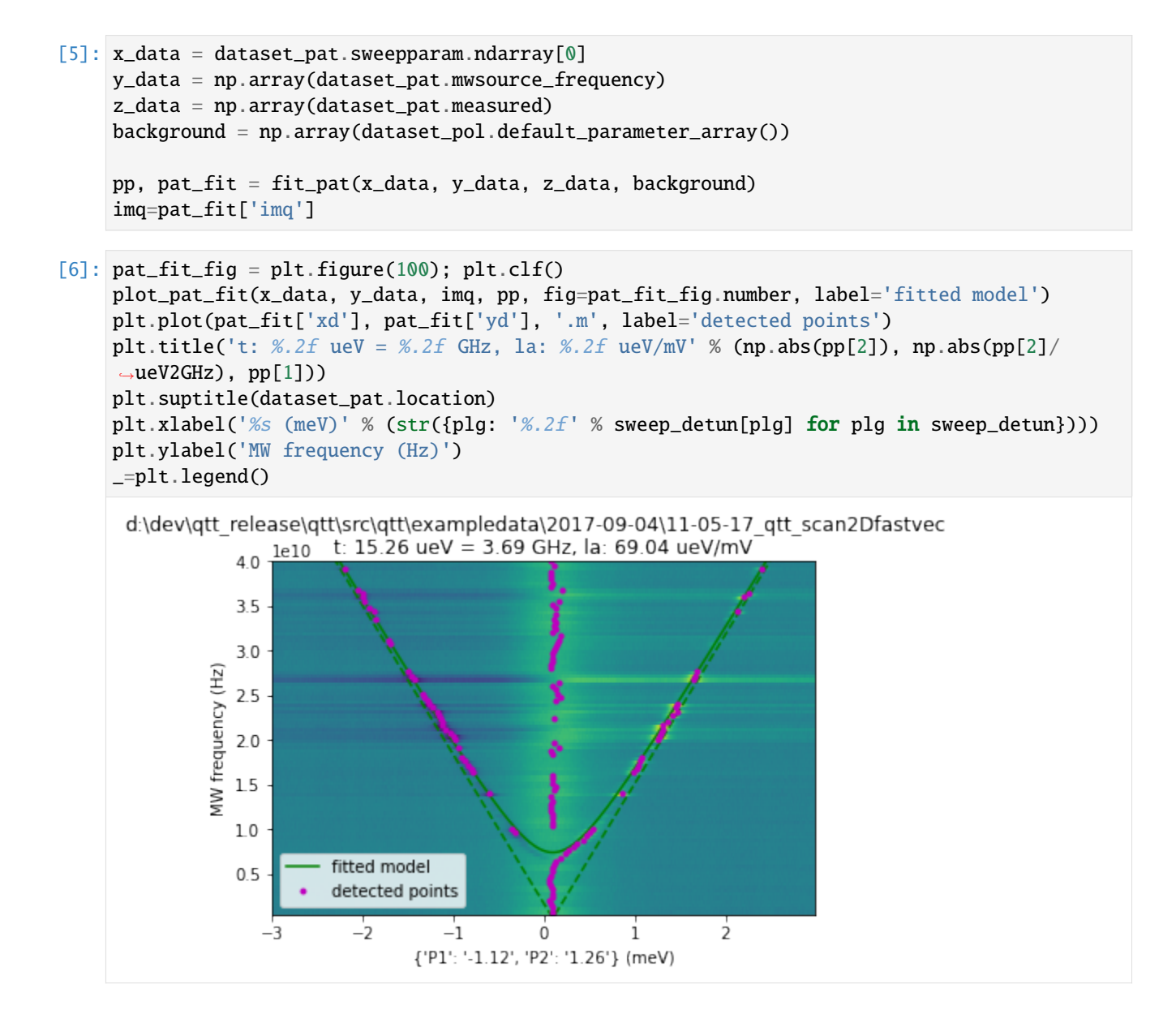

#### **Fit 2-electron model**

```
[7]: dataset_pat = load_example_dataset(r'2electron_pat/pat')
    dataset_pol = load_example_dataset(r'2electron_pat/background')
[8]: x_data = dataset\_pat.sweepparam.ndarray[0]y_data = np.array(dataset_pat.mwsource_frequency)
    z_data = np.array(dataset_pat.measured)
```
background = np.array(dataset\_pol.default\_parameter\_array())

pp, pat\_fit = fit\_pat(x\_data, y\_data, z\_data, background, trans='two\_ele', even\_

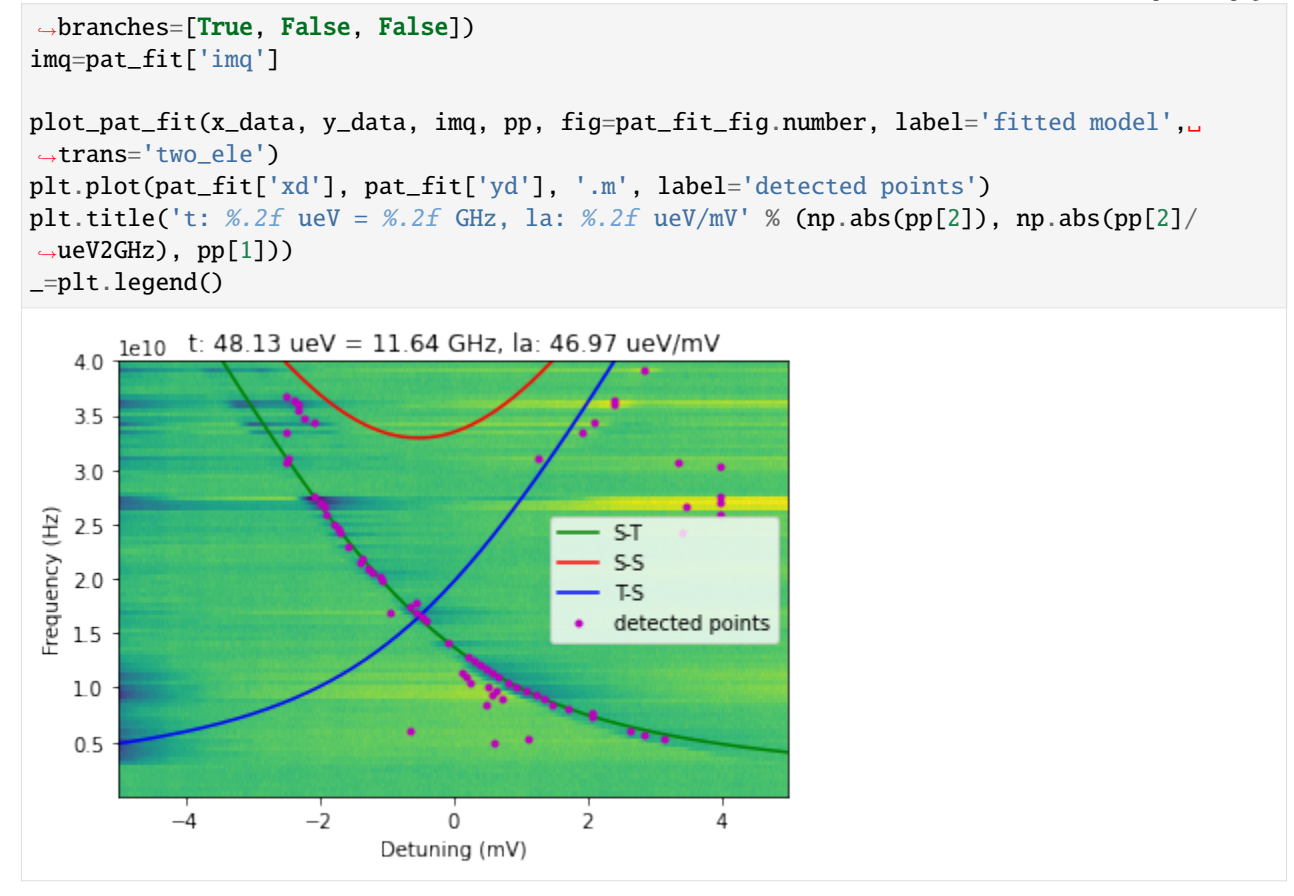

## **Show pre-processing and intermediate steps**

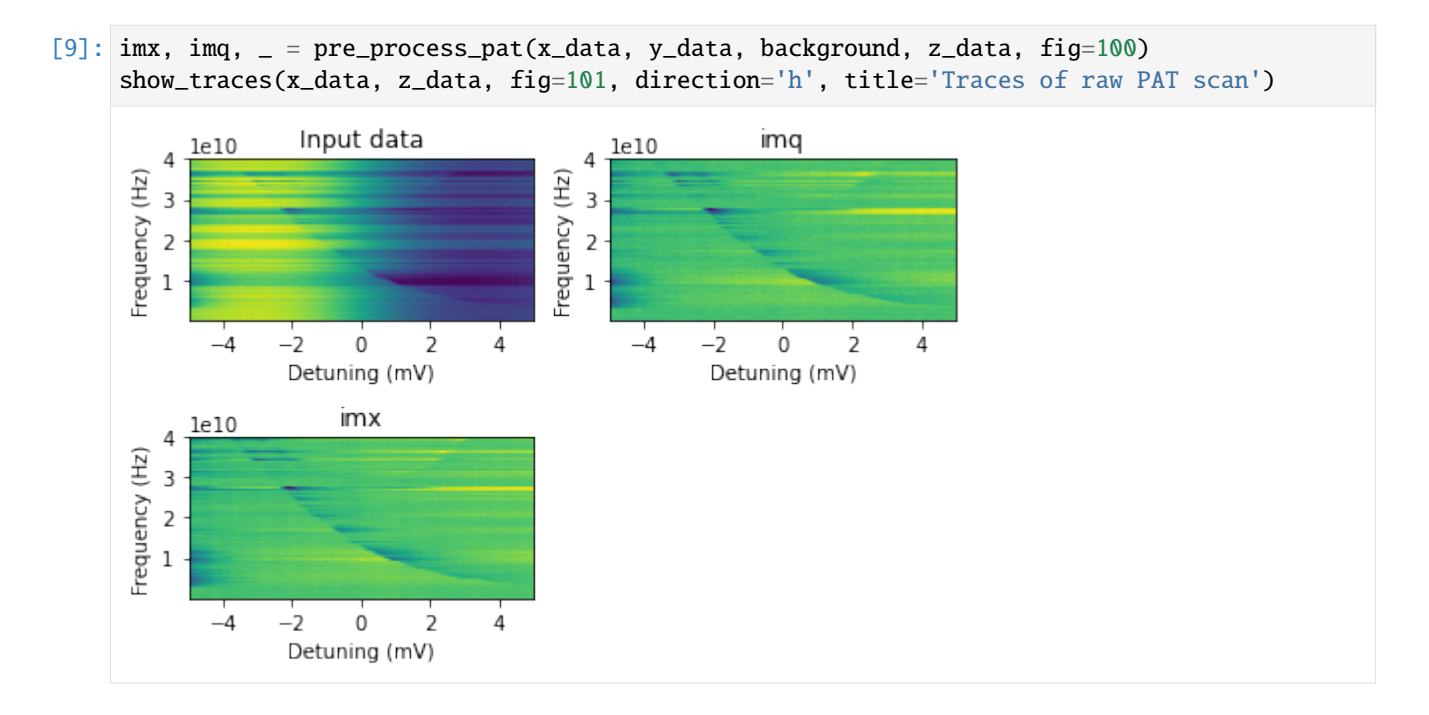

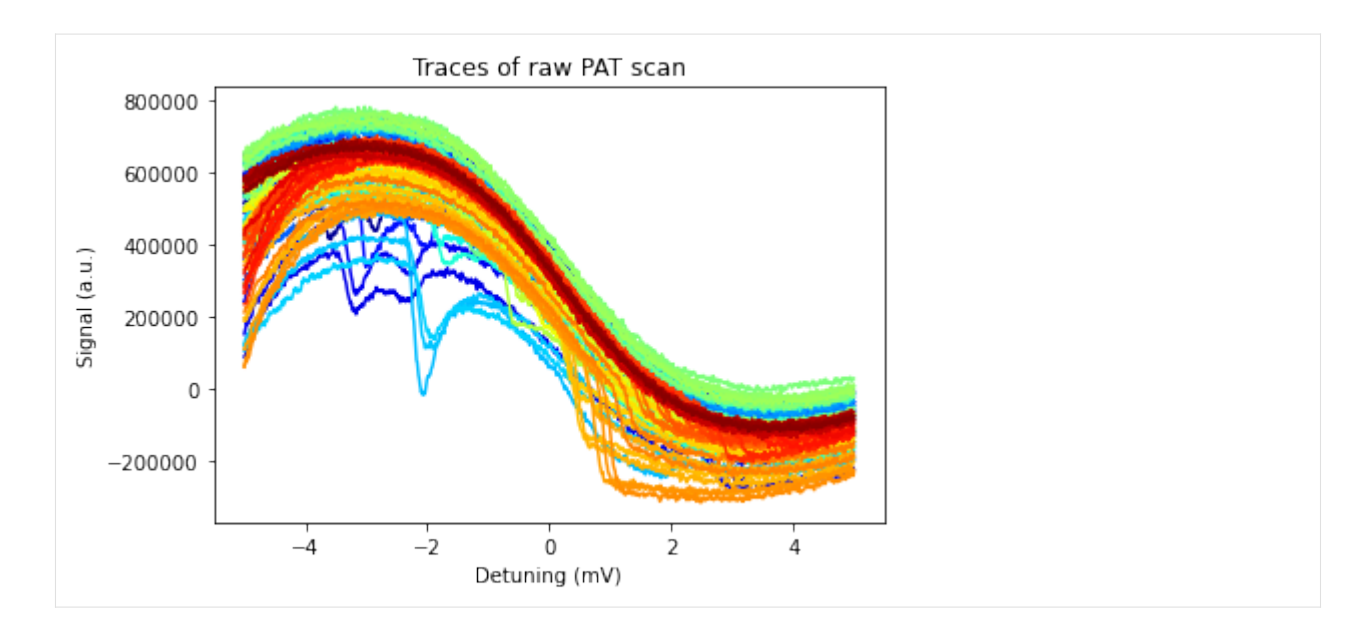

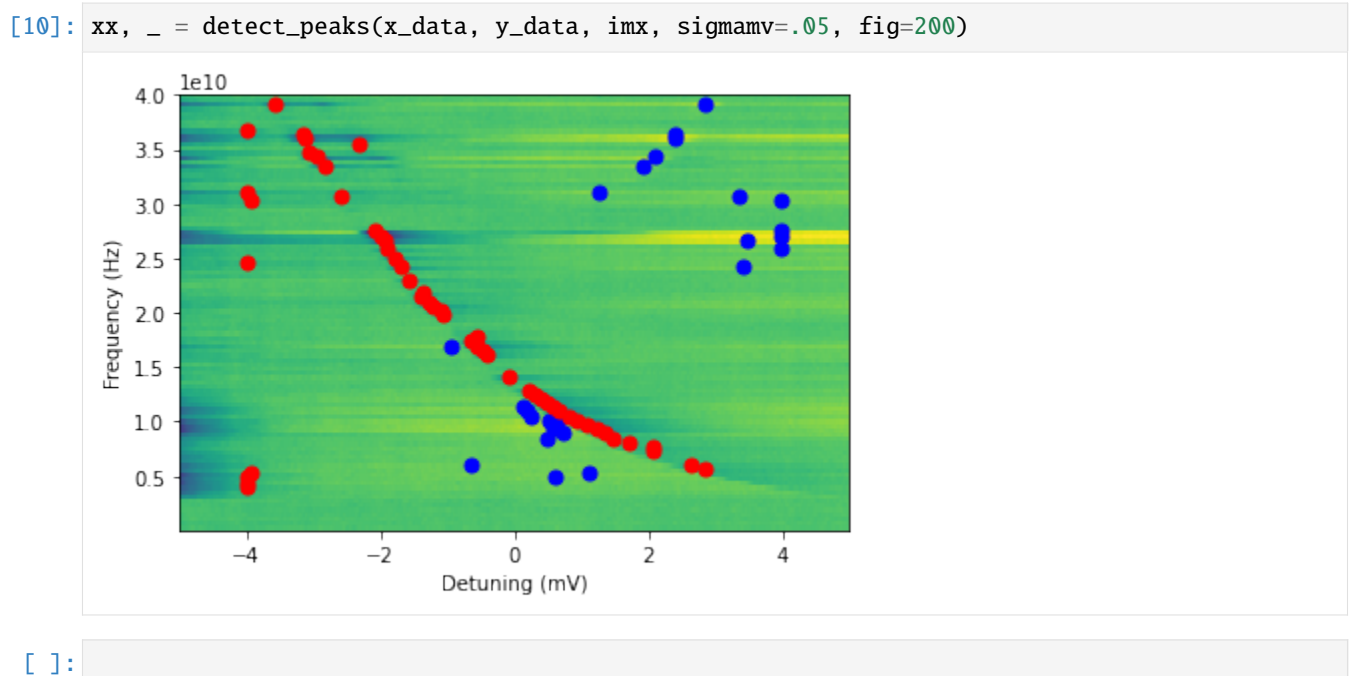

#### **Fitting an AllXY experiment**

The AllXY experiment was introduced by M. Reed in ["Entanglement and Quantum Error Correction with Supercon](https://arxiv.org/abs/1311.6759)[ducting Qubits".](https://arxiv.org/abs/1311.6759) It allows for a quick analysis of the power, frequency detuning of qubit gates.

```
[1]: import numpy as np
    import qtt
    from qtt.algorithms.allxy import fit_allxy, plot_allxy, allxy_model
```
We define example data for an AllXY experiment and fit the data to the allxy\_model.

```
[2]: dataset = qtt.data.makeDataSet1Dplain('index', np.arange(21), 'allxy', [0.12 , 0.
     →16533333, 0.136, 0.17066666, 0.20266667,
                 0.452, 0.48133334, 0.58666666, 0.43199999, 0.52933334,
                 0.44533333, 0.51066667, 0.46, 0.48133334, 0.47066667,
                 0.47333333, 0.488, 0.80799999, 0.78933333, 0.788
                 0.79333333])
     result = fit_allxy(dataset)
     plot_allxy(dataset, result, fig=1)
                                   AllXY
      0.8070.60.50.40.30.2fitted allxy
                                   allxy data
      0.1X180, Y180<br>Y180, X180
                           X90,Y90<br>Y90,X90
                                X90,Y180<br>Y90,X180
                                     X180,Y90<br>Y180,X90<br>X90,X180
                                            X180,X90<br>190,Y180<br>1180,Y90
                                                   X180,1<br>1,081<br>1,080,890<br>190,Y90
            Ξ
                Y180, Y180
                       X90,I<br>Y90,I
              K180, X180
[3]: print(result)
     {'fitted_parameters': array([ 0.15893333, 0.01706667, 0.48422222, -0.00134266, 0.7924␣
      ightharpoonup,
             -0.00453333]), 'initial_parameters': array([0.15893333, 0. , 0.48422222, 0.
                , 0.79466666,0. 1), 'reduced_chi_squared': 0.001369275257254969, 'type': 'Model(allxy_
     ˓→model)', 'fitted_parameter_dictionary': {'offset0': 0.158933332, 'slope0': 0.017066667,
     ˓→ 'offset1': 0.4842222225, 'slope1': -0.0013426571678321682, 'offset2': 0.792399997,
     ˓→'slope2': -0.004533331000000019}, 'fitted_parameters_covariance': array([2.73855051e-
     ˓→04, 1.36927526e-04, 1.14106271e-04, 9.57535145e-06,
             4.10782577e-04, 2.73855051e-04]), 'description': 'allxy fit'}
     The fitted_parameters are the parameters of the allxy_model function.
[4]: help(allxy_model)
```
Help on function allxy\_model in module qtt.algorithms.allxy:

```
allxy_model(indices:Union[float, numpy.ndarray], offset0:float, slope0:float, offset1:
˓→float, slope1:float, offset2:float, slope2:float) -> Union[float, numpy.ndarray]
   Model for AllXY experiment
```
The model consists of three linear segments. The segments correspond to the pairs of<sub> $\cup$ </sub> ˓<sup>→</sup>gates that result in

```
fraction 0, 0.5 and 1 in the AllXY experiment.
Args:
    index: Indices of the allxy pairs or a single index
    offset0: Offset of first segment
    slope0: Slope of first segment
    offset1: Offset of second segment
    slope1: Slope of second segment
    offset2: Offset of last segment
    slope2: Slope of last segment
Returns:
   Fractions for the allxy pairs
```
[ ]:

#### **Example of automatic fitting of anti-crossing**

Pieter Eendebak [pieter.eendebak@tno.nl](mailto:pieter.eendebak@tno.nl)

```
[1]: # import the modules used in this program:
    import sys, os, time
    import qcodes
    import numpy as np
    import matplotlib.pyplot as plt
    %matplotlib inline
    import scipy.optimize
    import cv2
    import qtt
    import qtt.measurements
    from qtt.algorithms.anticrossing import fit_anticrossing, plot_anticrossing
    from qtt.data import load_example_dataset
```
#### **Load dataset**

```
[2]: data = load_example_dataset('charge_stability_diagram_anti_crossing')
```
qtt.data.plot\_dataset(data, fig=10)

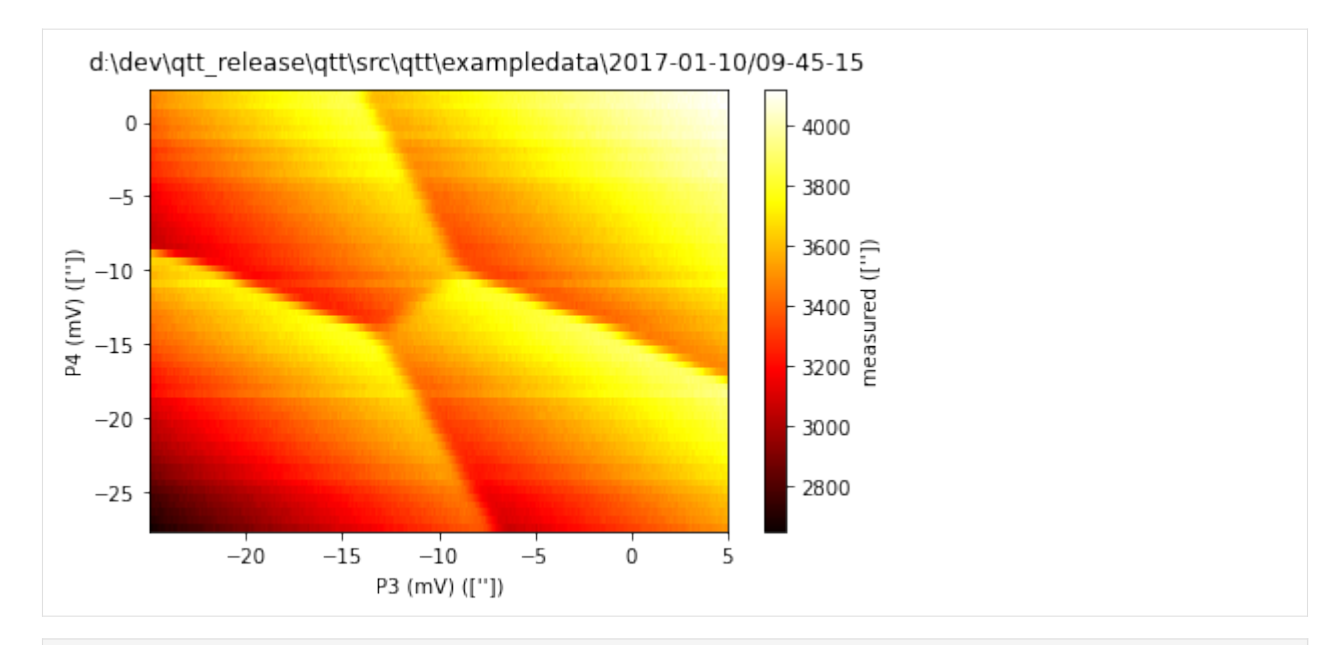

[3]: fit\_results = fit\_anticrossing(data)

```
straightenImage: size (60, 928) fx 0.1294 fy 2.0000
straightenImage: result size (120, 120) mvx 0.2500 mvy 0.2500
fitModel: score 1618.90 -> 1297.85
fitModel: score 1297.85 -> 1297.85
fit_anticrossing: patch size (60, 60)
```
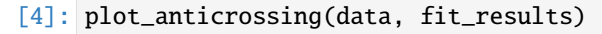

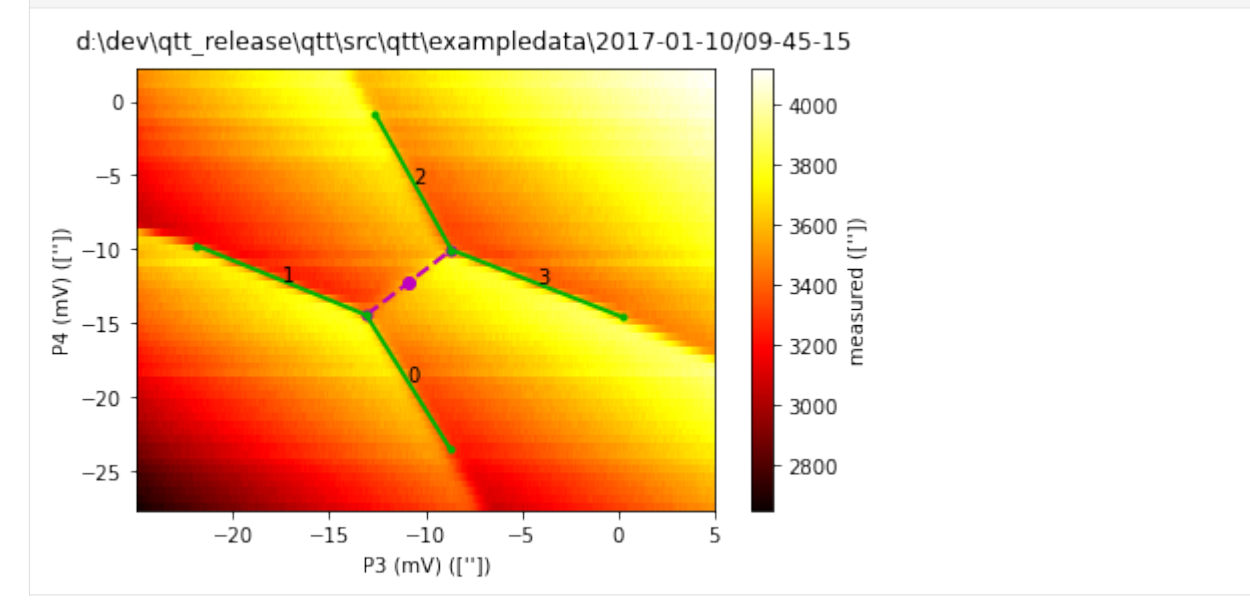

[5]: print(fit\_results)

```
{'labels': ['P4', 'P3'], 'centre': array([[-10.87200927],
       [-12.26911426]]), 'fitpoints': {'centre': array([[-10.87200927],
       [-12.26911426]]), 'left_point': array([[-13.08187867],
       [-14.47898366]]), 'right_point': array([[ -8.66213987],
```

```
[-10.05924485]]), 'inner_points': array([[-13.08187867, -13.08187867, -8.169626262]˓→66213987, -8.66213987,
       -24.87058186],
      [-14.47898366, -14.47898366, -10.05924485, -10.05924485,
         2.15483141]]), 'outer_points': array([[ -8.75020813, -21.89998627, -12.
˓→61622885, 0.23561125],
      [-23.4921202 , -9.76294947, -0.87419285, -14.62323707]])}, 'fit_params':␣
˓→array([13.99857259, 14.42394567, 3.12522728, 1.12279268, 3.63270088,
       4.30587599, 0.47394414]), 'params': {}}
```
**Detailed steps (mainly for debugging)**

**Pre-process image to a honeycomb**

```
[6]: from qtt.algorithms.images import straightenImage
    from qtt.utilities.imagetools import cleanSensingImage
    from qtt.utilities.tools import showImage as showIm
    from qtt.measurements.scans import fixReversal
    from qtt.utilities.imagetools import fitModel, evaluateCross
```

```
[7]: im, tr = qtt.data.dataset2image(data)
    imextent = tr.scan_image_extent()
    mpl_imextent =tr.matplotlib_image_extent()
    istep=.25
    imc = cleanSensingImage(im, sigma=0.93, verbose=1)
    imx, (fw, fh, mvx, mvy, Hstraight) = straightenImage(imc, imextent, mvx=istep, verbose=2)
    imx = imx.astype(np.float64)*(100./np.percentile(imx, 99)) # scale image
    showIm(imx, fig=100, title='straight image')
    fitBackground: is1d 0, order 3
     checkReversal: 1 (mval 0.1, thr -0.4)
    straightenImage: size (60, 928) fx 0.1294 fy 2.0000
    straightenImage: result size (120, 120) mvx 0.2500 mvy 0.2500
```
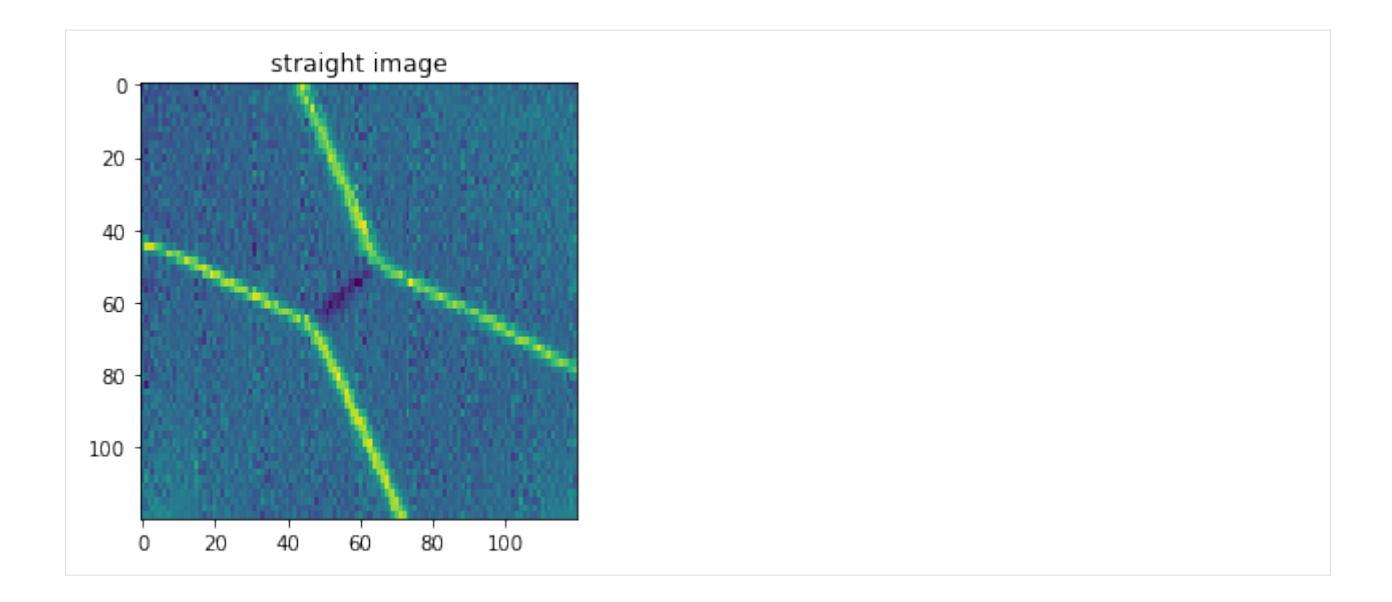

### **Initial input**

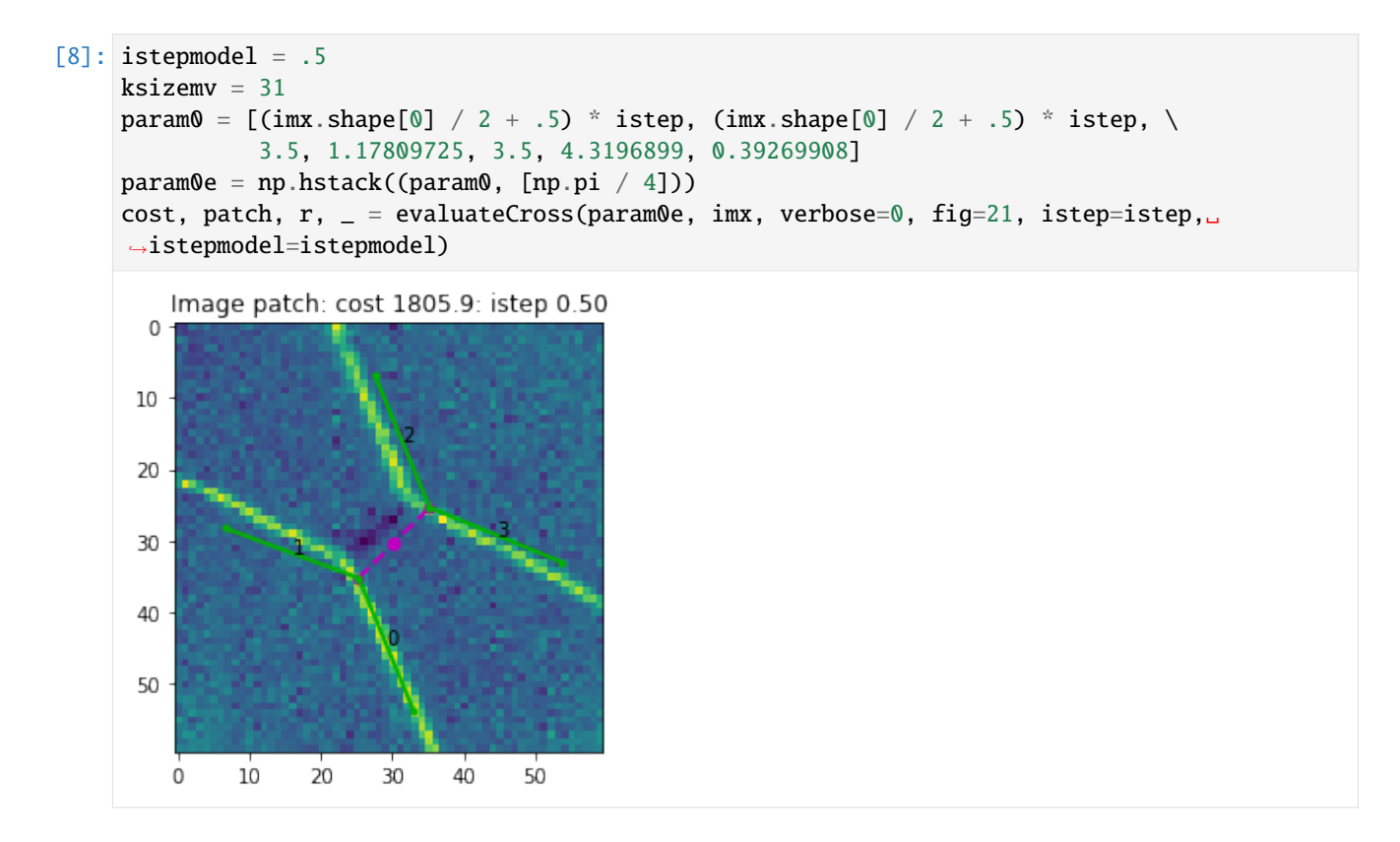

## **Find the anti-crossing**

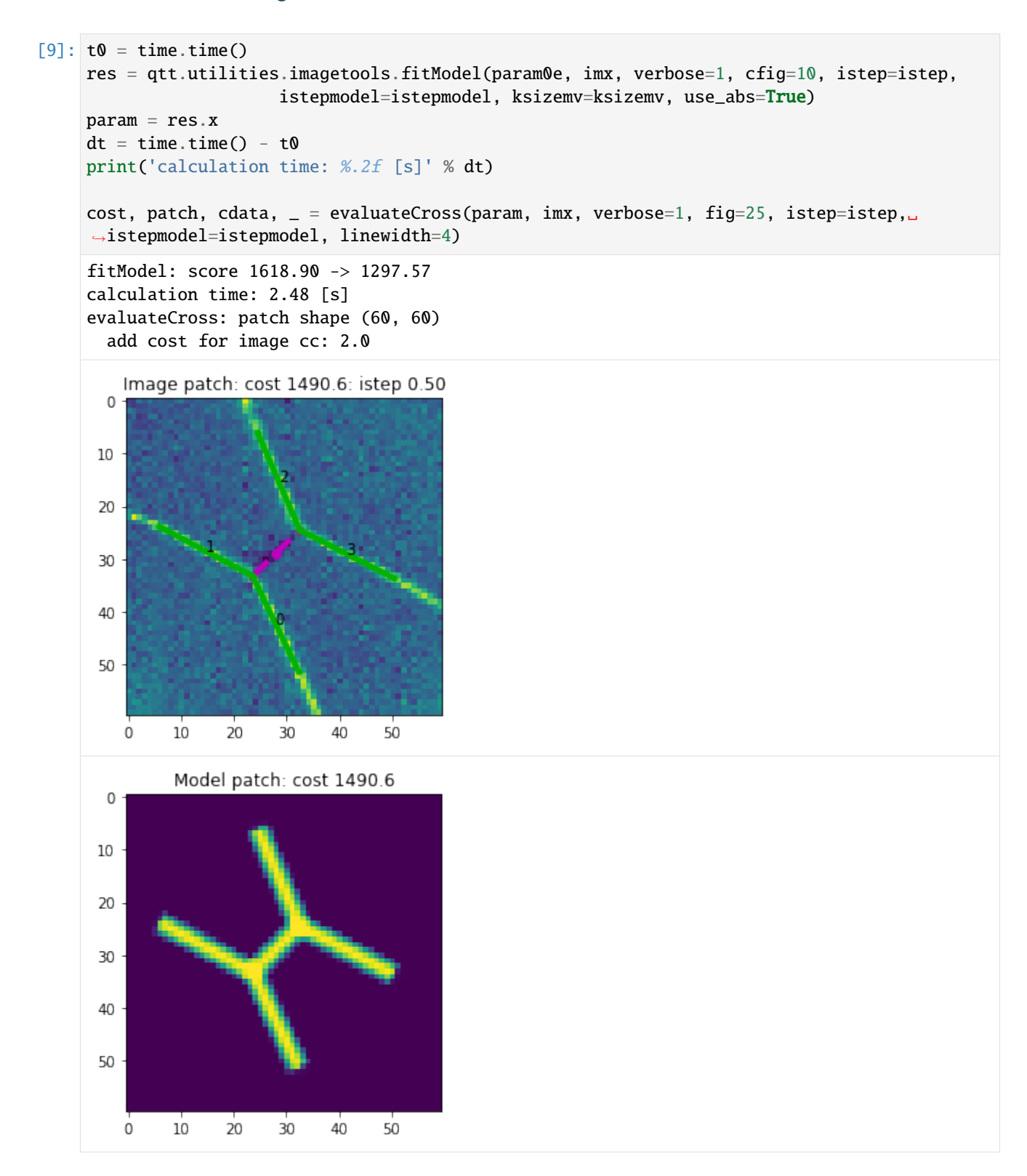

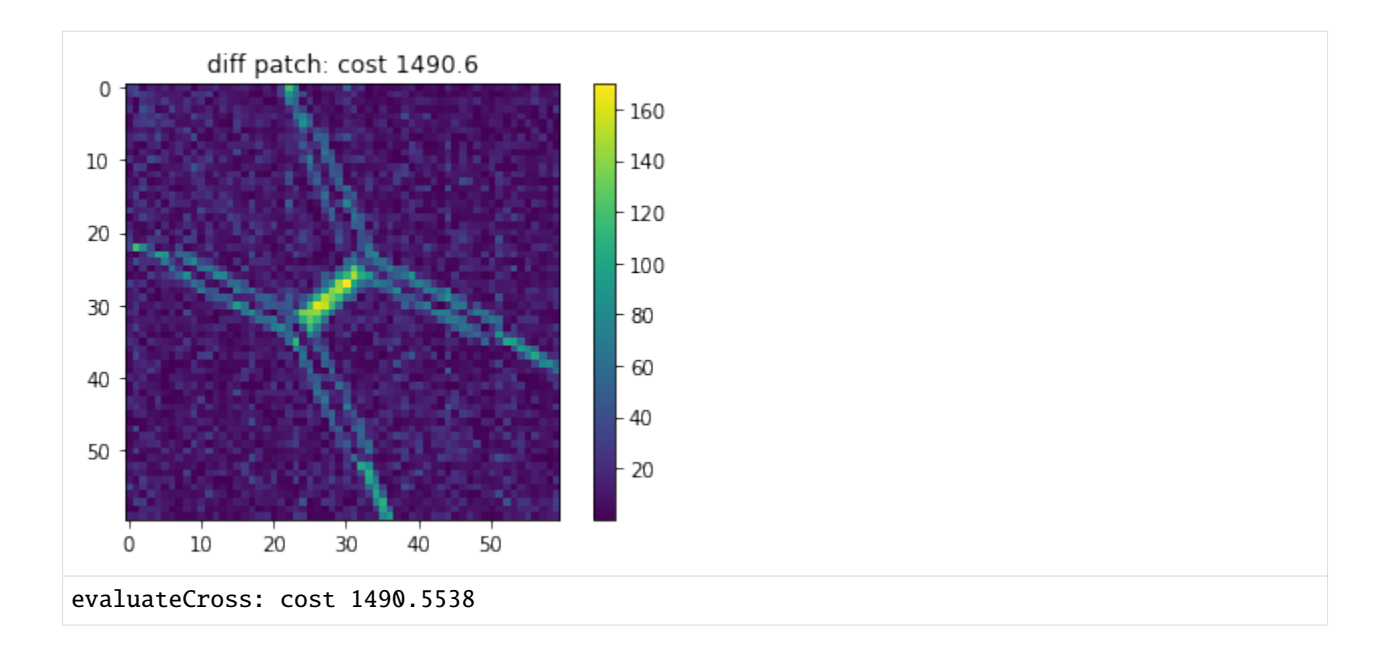

## **Show orthogonal line (for polarization scan)**

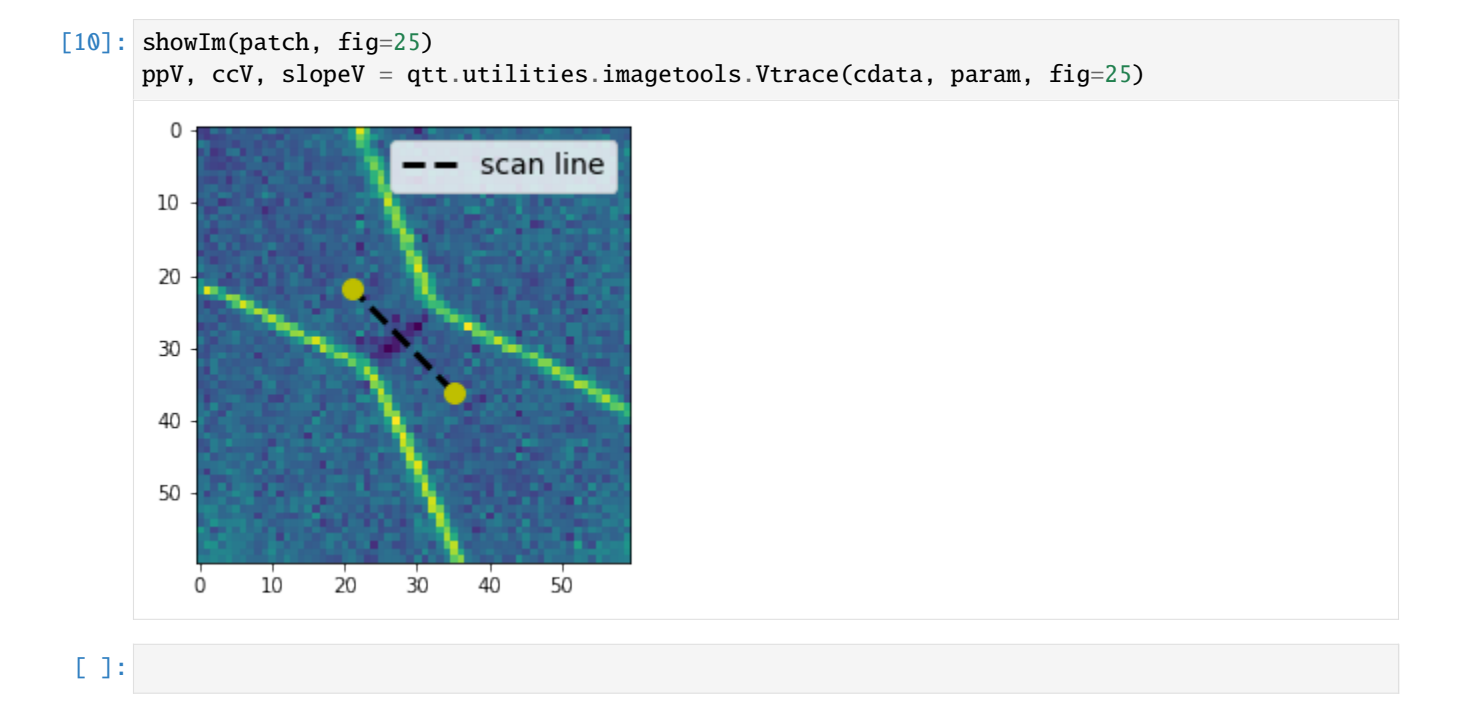

### **Example fitting AWG to plunger factor**

Many systems have a bias T with attenuation on the fast lines. We need to have the correct factor for the AWG to the gate voltage, to make sure we are able to apply the same voltage to the gates with both the fast and the slow lines.

The data for this test can be acquired by making a scan2Dfast measurement, with the same gate on both axis, where the one axis is sweeped with the awg and one axis is stepped with the DAC's. Measurement should roughly be centred around an addition line. The measurement can be performed with the function measure\_awg\_to\_plunger, which can be found in qtt.algorithms.awg\_to\_plunger.

From the slope of the addition line the awg to plunger conversion factor can be checked with the function analyse\_awg\_to\_plunger. If the awg\_to\_plunger factor is correct, the addition line in a scan2dfast measurement should have a slope of -1. The code will fit the addition line, calculate the slope and from there the correction to the awg to plunger factor.

Importing packages:

```
[1]: %matplotlib inline
    import os
    import qtt
    import pickle
    exampledatadir=os.path.join(qtt.__path__[0], 'exampledata')
    from qtt.algorithms.awg_to_plunger import get_dataset, analyse_awg_to_plunger
```
Import the data and give it the shape it would have as a result of running the 'measure\_awg\_to\_plunger' function.

```
[2]: dfile=os.path.join(exampledatadir, 'charge_stability_diagram_dac_vs_awg', 'charge_
     ˓→stability_diagram_dac_vs_awg.dat')
    ds = get_dataset(dfile)result = {'type': 'awg_to_plunger', 'awg_to_plunger': None, 'dataset': ds.location}
```
Running the function 'analyse\_awg\_to\_plunger'. This function has two options for method: 'hough' (demonstrated in this example) and 'click'. The 'hough' method finds the addition line automatically using the function cv2.HoughLines. This method is prefered, since it is most acurate. If it does not work for some reason, the method 'click' offers the posibility to indicate where the addition line is by clicking on it twice.

```
[3]: aresult = analyse_awg_to_plunger(result, method='hough', fig=100)
```
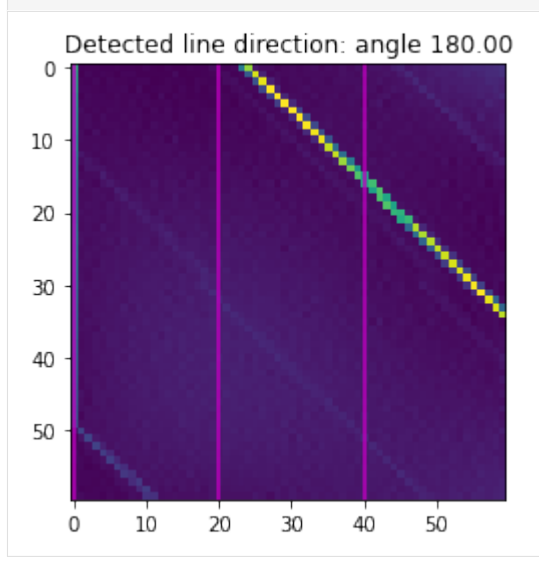

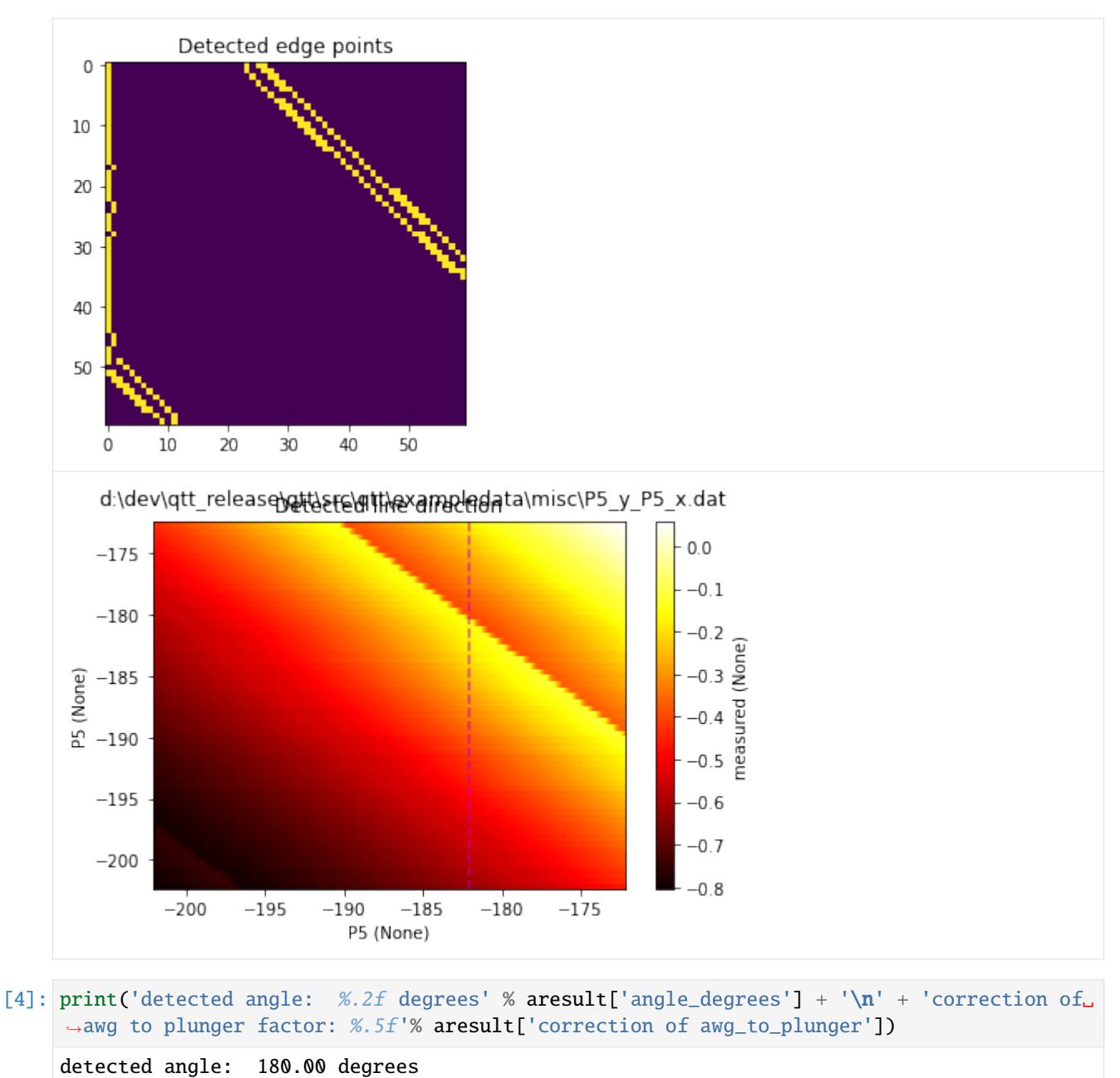

correction of awg to plunger factor: 8165619676597685.00000

# [ ]:

#### **Compensation for a non-linear charge sensor**

We analyse the effect of a non-linear sensing dot on the value for the tunnel coupling obtained from the fitting of an inter-dot transition line. The sensing dot shape is simulated based on a Gaussian, while the data of the inter-dot transition is experimental data.

First we load all necessary packages

```
[1]: import os
    import qcodes
    import matplotlib.pyplot as plt
    import time
    import numpy as np
    import scipy
    from qcodes.data.hdf5_format import HDF5Format
    import qtt
    import qtt.pgeometry
    from qtt.data import load_example_dataset
    from qtt.algorithms.functions import gaussian
    from qtt.algorithms.tunneling import polmod_all_2slopes, fit_pol_all
    from qtt.algorithms.chargesensor import DataLinearizer, correctChargeSensor
    %matplotlib inline
    np.set_printoptions(suppress=True, precision=3)
[2]: def show_pol_fit(delta, signal, par_fit, fig=1):
         """ Show data of a polarization fit """
        plt.figure(fig)
        plt.clf()
        plt.plot(delta, signal, 'bo')
        plt.plot(delta, polmod_all_2slopes(delta, par_fit, kT), 'r')
        plt.title('Tunnel coupling: %2f (ueV) = %2f (GHz)' %
```
 $(par_fit[0], par_fit[0] / h)$ plt.xlabel('Difference in chemical potentials (ueV)')  $_$  = plt.ylabel('Signal (a.u.)')

Define physical constants and parameters

```
[3]: h = 1e9*scipy.constants.h/(1e-6*scipy.constants.elementary_charge) # Planck's constant␣
     ˓→in units [ueV/GHz]
    kb = scipy. constants.k/(1e-6*scipy. constants.elementary_charge) # [ueV/K], Boltzmann,˓→constant
    kT = 10e-3 * kb # effective electron temperature in ueV
```
**Load example dataset and define signal of charge sensor**

```
[4]: dataset = load_example_dataset('polarization_line')
    signal = np.array(dataset.default_parameter_array('signal'))
    delta = np.array(dataset.default_parameter_array('signal').set_arrays[0])
    # Define signal of the sensing dot
    xs = np.arange(-600, 0, 3.)ys = gaussian(xs, -300, std=70, amplitude=510, offset=2)
    ys = gaussian(xs, -300, std=70, amplitude=510, offset=20)
```
### **Find range of sensing dot used**

The correction to the non-linearity of the charge sensor is done by fitting a linear function in the region of interest.

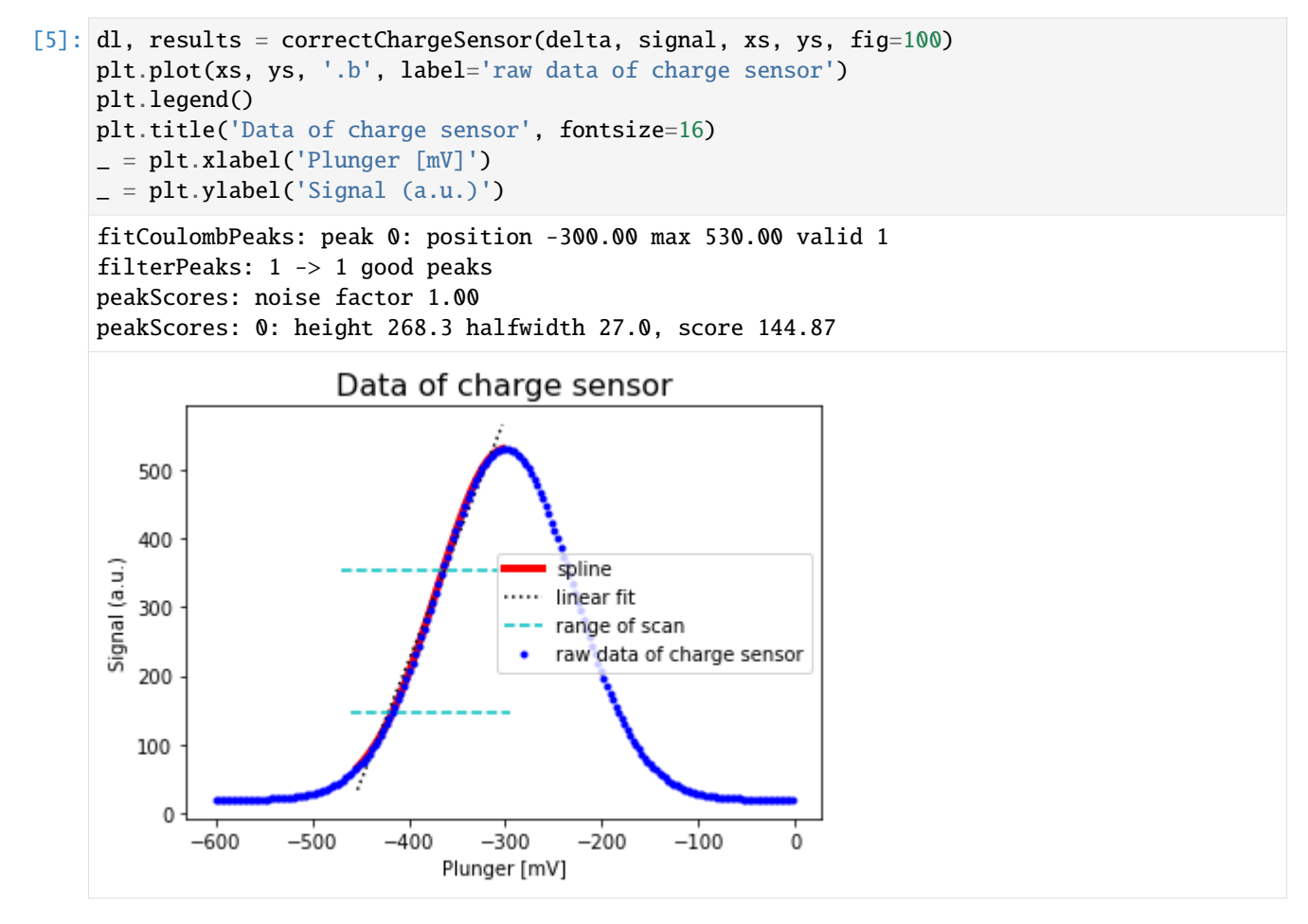

Determine the corrected data points

```
[6]: xsignal = dl.backward_curve(signal)
    signal_corrected = dl.forward(xsignal) # make sure data is in similar range
```
## **Fit the polarization line**

The effect of the non-linear charge sensor is a 5% error in the estimated tunnel coupling.

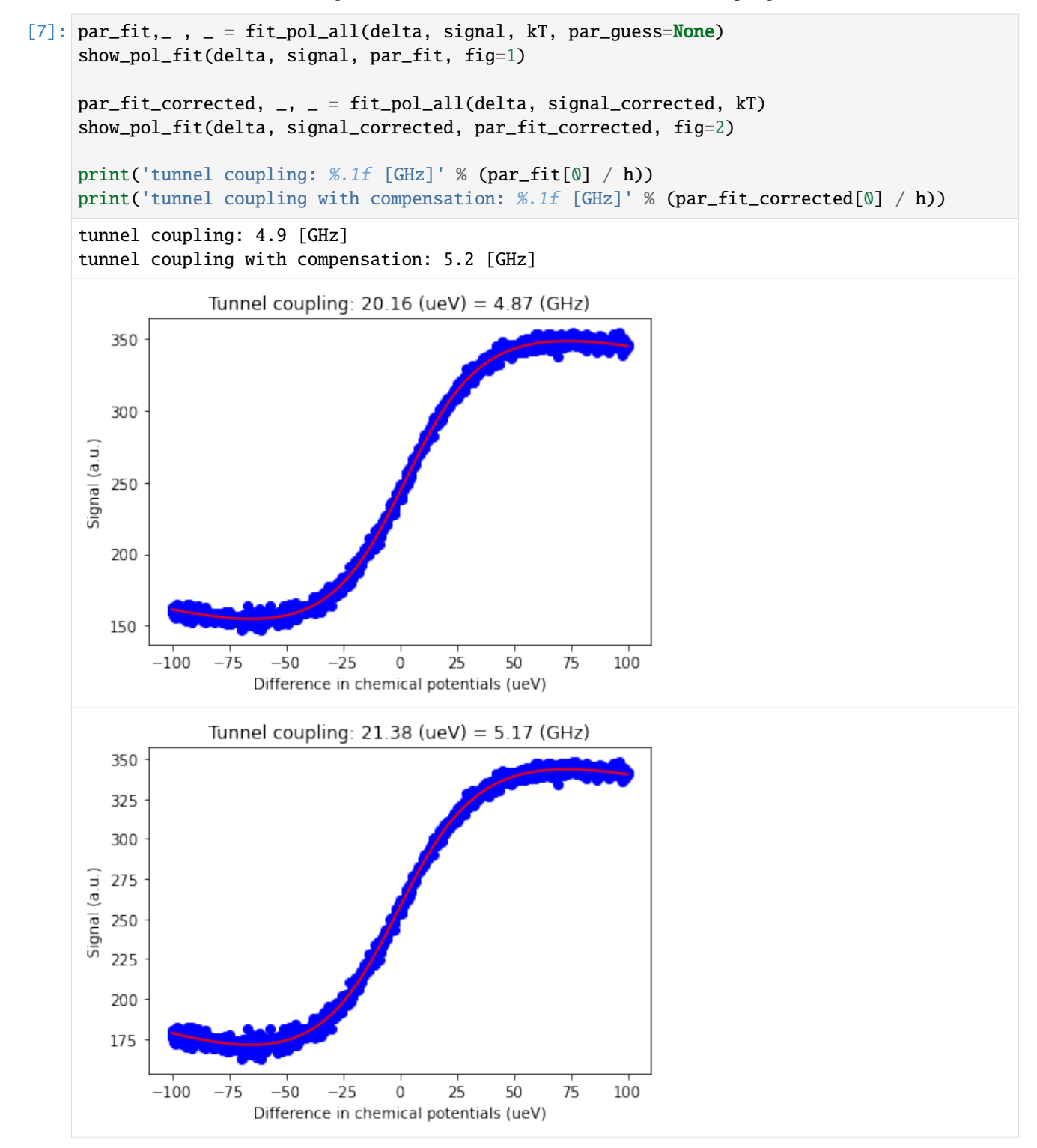

```
[8]: print('### fitted parameters ###')
     print(par_fit)
     print(par_fit_corrected)
     ### fitted parameters ###
     \begin{bmatrix} 20.16 & 1.969 & 99.64 & -0.505 & -0.442 & 300.373 \end{bmatrix}[ 21.38 -1.59 112.843 -0.558 -0.406 280.184]
```
[ ]:

## **Analyse and fit Coulomb peaks**

Load packages

[1]: import os

```
import numpy as np
import qcodes
from qcodes.plots.qcmatplotlib import MatPlot
import matplotlib.pyplot as plt
%matplotlib inline
```

```
import qtt
import qtt.algorithms.coulomb
from qtt.algorithms.coulomb import analyseCoulombPeaks
from qtt.data import load_example_dataset
```
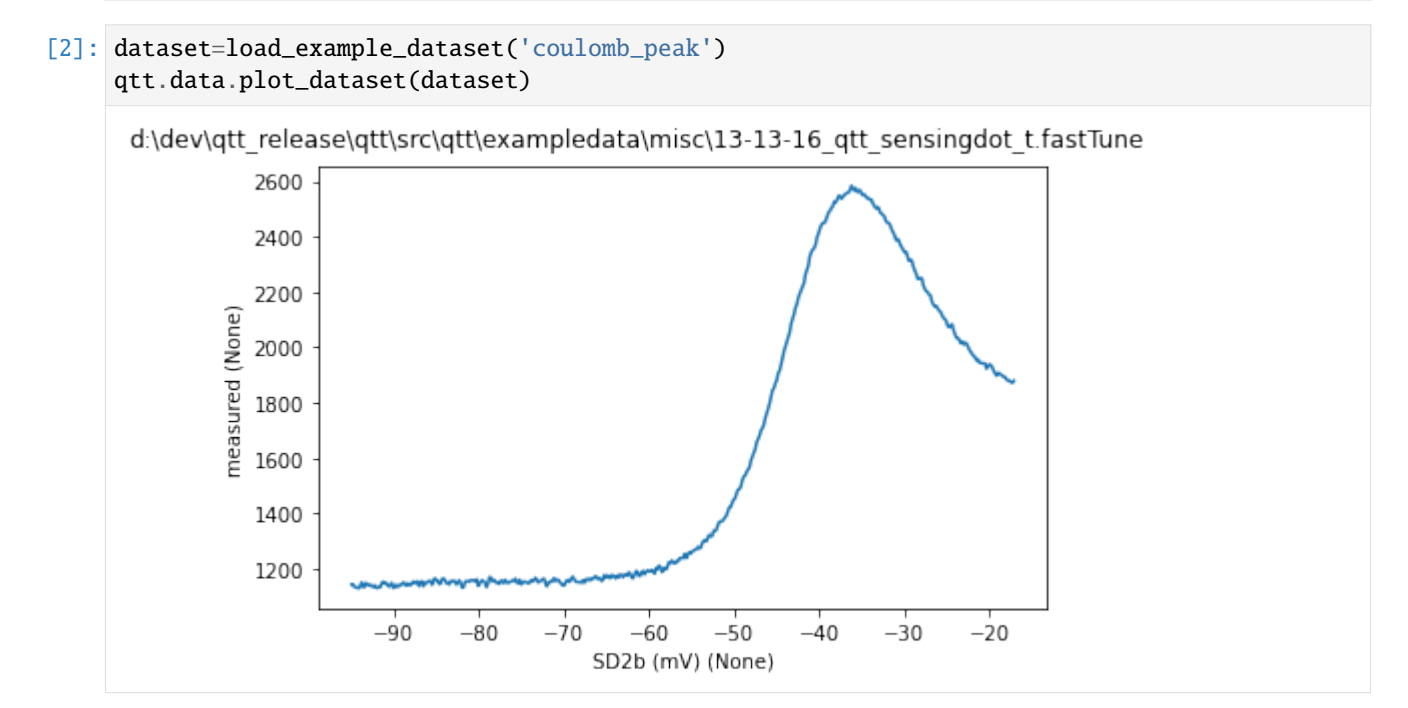

#### **Fit Coulomb peaks**

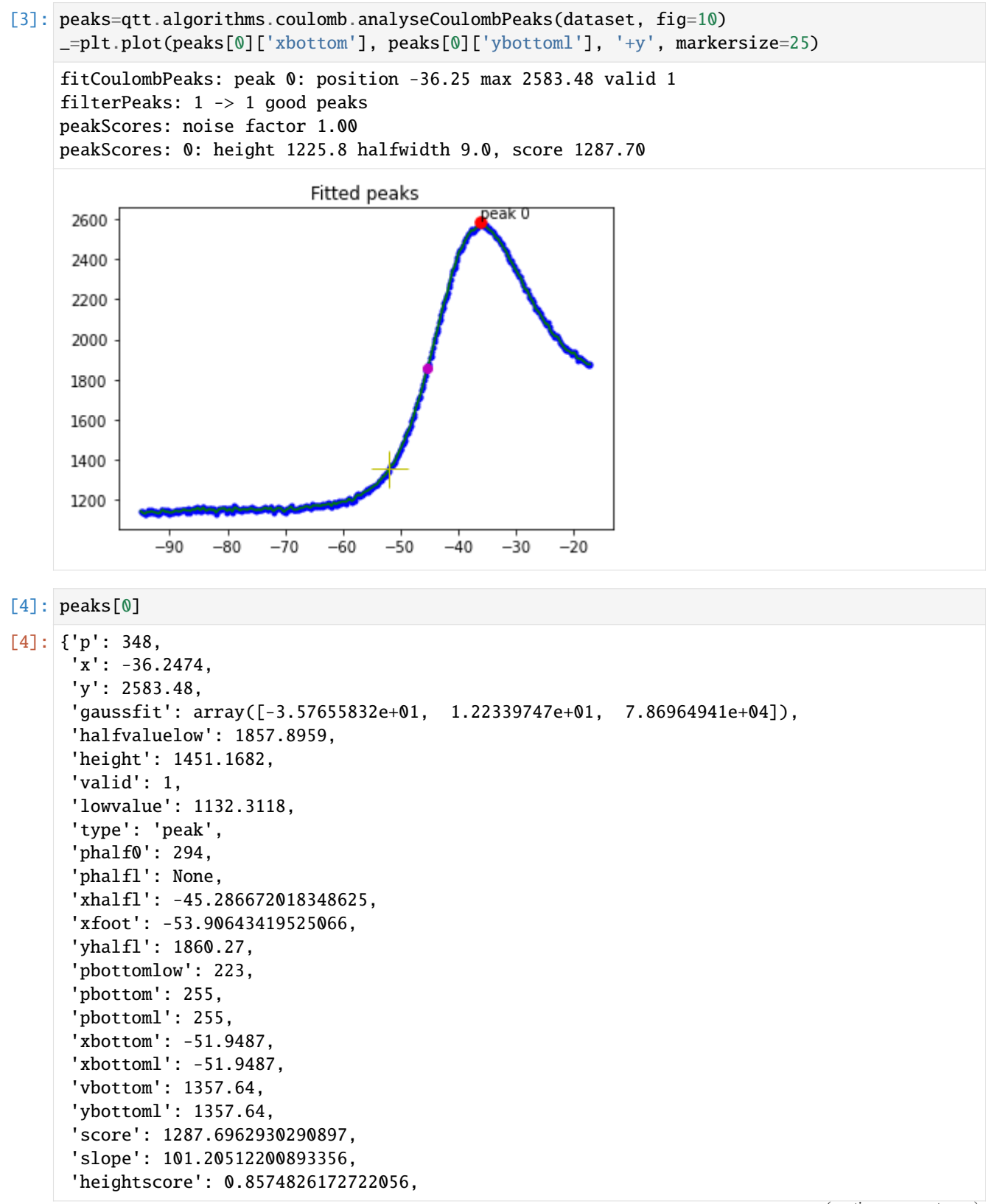

```
'scorerelative': 0.9007514745793096,
'noisefactor': 0.9998830914752265}
```
## [ ]:

### **Fitting an RTS histogram and extracting the tunnel rates**

The core function for this example is tunnelrates\_RTS from qtt.algorithms.random\_telegraph\_signal. The function takes a time-resolved dataset with a random telegraph signal and fits the histogram of signal values to a doublegaussian function, from which the SNR based visibility of the signal can be obtained. It then searches dataset for the RTS transitions (up and down) and from the histograms of transitions, calculates the tunnel rates for both transitions.

```
[1]: import os
    import qcodes
    from qcodes.data.data_set import DataSet
    import qtt
    %matplotlib inline
    import numpy as np
    from qtt.algorithms.random_telegraph_signal import tunnelrates_RTS
```
Load a sample dataset with a time-resolved trace with RTS:

```
[2]: exampledatadir=os.path.join(qtt.__path__[0], 'exampledata')
    DataSet.default_io = qcodes.data.io.DiskIO(exampledatadir)
    dataset = qtt.data.load_dataset('rts_signal')
    rtsdata = dataset.measured.ndarray
    samplerate = 1 / (dataset.time[1] - dataset.time[0])
```
Run the core function and obtain the tunnel rates:

```
[3]: tunnelrates_RTS(rtsdata, samplerate=samplerate, min_sep = 1.0, min_duration = 20, num_
     \rightarrowbins = 40, fig=1, verbose=1)
    Fit parameters double gaussian:
     mean down: -0.130 counts, mean up: -0.097 counts, std down: 0.010 counts, std up:0.010␣
     ˓→counts
    Separation between peaks gaussians: 1.653 std
    Split between two levels: -0.114
    Tunnel rate down to up: 94.3 kHz
    Tunnel rate up to down: 72.1 kHz
[3]: (94.25667715824251,
     72.09803029068505,
     {'sampling rate': 7812630.000000018,
       'fit parameters double gaussian': array([ 7.02695960e+04, 2.24117976e+04, 9.
     ˓→90102748e-03, 1.03982288e-02,
              -1.30233303e-01, -9.66862750e-02],
       'separations between peaks gaussians': 1.6526234967095543,
       'split between the two levels': -0.1138706321452195,
       'down_segments': {'mean': 9.850112516891924e-06,
```
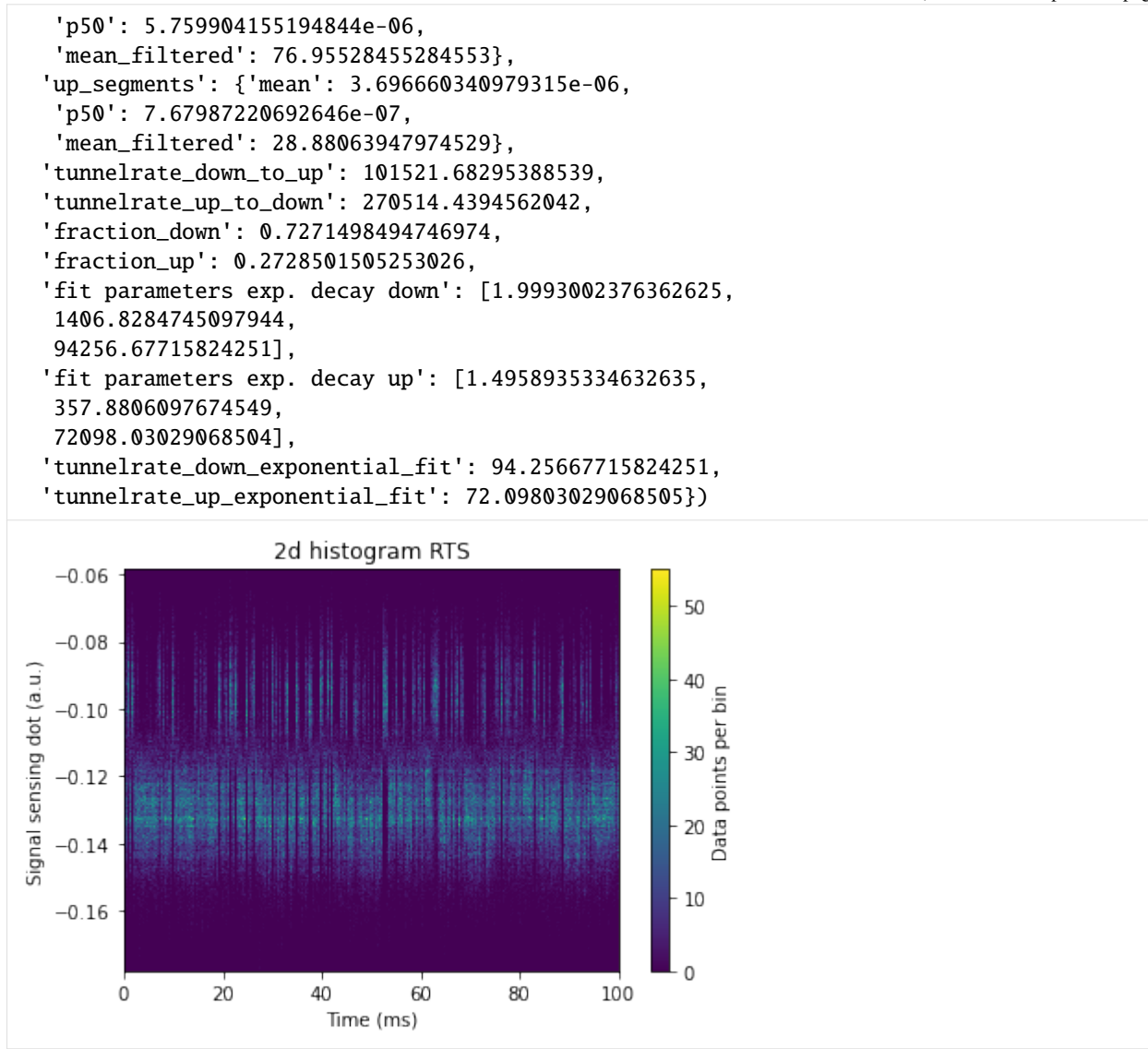

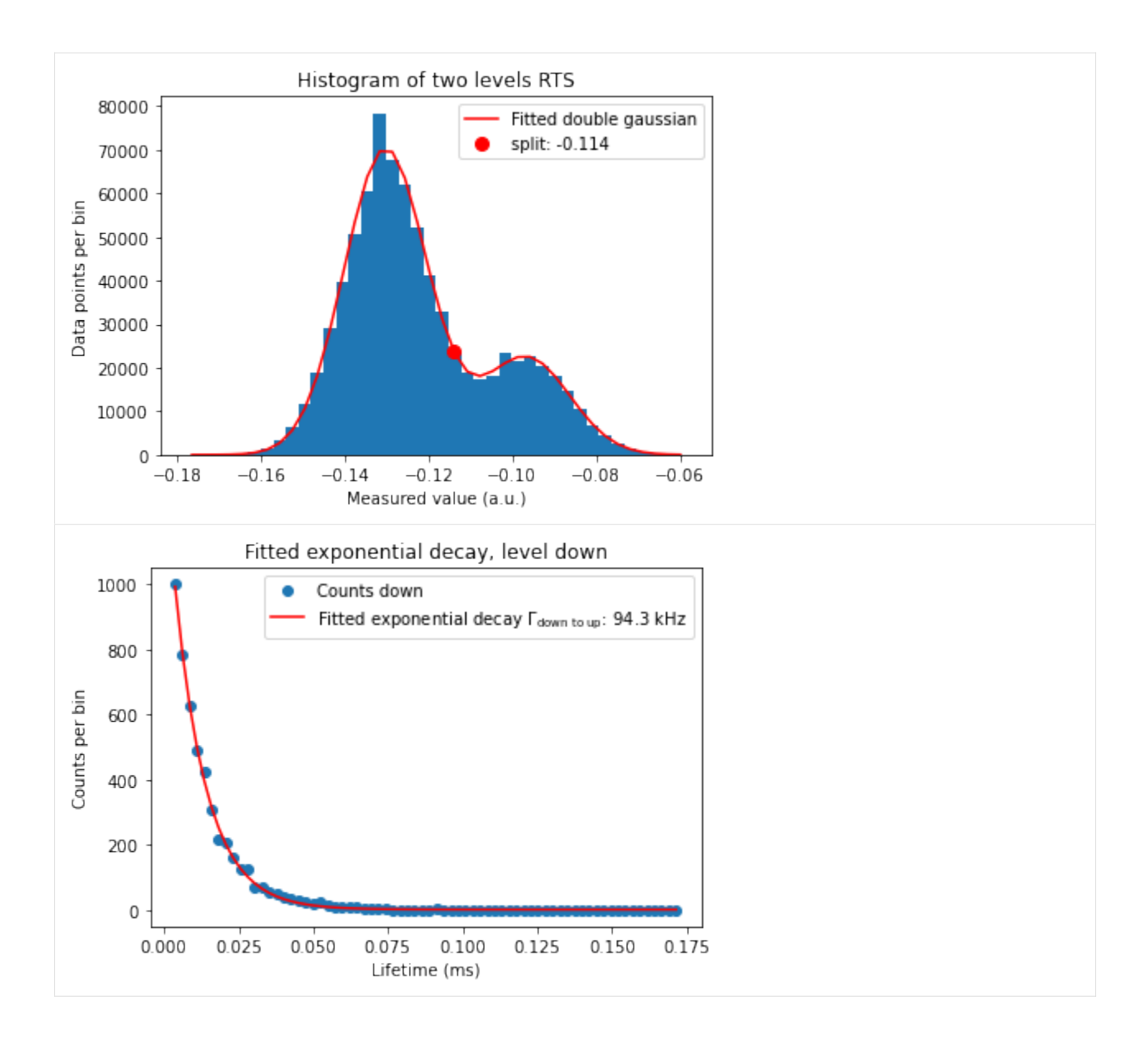

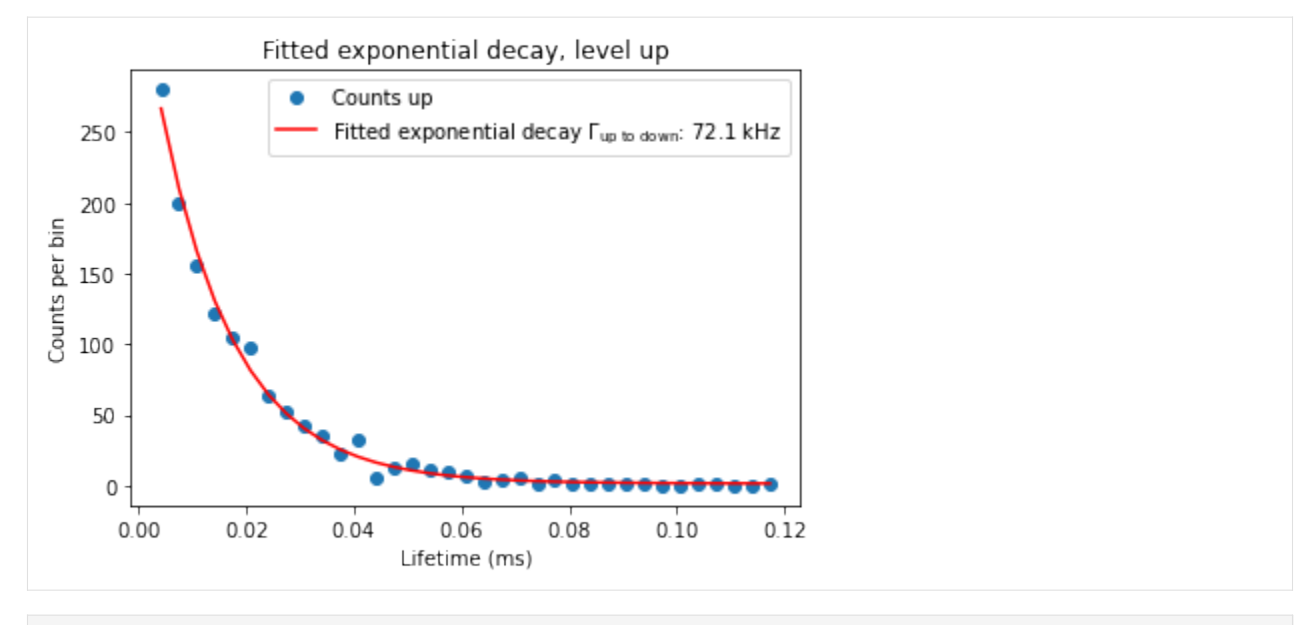

[ ]:

### **Simulation of Elzerman readout**

In this notebook we simulate the measurement traces generated by an electron tunneling on or off a quantum dot, using a continuous-time Markov model. A Markov chain (according to Wikipedia) is a stochastic model describing a sequence of possible events in which the provavility of each event depends only on the state attained in the previous event. For more information: [https://www.probabilitycourse.com/chapter11/11\\_3\\_1\\_introduction.php](https://www.probabilitycourse.com/chapter11/11_3_1_introduction.php) and [https://vknight.org/unpeudemath/code/2015/08/01/simulating\\_continuous\\_markov\\_chains.html](https://vknight.org/unpeudemath/code/2015/08/01/simulating_continuous_markov_chains.html)

This simulation is used to investigate ways to analyse the data of random telegraph signal (RTS) and Elzerman readout. For the latter we also calculate the readout fidelity for our model.

```
[1]: import warnings
    import random
    import matplotlib.pyplot as plt
    import numpy as np
    import scipy
    import matplotlib
    matplotlib.rcParams['figure.figsize']=[1.3*size for size in matplotlib.rcParams['figure.
     \rightarrowfigsize'] ]
    import qtt
    from qtt.algorithms.random_telegraph_signal import generate_RTS_signal
    from qtt.algorithms.markov_chain import ContinuousTimeMarkovModel, generate_traces
    from qtt.algorithms.random_telegraph_signal import tunnelrates_RTS
    from qtt.algorithms.random_telegraph_signal import fit_double_gaussian
    from qtt.utilities.visualization import plot_vertical_line, plot_double_gaussian_fit,.
     ˓→plot_single_traces
    np.random.seed(1)
```
### **Random telegraph signal**

We start with a model for a random telegraph signal. This model is valid for an electron tunneling into and out of a quantum dot with zero magnetic field. The figure shows a measurement signal which is typical for RTS.

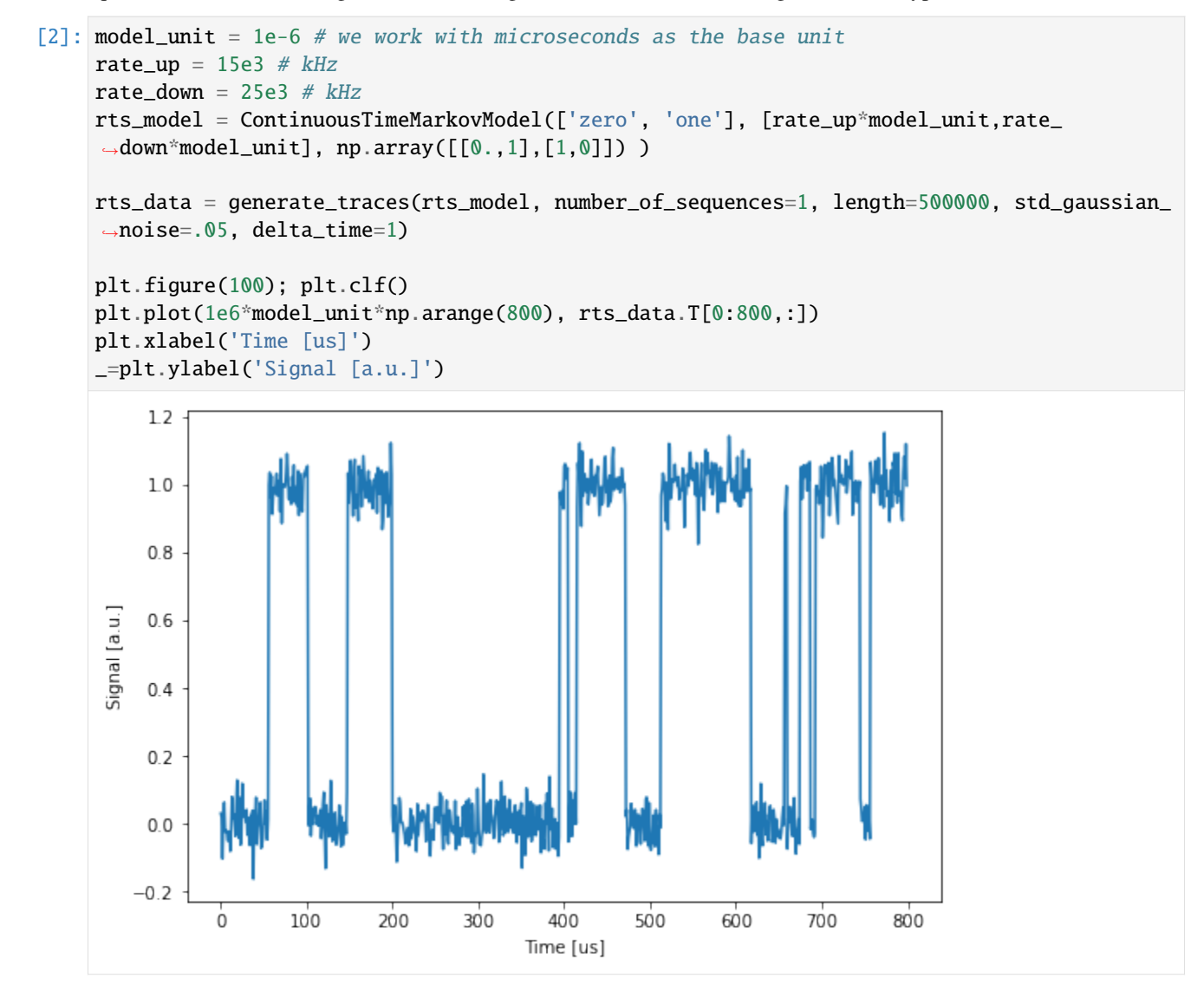

We analyse the signal to determine the tunnel rates and the separation between the two levels.

```
[3]: samplerate=1e6
```

```
tunnelrate_dn, tunnelrate_up, results = tunnelrates_RTS(rts_data.flatten(),.
\rightarrowsamplerate=samplerate, min_sep = 1.0, max_sep=2222, min_duration = 10, fig=1,
˓→verbose=1)
Fit parameters double gaussian:
mean down: 0.000 counts, mean up: 1.000 counts, std down: 0.050 counts, std up:0.050␣
˓→counts
Separation between peaks gaussians: 10.011 std
Split between two levels: 0.501
Tunnel rate down to up: 15.3 kHz
Tunnel rate up to down: 25.8 kHz
```
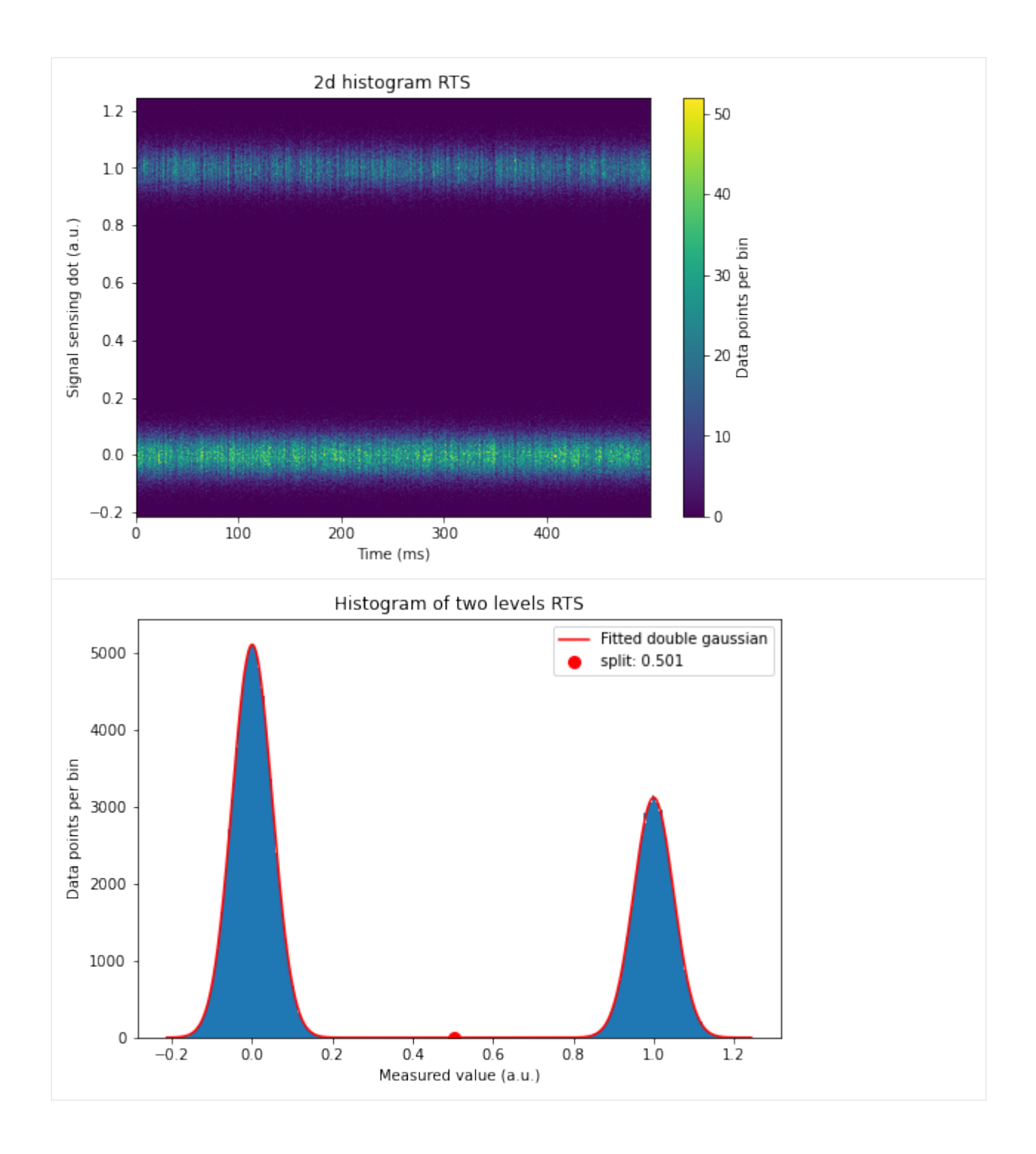

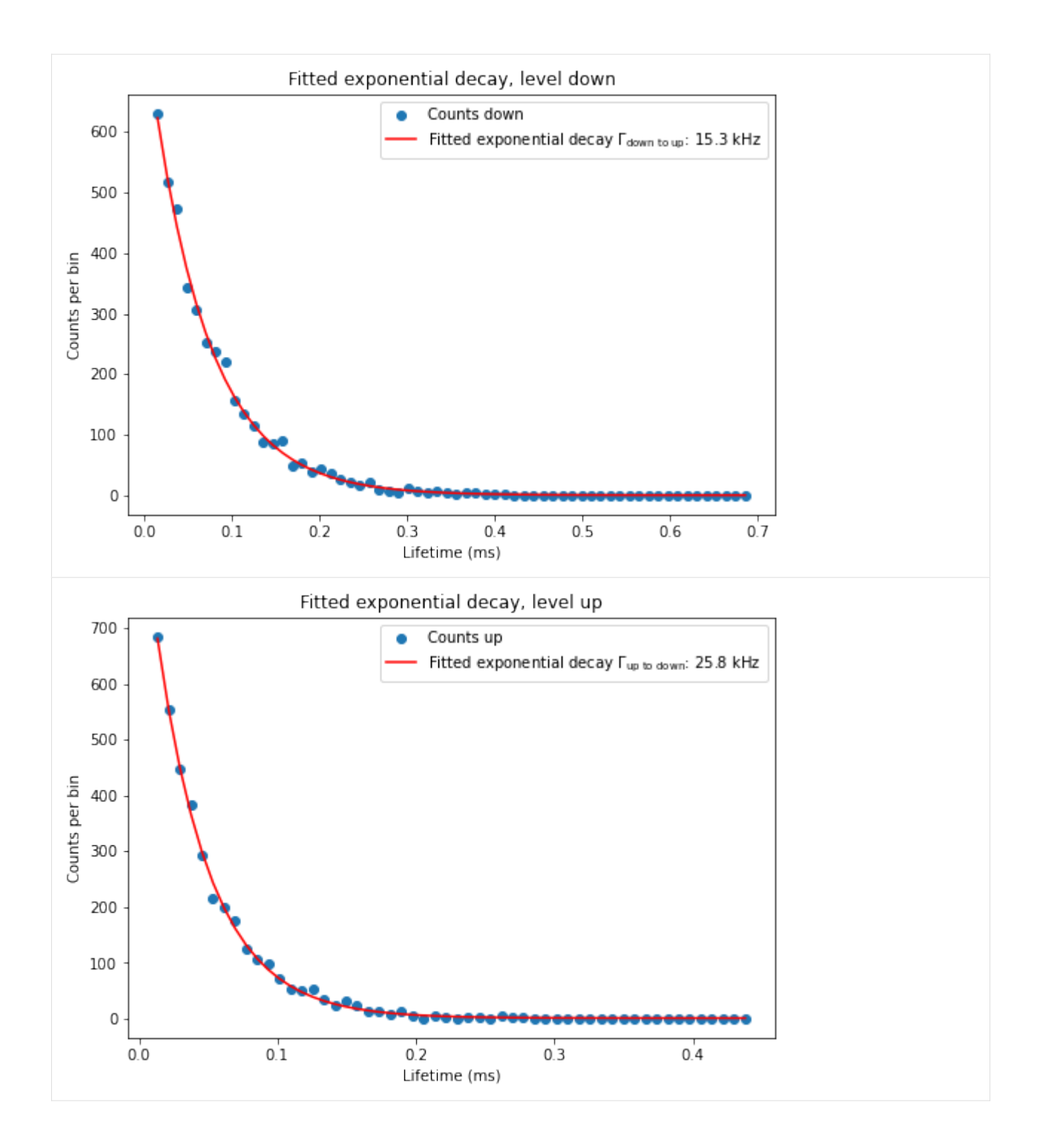

## **More efficient calculation of tunnel rates**

The tunnel rates are calculated by fitting an exponential to a histogram of segment lengths. The mean segment length contains roughly the same information. Fitting the exponantial is more accurate when the tunnelrate approximates the sampling rate. Calculating the mean segment length is more robust for low number of datapoints.

Comparing the performance of the two analysis methods, varying the tunnelrates and lowering the number of datapoints. Blue: fitted tunnelrate, red: 1 / mean segment length.

```
[4]: def generate_RTS_results(tunnel_rate, model_unit, length):
         rts_model = ContinuousTimeMarkovModel(['down', 'up'], [tunnel_rate*model_unit,tunnel_
     \rightarrowrate*model_unit], np.array([[0.,1],[1,0]]))
         rtsdata = generate_traces(rts_model, number_of_sequences=1, length=10000, std_
     ˓→gaussian_noise=.15)[0]
         with warnings.catch_warnings():
             warnings.filterwarnings("ignore")
             tunnelrate_dn, tunnelrate_up, results = tunnelrates_RTS(rtsdata,␣
     \rightarrowsamplerate=samplerate, min_sep = 1.0, max_sep=2222, min_duration = 10, num_bins = 40,
     \rightarrowfig=0, verbose=0)
         return tunnelrate_dn, tunnelrate_up, results
    def plot_RTS_results(results, model_unit, fig):
         tunnelrate_dn = results['tunnelrate_down_exponential_fit']
         tunnelrate_up = results['tunnelrate_up_exponential_fit']
         plt.figure(fig)
         if tunnelrate_dn is not None:
             plt.plot(tunnel_rate/1e3, tunnelrate_dn, '.b')
             plt.plot(tunnel_rate/1e3, tunnelrate_up, '+b')
         x_factor = 1e-3y_ffactor = (1./model\_unit)*x_fplt.plot(tunnel_rate*x_factor, y_factor/(samplerate*results['down_segments']['mean
     \leftrightarrow']), '.r')
         plt.plot(tunnel_rate*x_factor, y_factor/(samplerate*results['up_segments']['mean']),
     \leftrightarrow'+r')
    samplerate = 1e6
    plt.figure(1002); plt.clf(); plt.xlabel('Tunnel rate [kHz]'); plt.ylabel('Fitted tunnel.
     \rightarrowrate [kHz]')
    for jj, tunnel_rate in enumerate(np.arange(5, 405, 10)*1e3): #varying the tunnelrate
     ˓→from 5 to 400 kHz
         tunnelrate_dn, tunnelrate_up, results = generate_RTS_results(tunnel_rate, model_unit,
     \rightarrow length = 155000)
         plot_RTS_results(results, model_unit, fig = 1002)
    plt.figure(1002)
    qtt.pgeometry.plot2Dline([1,-1,0], ':c', label='')
    plt.title('Varying the tunnelrates')
    plt.figure(1010); plt.clf(); plt.xlabel('Tunnel rate [kHz]'); plt.ylabel('Fitted tunnel␣
     ˓→rate [kHz]')
```
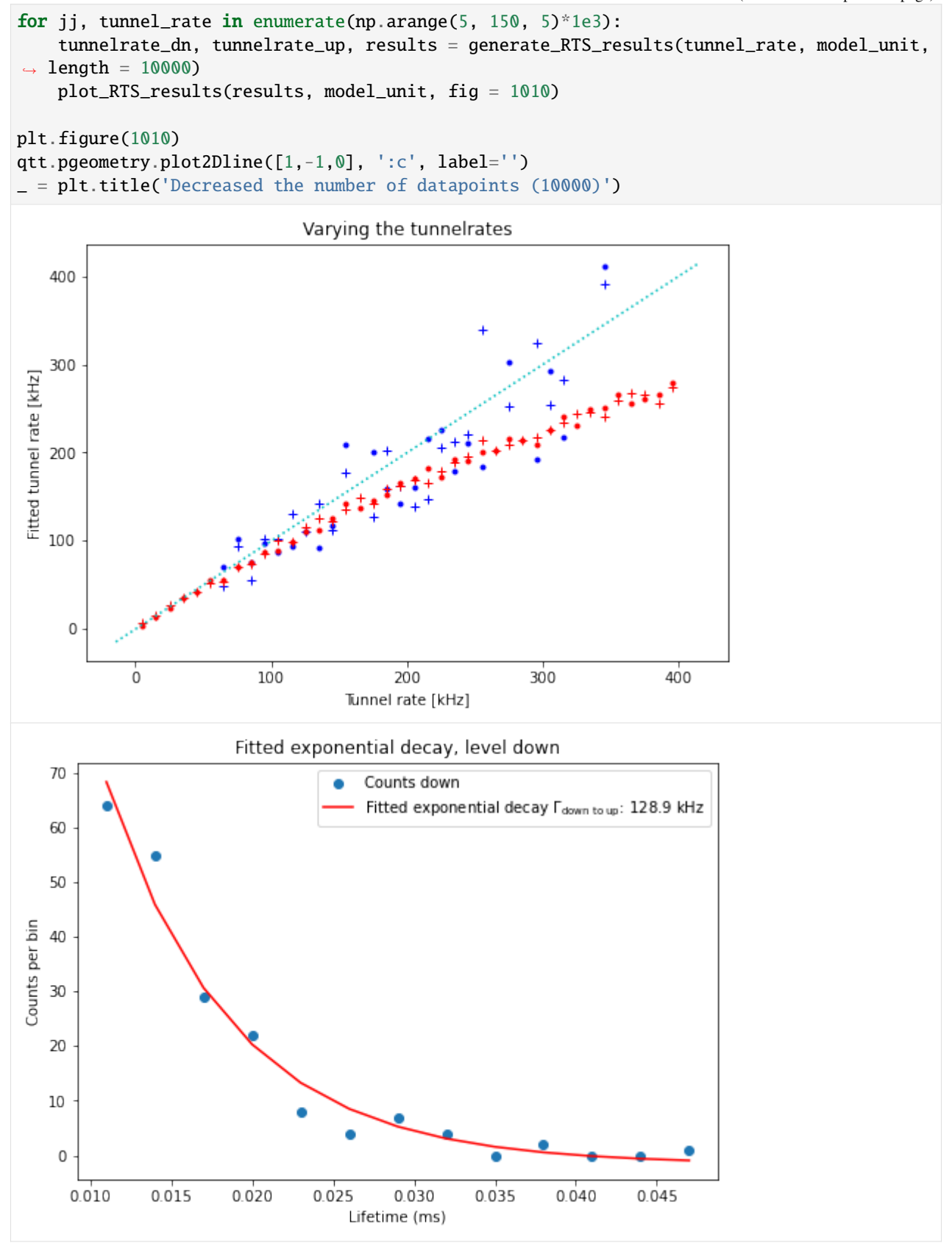

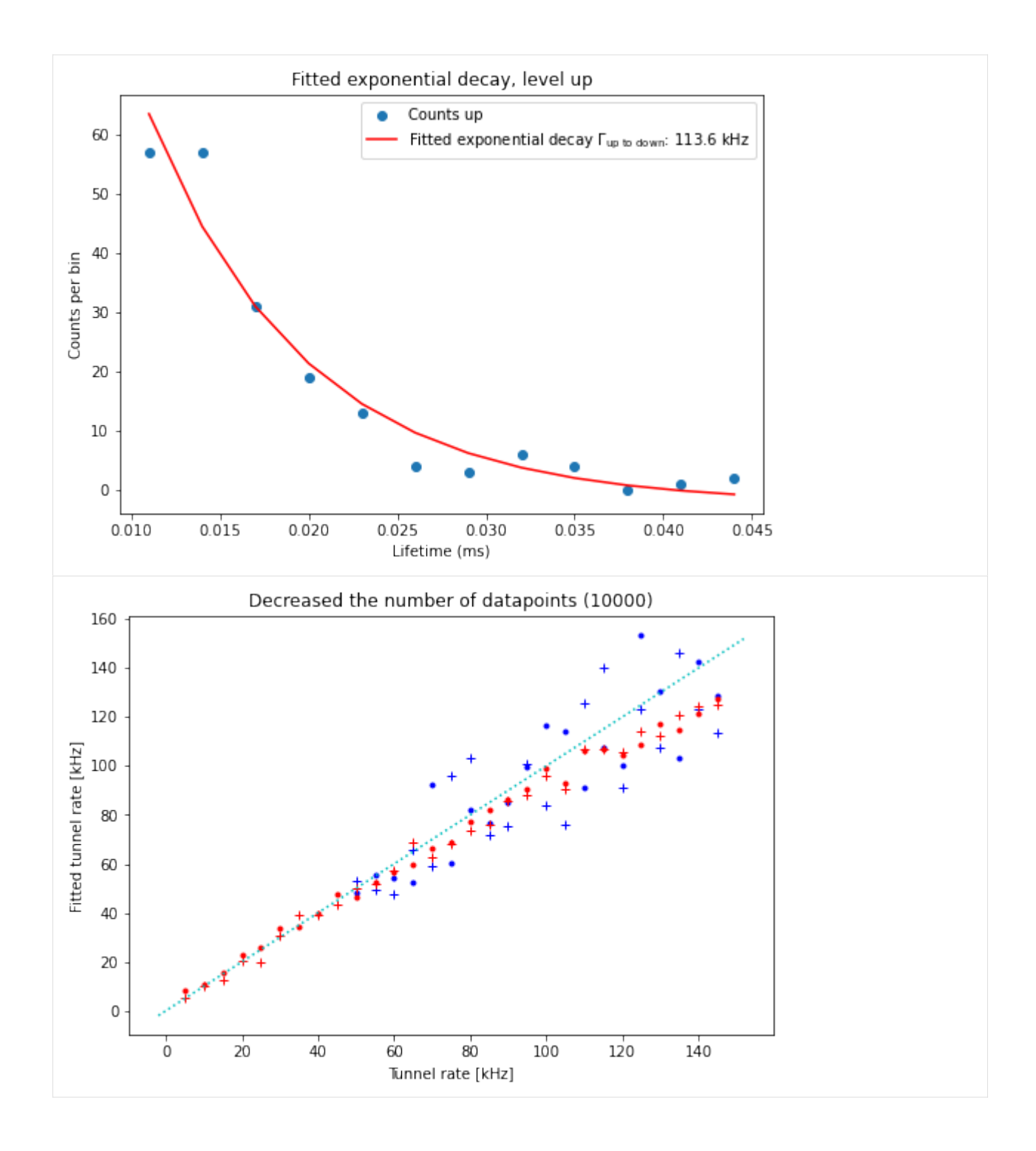

## **Elzerman readout**

We model Elzerman readout with a Markov model with three states: empty, dot filled with a spin-up electron, dot filled with a spin-dot electron. The transitions possible are tunneling of a spin-up or spin-down electron out of the system, tunneling from an electron into the down state and decay of spin-up to spin-down (T1 decay).

```
[5]: model unit = 1e-6 # we work with microseconds as the baseunit
    gamma_up_out = 10e3
    gamma\_down\_out = .1e3gamma_empty_down = 2e3
    T1 = 3e-3 # [s]gamma_up_down = 1./T1
    G = np {\text{ .} array( [[-gamma-down.out, 0, gamma_down.out, 1], [gamma-up_down, -gammaup] )˓→down+gamma_up_out), gamma_up_out], [gamma_empty_down, 0, -gamma_empty_down]] ).T
    holding_parameters = -np.diag(G).reshape((-1,1))
    jump_chain= (1./holding_parameters.T)*G
    jump_chain[np.diag_indices(G.shape[0])]=0
    elzerman_model = ContinuousTimeMarkovModel(['spin-down', 'spin-up', 'empty'], holding_
     ˓→parameters*model_unit, jump_chain )
    print(elzerman_model)
    ContinuousTimeMarkovModel(id=0x23e1ad1f6d8, states=['spin-down', 'spin-up', 'empty'],␣
     ˓→generator=[[-1.00000000e-04 3.33333333e-04 2.00000000e-03]
     [0.000000000e+00 -1.0333333e-02 0.00000000e+00][ 1.00000000e-04 1.00000000e-02 -2.00000000e-03]])
```
We generate a number of traces with the model. We shown the generated states (first plot) and the corresponding signal of the charge sensor (second plot). We calculate the signal of the charge sensor from the states with the sensor\_values map and add noise to the signal. This gives us the opportunity to compare the states as simulated (dot empty, dot occupied with spin-up electron, dot occupied with spin-down electron), with the corresponding measurement traces.

```
[6]: sensor_values = {'spin-down': 0, 'spin-up':0, 'empty': 1}
```

```
[7]: def generate_model_sequences(elzerman_model, sensor_values=sensor_values, std_gaussian_
     \rightarrownoise = 0.2,
                                      number_of_samples=3500, number_of_traces=1000, initial_
     \rightarrowstate=[.5, .5, 0] ):
         state_traces = generate_traces(elzerman_model, std_gaussian_noise=0, length=number_
     ˓→of_samples, initial_state=initial_state, number_of_sequences=number_of_traces)
         state_mapping=np.array([ sensor_values.get(state, np.NaN) for state in elzerman_
     ˓→model.states])
        traces = state_traces.copy()
         traces=np.array(state_mapping)[traces]
        if std_gaussian_noise != 0:
             traces = traces + np.random.normal(0, std_gaussian_noise, traces.size).
     ˓→reshape(traces.shape)
        initial_states=state_traces[:,0]
        return traces, state_traces, initial_states
```

```
traces, state_traces, initial_states = generate_model_sequences(elzerman_model, number_
˓→of_traces=300)
max_number_traces=100
plt.figure();
plt.imshow(state_traces[:max_number_traces,:])
plt.axis('tight')
plt.xlabel('Time [us]'); plt.ylabel('Trace index')
plt.title('States')
plt.figure();
plt.imshow(traces[:max_number_traces,:])
plt.axis('tight')
plt.xlabel('Time [us]'); plt.ylabel('Trace index')
plt.title('Sensor signal')
_=plt.colorbar()
                                     States
    \mathsf 020
   40
Trace index
   60
   80
               5001000
                                 1500
                                           2000
                                                     2500
                                                               3000
      \overline{0}Time [us]
```
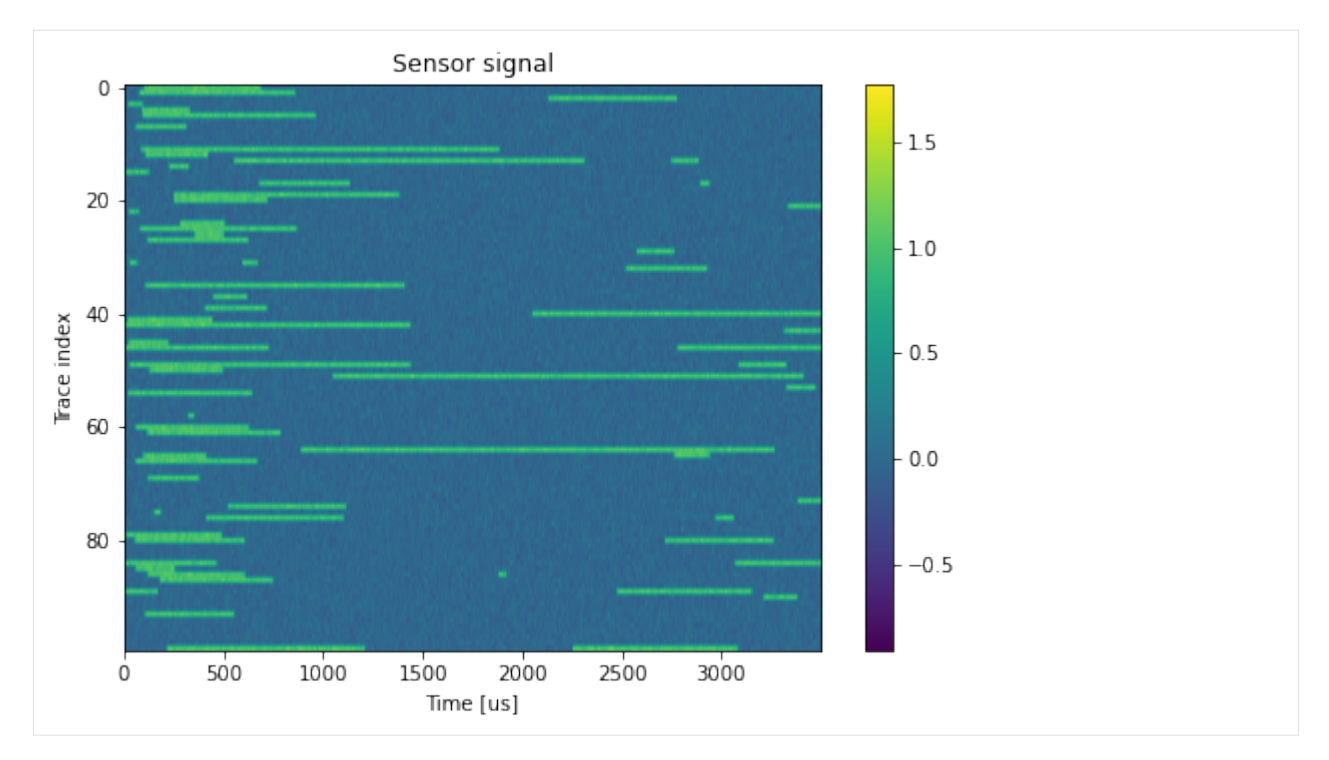

We can also plot the individual traces. For reference we color the traces according to the initial-state of the traces.

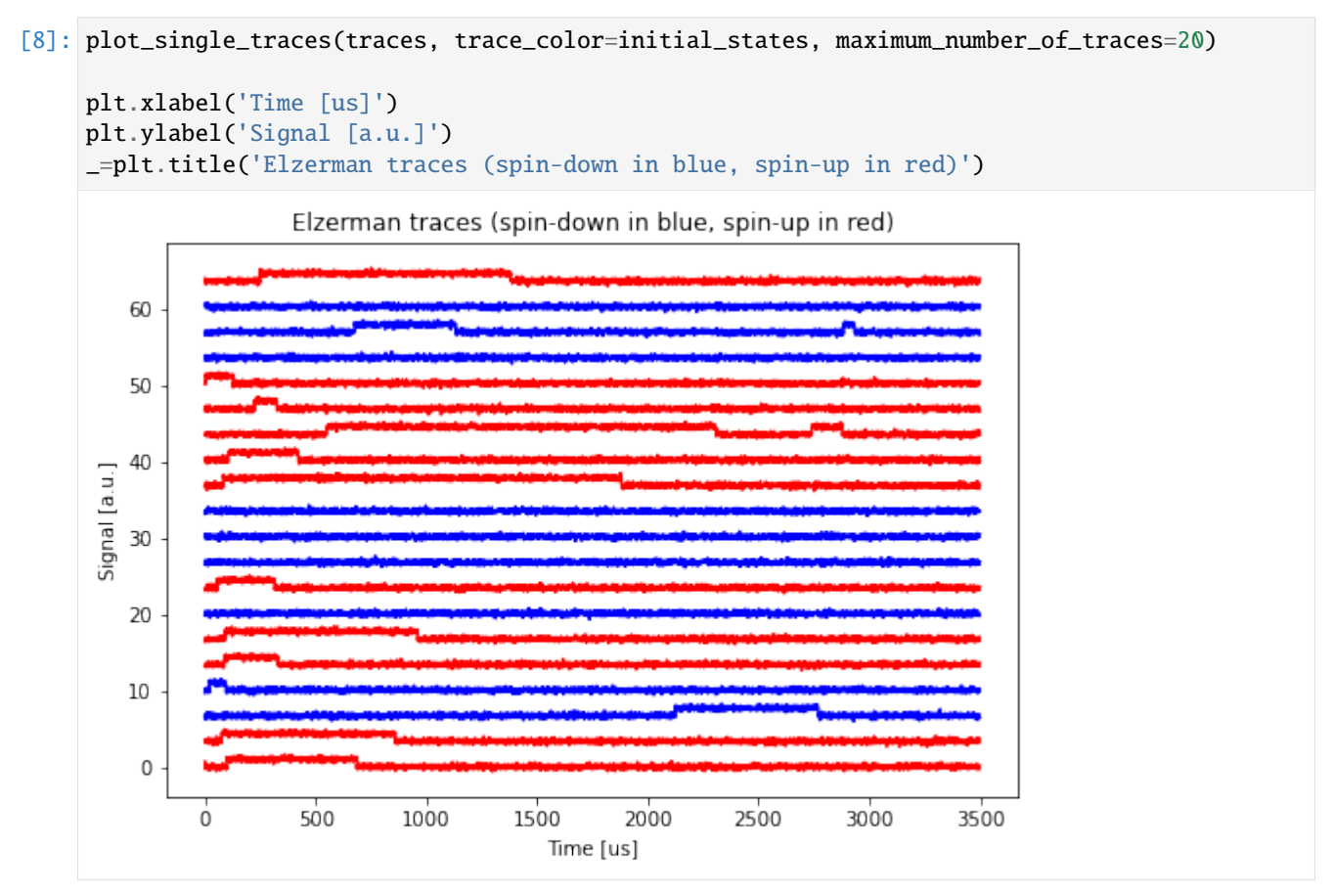

### **Determination of readout fidelity with max of trace**

For each trace we termine the maximum value. We then label the traces according to whether this maximum value exceeds a given threshold.

```
[9]: from qtt.algorithms.random_telegraph_signal import two_level_threshold, plot_two_level_
     ˓→threshold
```

```
elzermann_threshold_result = two_level_threshold(np.max(traces, axis=1))
plot_two_level_threshold(elzermann_threshold_result)
```
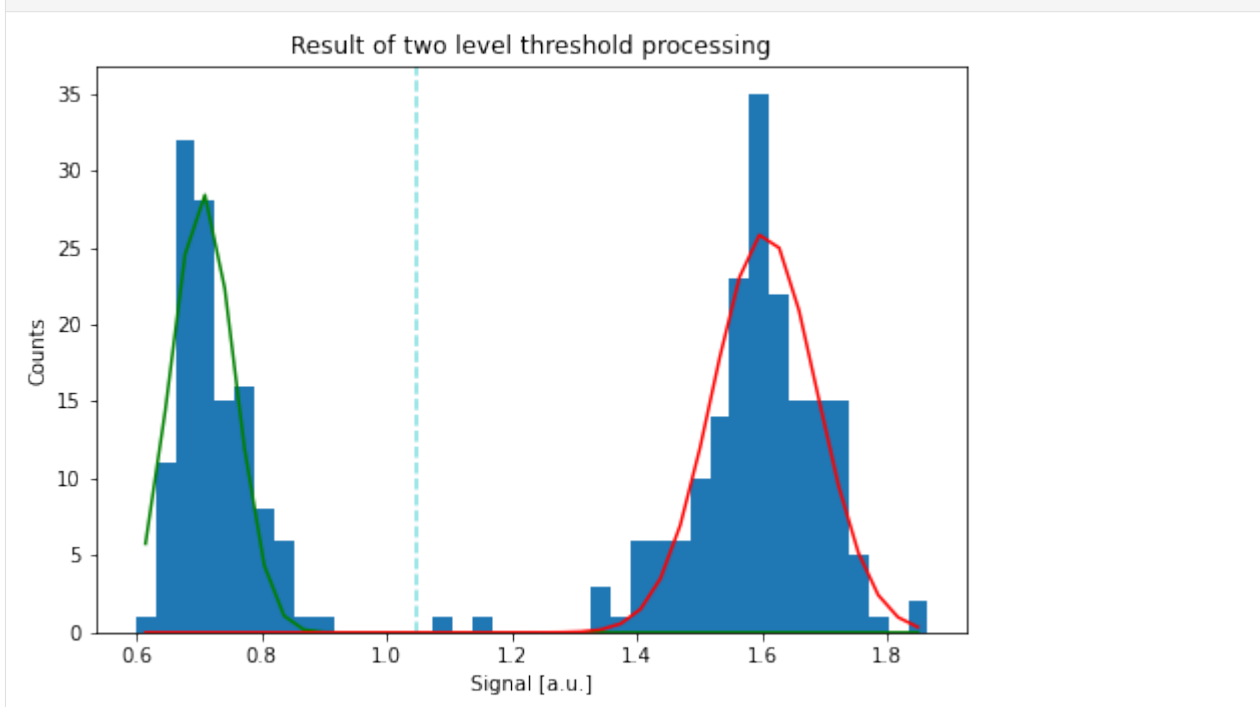

For a given readout threshold and readout length we can determine the fidelity by counting the number of traces that is correctly labelled as either up or down.

```
[10]: def calculate_fidelity(traces, initial_states, readout_threshold, readout_length):
         traces_smooth = scipy.ndimage.filters.convolve(traces, np.array([[1,1,1.]])/3, mode=
      ˓→'nearest')
         measured_states = np.max(traces_smooth[:, :readout_length], axis=1)>readout_threshold
         F= np.sum(initial_states==measured_states) / measured_states.size
         return F
     readout_threshold=elzermann_threshold_result['signal_threshold']
     F=calculate_fidelity(traces, initial_states, readout_threshold, 800)
     print('readout fidelity F %.2f' % F)
     readout fidelity F 0.93
```
The optimal fidelity is a trade-off between longer measurement (so that a spin-up state can tunnel out) and shorter measurement (no accidental tunneling out of the ground state, or decay from spin up to spin down).

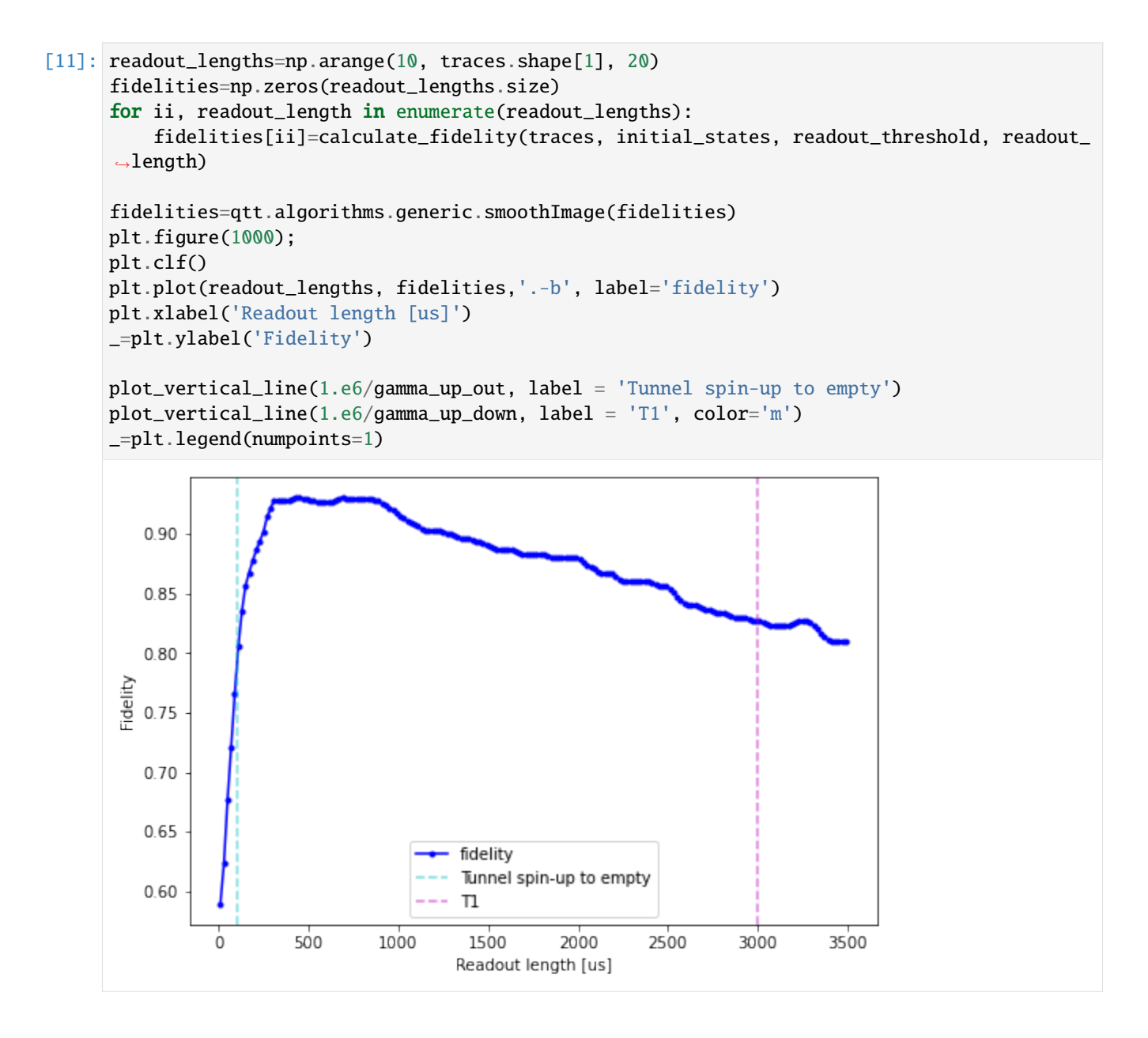

#### **Pauli spin blockade or readout with a resonator**

Taking the maximum of the trace has the disadvantage that a lot of information from the trace is discarded. An alternative method is to take the mean of the trace (over the readout period). This does not work for Elzerman readout, as the length of the blips can be either short or long with respect to the measurement interval.

For Pauli spin-blockade (PSB) or resonator spin readout [\(Rapid high-fidelity gate-based spin read-out in silicon\)](https://arxiv.org/abs/1901.00687) we can average over the traces, as the signal is different for both spin-up and spin-down directly after pulsing to the measurement point.

```
[12]: model_unit = 1e-6 # we work with microseconds as the baseunit
     T1 = 3e-3 # [s]gamma_up_down = 1./T1 # Hz
     gamma_down_up = 1e-5 # Hz
```

```
psb_model = ContinuousTimeMarkovModel(['singlet', 'triplet'], [gamma_up_down*model_unit,
      ˓→gamma_down_up*model_unit], np.array([[0.,1],[1,0]]) )
      print(psb_model)
      ContinuousTimeMarkovModel(id=0x23e1af1ae10, states=['singlet', 'triplet'], generator=[[-
      \rightarrow3.3333333338e-04 1.00000000e-11]
       [ 3.33333333e-04 -1.00000000e-11]])
[13]: sensor_values = {'singlet': 0, 'triplet':1}
      traces, state_traces, initial_states = generate_model_sequences(psb_model, sensor_
      ˓→values=sensor_values,
                                                std_gaussian_noise=.6, number_of_traces=400,
      ˓→initial_state=[0.5,0.5])
      max_number_traces=100
      plt.figure();
      plt.imshow(state_traces[:max_number_traces,:])
      plt.axis('tight')
      plt.xlabel('Time [us]'); plt.ylabel('Trace index')
      plt.title('States')
      plt.figure();
      plt.imshow(traces[:max_number_traces,:])
      plt.axis('tight')
      plt.xlabel('Time [us]'); plt.ylabel('Trace index')
      plt.title('Sensor signal')
      _=plt.colorbar()
                                          States
          \mathsf 020
         40
      Trace index
         60
         80
                    500
                             1000
                                                         2500
                                                                   3000
                                      1500
                                                2000
                                         Time [us]
```
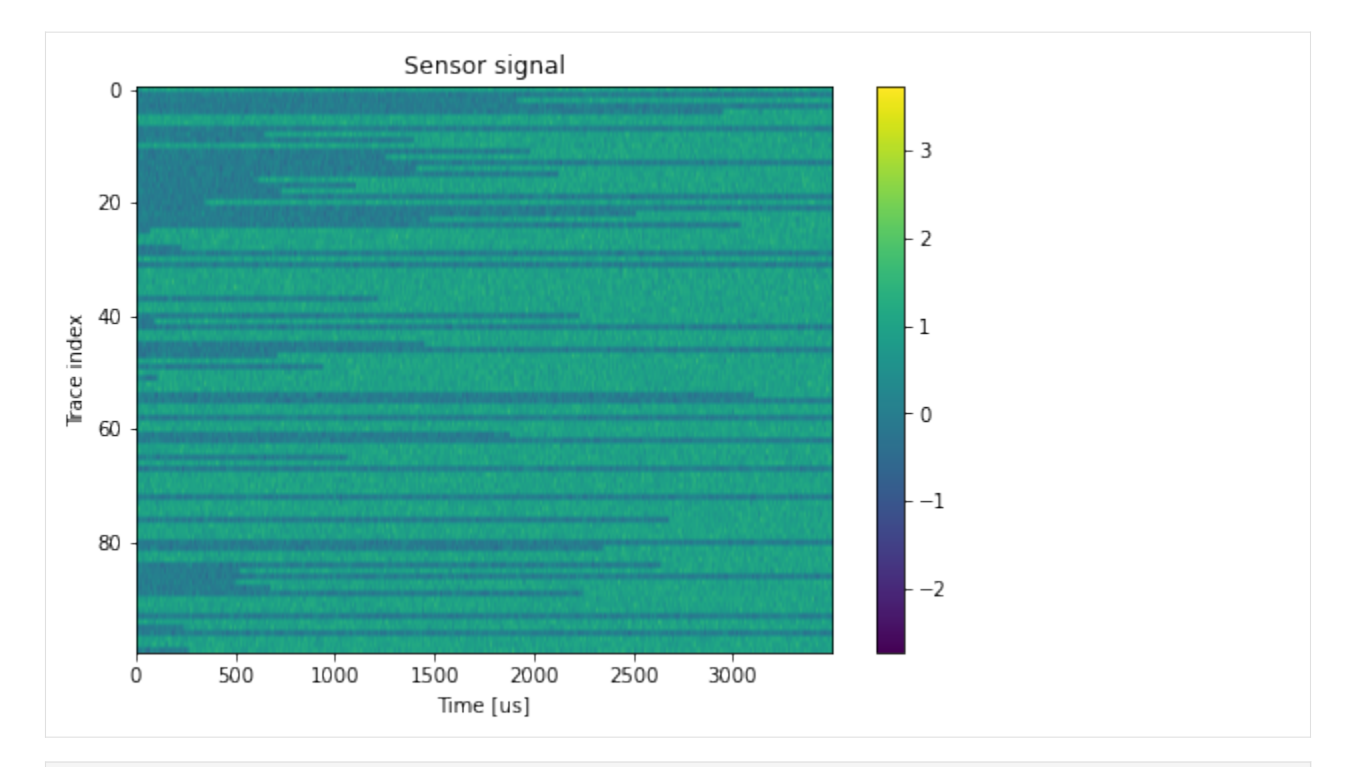

```
[14]: readout_length = 800
```

```
trace_means = np.mean(traces[:, :readout_length], axis=1)
number_of_bins = 40
counts, bins = np.histogram(trace_means, bins=number_of_bins)
bincentres = np.array([(bins[i] + bins[i + 1]) / 2 for i in range(0, len(bins) - 1)])
par_fit, result_dict = fit_double_gaussian(bincentres, counts)
print('fitted parameters : %s' % (par_fit,))
plt.figure(50); plt.clf()
plt.plot(trace_means, '.b')
plt.xlabel('Trace index'); plt.ylabel('mean value')
plt.figure(100); plt.clf()
plt.bar(bincentres, counts, width=bincentres[1]-bincentres[0], alpha=.5, label='histogram
\leftrightarrow<sup>'</sup>)
_=plt.plot(bincentres, counts, '.r')
plt.xlabel('Mean of trace'); plt.ylabel('Count')
signal_range=np.linspace(trace_means.min(), trace_means.max(), 100 )
plot_double_gaussian_fit(result_dict, signal_range)
_ =plt.legend()
fitted parameters : [ 6.59287840e+01 1.02317930e+02 2.62157463e-02 2.23601538e-02
-1.54710375e-03 1.00116972e+00]
```
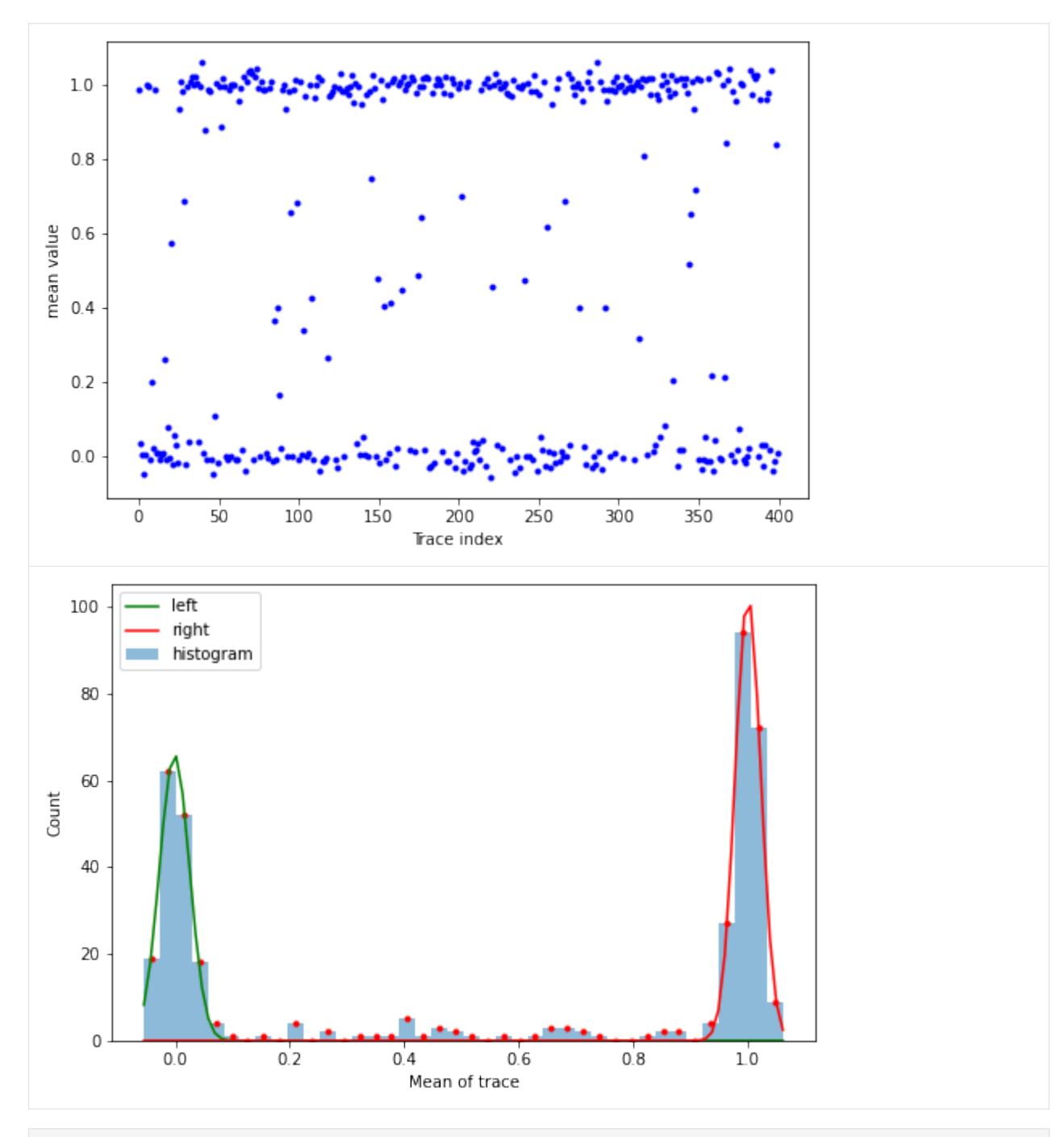

 $[15]$ : psb\_threshold = 0.5

```
[16]: def calculate_fidelity_mean(traces, initial_states, readout_threshold, readout_length):
         trace_means = np.mean(traces[:, :readout_length], axis=1)
         measured_states = trace_means > readout_threshold
         F= np.sum(initial_states==measured_states) / measured_states.size
         return F
     F=calculate_fidelity_mean(traces, initial_states, psb_threshold, readout_length = 800)
     print('readout fidelity F %.2f' % F)
```
readout fidelity F 0.95

From the fitted double Gaussian the readout fidelity can also be determined (for details including a model where the T1 decay is taken into account, see "Rapid Single-Shot Measurement of a Singlet-Triplet Qubit", Barthel et al., 2009, [https://arxiv.org/abs/0902.0227\)](https://arxiv.org/abs/0902.0227). This is usefull for real measurement data where the true spin-states of the traces are unknown.

[ ]:

## **Fitting a Fermi distribution to a quantum dot addition line**

A quantum dot addition line shows the energy boundary for adding a new electron from a reservoir into the quantum dot system. A 1D trace measurement across the addition line can be used to extract the electron temperature of the reservoir, by fitting a Fermi distribution to the signal. Note that an accurate electron temperature measurement requires accurate gate-to-dot lever arms [\(this example](https://qtt.readthedocs.io/en/latest/notebooks/analysis/example_lever_arm_charging_energy.html) shows how to obtain them), and negligible lifetime broadening (i.e. low dot-reservoir coupling compared to temperature).

This example uses the core function fitFermiLinear from qtt.algorithms.fitting.

```
[1]: import os
    import numpy as np
    import scipy
    import qcodes
    from qcodes.plots.qcmatplotlib import MatPlot
    from qcodes.data.data_array import DataArray
    import matplotlib.pyplot as plt
    %matplotlib inline
    import qtt
    from qtt.algorithms.fitting import FermiLinear, fitFermiLinear
    from qtt.data import load_example_dataset
```
#### **Load and plot a sample dataset of a 1D trace across an quantum dot addition line**

```
[2]: dataset = load_example_dataset('addition_line_scan')
    _=MatPlot(dataset.default_parameter_array())
```
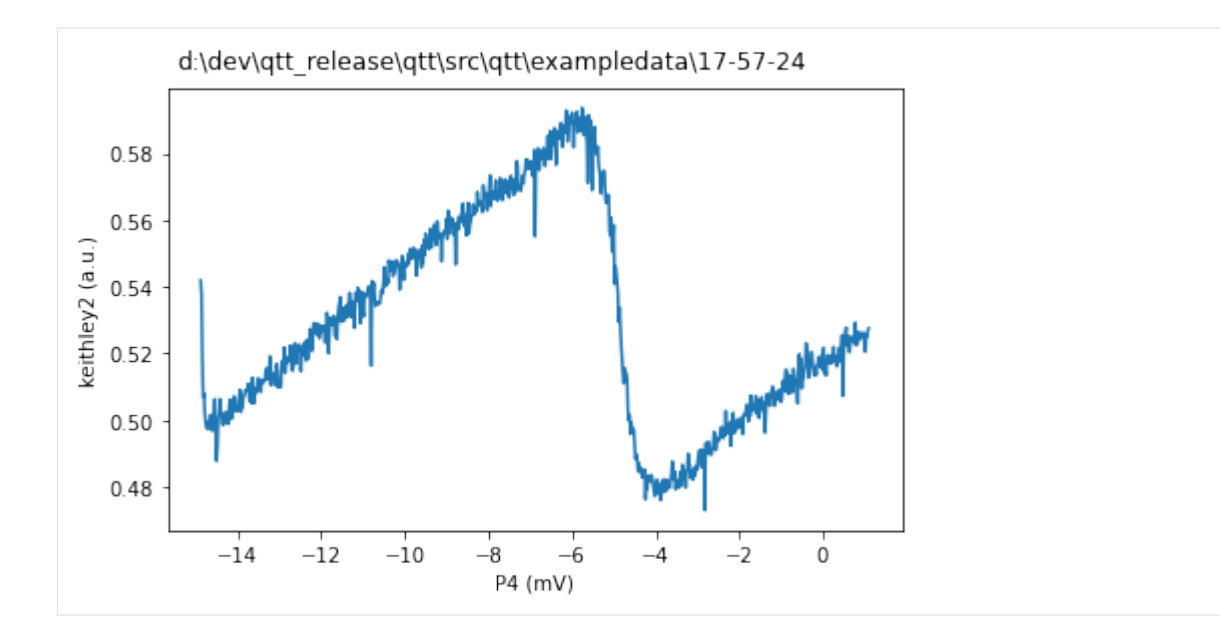

### **Fit Fermi function to data**

```
[3]: y_array = dataset.default_parameter_array()
    setarray = y_array.set_arrays[0]
    xdata = np.array(setarray)
    ydata = np.array(y_array)
    kb = scipy.constants.physical_constants['Boltzmann constant in eV/K'][0]*1e6 # [ueV/K]
    la = 100 # [ueV/mV] gate-to-dot lever arm
    # fit
    pp = fitFermiLinear(xdata, ydata, lever_arm=la/kb, verbose=1, fig=None)
    fitted_parameters = pp[0]initial_parameters = pp[1]['initial_parameters']
    y0 = FermiLinear(xdata, *list(initial_parameters))
    y = FermiLinear(xdata, *list(fitted_parameters))
    print('Estimated electron temperature: %.1f mK' % (1e3 * fitted_parameters[4]))
    Estimated electron temperature: 253.9 mK
```
#### **Plot the fit to check the accuracy**

```
[4]: p = MatPlot(dataset.default\_parameter\_array())v0 = DataArray(name='initial', label='initial guess', preset_data=y0, set_
    ˓→arrays=(setarray,))
    p.add(v0, alpha=.2, label='initial guess')
    v = DataArray(name='fitted', label='fitted curve', preset_data=y, set_arrays=(setarray,
    ˓→))
    p.add(v, label='fitted curve')
    p=plt.legend()
```
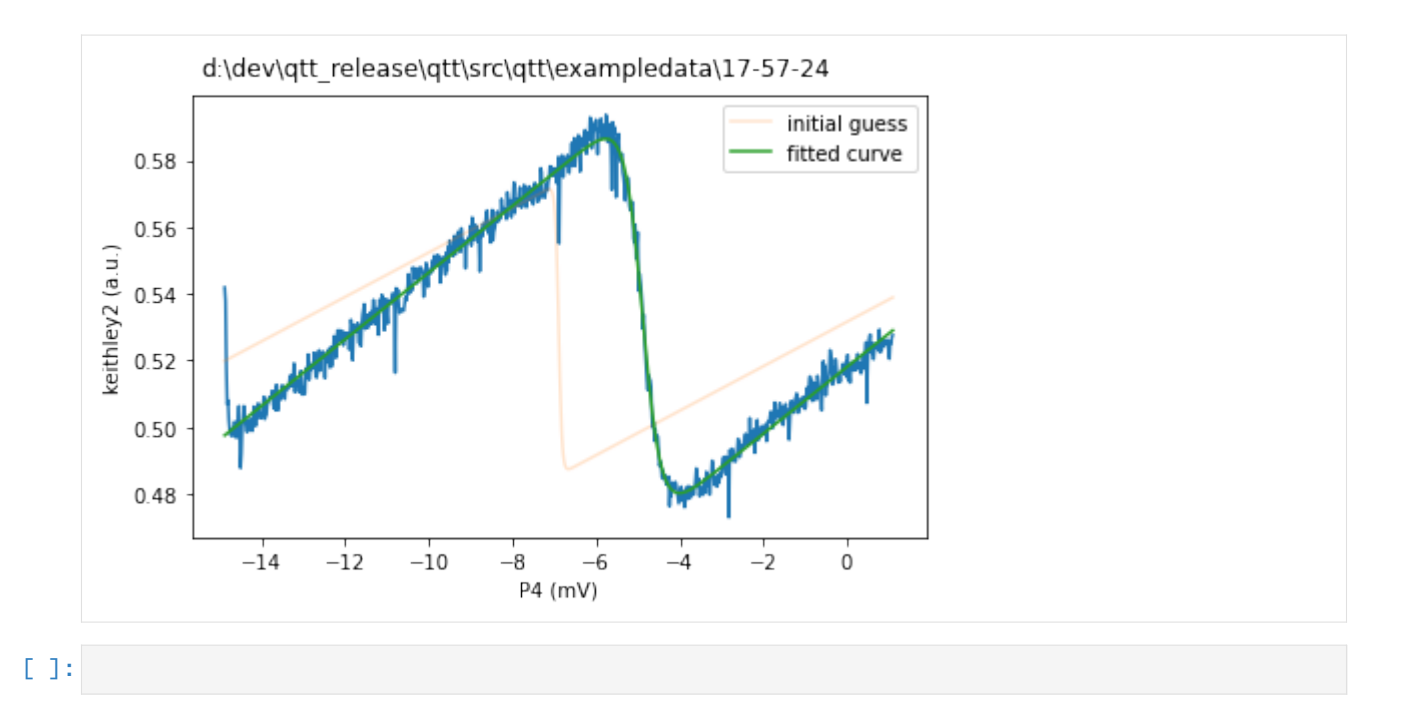

#### **Fitting the data from a Ramsey experiment**

In this notebook we analyse data from a Ramsey experiment. Using the method and data from:

Watson, T. F., Philips, S. G. J., Kawakami, E., Ward, D. R., Scarlino, P., Veldhorst, M., ... Vandersypen, L. M. K. (2018). A programmable two-qubit quantum processor in silicon. Nature, 555(7698), 633–637. [https://doi.org/10.](https://doi.org/10.1038/nature25766) [1038/nature25766](https://doi.org/10.1038/nature25766)

The signal that results from a Ramsey experiment oscillates at a frequency corresponding to the difference between the qubit frequency and the MW source frequency. Therefore, it can be used to accurately calibrate the MW source to be on-resonance with the qubit. Additionally, the decay time of the Ramsey signal corresponds to the free-induction decay or T2\* of the qubit.

This example takes a Ramsey dataset and uses the core function qtt.algorithms.functions.fit\_gauss\_ramsey to fit it, returning the frequency and decay of the signal.

```
[1]: import numpy as np
     import matplotlib.pyplot as plt
     from qtt.algorithms.functions import gauss_ramsey, fit_gauss_ramsey, plot_gauss_ramsey_
     ightharpoonupfit
```
Test data, based on the data acquired by Watson et all.

```
[2]: y_data = np.array([0.6019, 0.5242, 0.3619, 0.1888, 0.1969, 0.3461, 0.5276, 0.5361,
           0.4261, 0.28 , 0.2323, 0.2992, 0.4373, 0.4803, 0.4438, 0.3392,
           0.3061, 0.3161, 0.3976, 0.4246, 0.398 , 0.3757, 0.3615, 0.3723,
           0.3803, 0.3873, 0.3873, 0.3561, 0.37 , 0.3819, 0.3834, 0.3838,
           0.37 , 0.383 , 0.3573, 0.3869, 0.3838, 0.3792, 0.3757, 0.3815])
    total\_wait\_time = 1.6e-6x_data = np.linspace(0, total_wait_time, len(y_data))
```
Plotting the data:

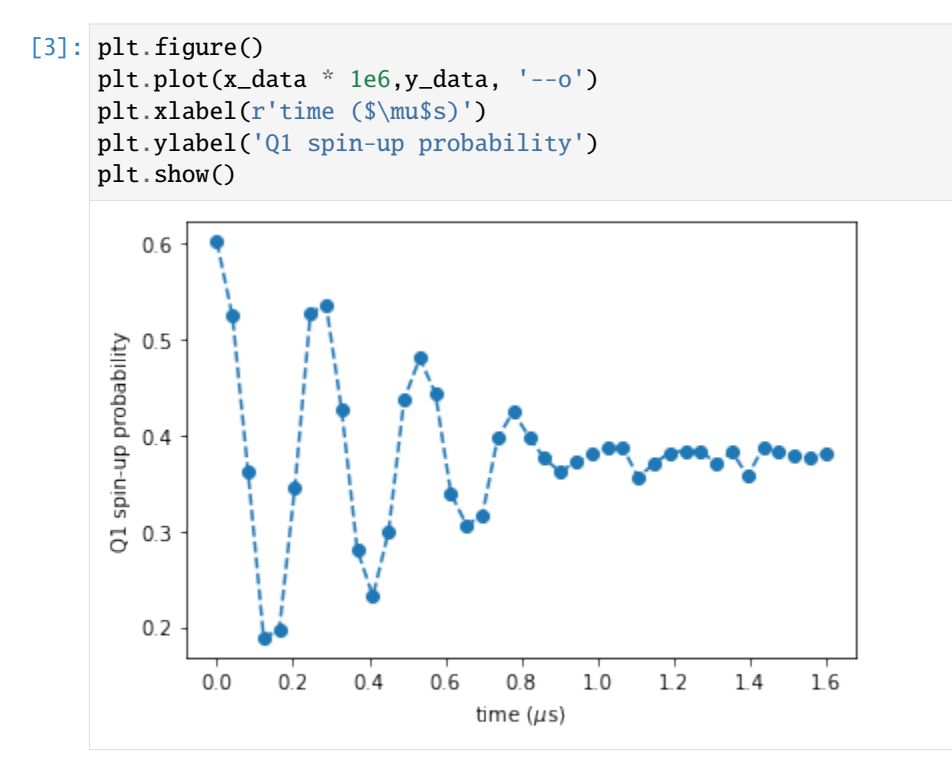

Applying the fit\_gauss\_ramsey function to fit the data:

```
[4]: fit_parameters, = = fit_gauss_ramsey(x_data, y_data)
    freq\_fit = abs(fit\_parameters[2] * 1e-6)t2star_fit = abs(fit_parameters[1] * 1e6)
```
Plotting the data and the fit:

```
[5]: plot_gauss_ramsey_fit(x_data, y_data, fit_parameters, fig=1)
                       Gauss Ramsey fit: 3.81 MHz / T_2^* : 0.6 \mus
          0.6Data
                                                                      Fit
          0.5Spin-up probability
          0.40.30.20.00.20.40.60.8\,1.01.21.416time (\mu s)
```
Note that for the Ramsey experiment, the frequency is of the MW source is offset by 4 MHz. Therefore, this experiment shows that the qubit was off-resonance from the source by -200 kHz.

# [ ]:

#### **Determining the pinch-off value of a gate**

Pieter Eendebak [pieter.eendebak@tno.nl](mailto:pieter.eendebak@tno.nl)

We determine the pinch-off value of a 1D gate scan by means of the function analyseGateSweep.

```
[1]: import os
    import pprint
    from qtt.data import load_example_dataset
    from qtt.algorithms.gatesweep import analyseGateSweep, plot_pinchoff
```

```
dataset=load_example_dataset('pinchoff_scan_barrier_gate')
```
Determine the pinchoff value and plot the analysis. The analyseGateSweep function will return a dictionary containing (among other things) the pinch-off point, the y-value at pinch-off, the y values for the saturation lines for the curve, both high and low and the name of the swept gate.

```
[2]: result=analyseGateSweep(dd=dataset)
     plot_pinchoff(result, ds=dataset, fig=10)
     analyseGateSweep: pinch-off point -315.000, value 0.060
      d:\dev\gtt release\gtt\src\gtt\exampledata\misc\pinchoff\2018-06-28\13-24-22 gtt scan1D
                    0.20(a.u.)
                    0.150.100.050.00-1000-800-600-400-200\dot{o}200
                                                  B8 (mV)
```
[3]: pprint.pprint(result)

```
{'_debug': {'midpoint1': -225.0, 'midpoint2': -315.0},
 '_pinchvalueX': -275.0,
 'dataset': 'd:\\dev\\qtt_release\\qtt\\src\\qtt\\exampledata\\pinchoff_scan_barrier_gate
˓→',
 'description': 'pinchoff analysis',
 'goodgate': True,
 'highvalue': 0.19978344039999998,
 'lowvalue': -0.00018635139222000001,
 'midpoint': -315.0,
```

```
'midvalue': 0.059804586145445995,
'pinchoff_point': -365.0,
'pinchoff_value': 0.181798285,
'pinchvalue': 'use pinchoff_point instead',
'type': 'gatesweep',
'xlabel': 'Sweep B8 [mV]'}
```
[ ]:

#### **Example of extracting the lever arm and the charging energy from bias triangles and addition lines**

Authors: Anne-Marije Zwerver and Pieter Eendebak

More details on non-equilibrium charge stability measurements can be found in [https://doi.org/10.1103/RevModPhys.](https://doi.org/10.1103/RevModPhys.75.1) [75.1](https://doi.org/10.1103/RevModPhys.75.1) (section B) and <https://doi.org/10.1063/1.3640236>

The core functions used in the example are perpLineIntersect, lever\_arm and E\_charging. Input needed for the code are the non-equilibrium charge stability diagrams of a 1,0-0,1 interdot transition for the lever arm, and a charge stability diagram with the 0-1 and 1-2 charge transitions.

```
[1]: %matplotlib inline
```

```
import os, sys
import qcodes
import qtt
import matplotlib.pyplot as plt
import numpy as np
from qcodes.plots.qcmatplotlib import MatPlot
from qcodes.data.data_set import DataSet
from qtt.data import diffDataset
from qtt.algorithms.bias_triangles import perpLineIntersect, lever_arm, E_charging
```
#### **Load datasets**

```
[2]: exampledatadir=os.path.join(qtt.__path__[0],'exampledata')
    DataSet.default_io = qcodes.data.io.DiskIO(exampledatadir)
    dataset_anticrossing = qcodes.data.data_set.load_data('charge_stability_diagram_double_
     ˓→dot_system_detail')
    dataset_la = qcodes.data.data_set.load_data('charge_stability_diagram_double_dot_system_
     ˓→bias_triangle')
    dataset_Ec = qcodes.data.data_set.load_data('charge_stability_diagram_double_dot_system')
```
First, make a double dot and find the  $(1,0) - (0,1)$  anticrossing:

```
[3]: plt.figure(1); plt.clf()
    MathPlot([dataset_anticrossing.measured], num = 1)p_1=plt.suptitle('Anti crossing (1,0)--(0,1)')
```
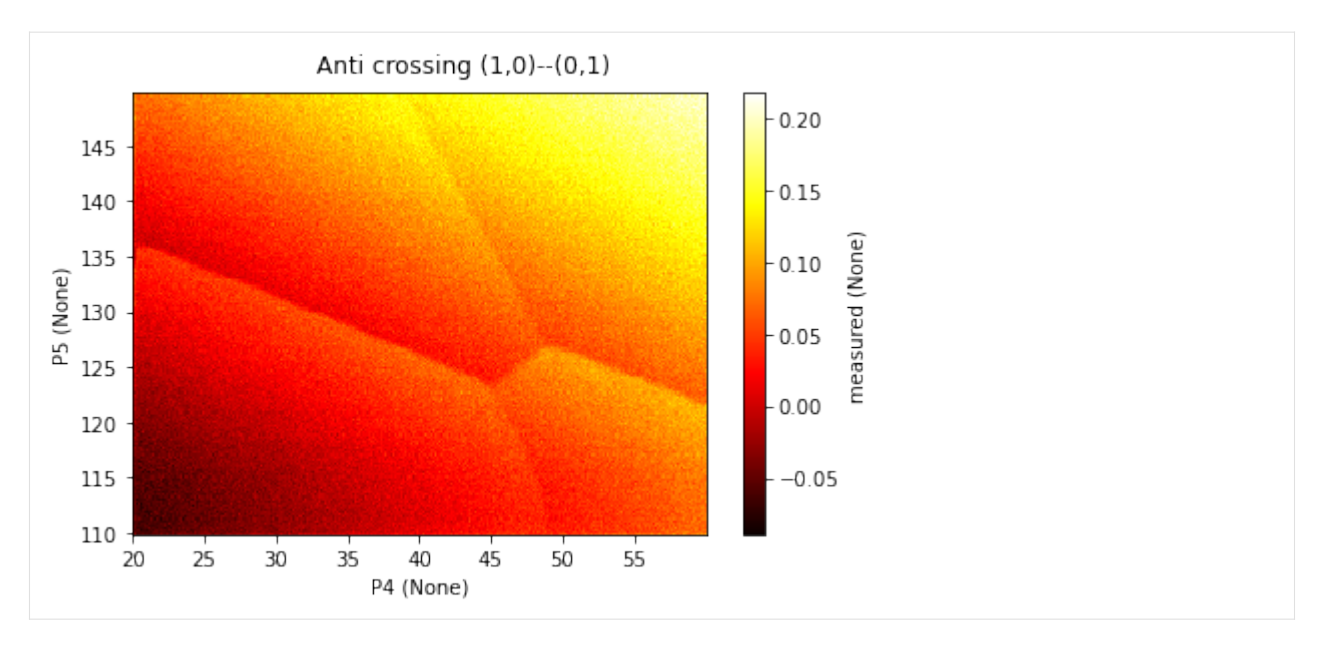

Then, apply a bias across the Fermi reservoirs (in the example -800 uV) and scan the anti crossing again. This nonequilibrium regime shows "bias triangles", which can be used to extract the gate-to-dot lever arms. More information on these measurements can be found in the references cited in the introduction of this example.

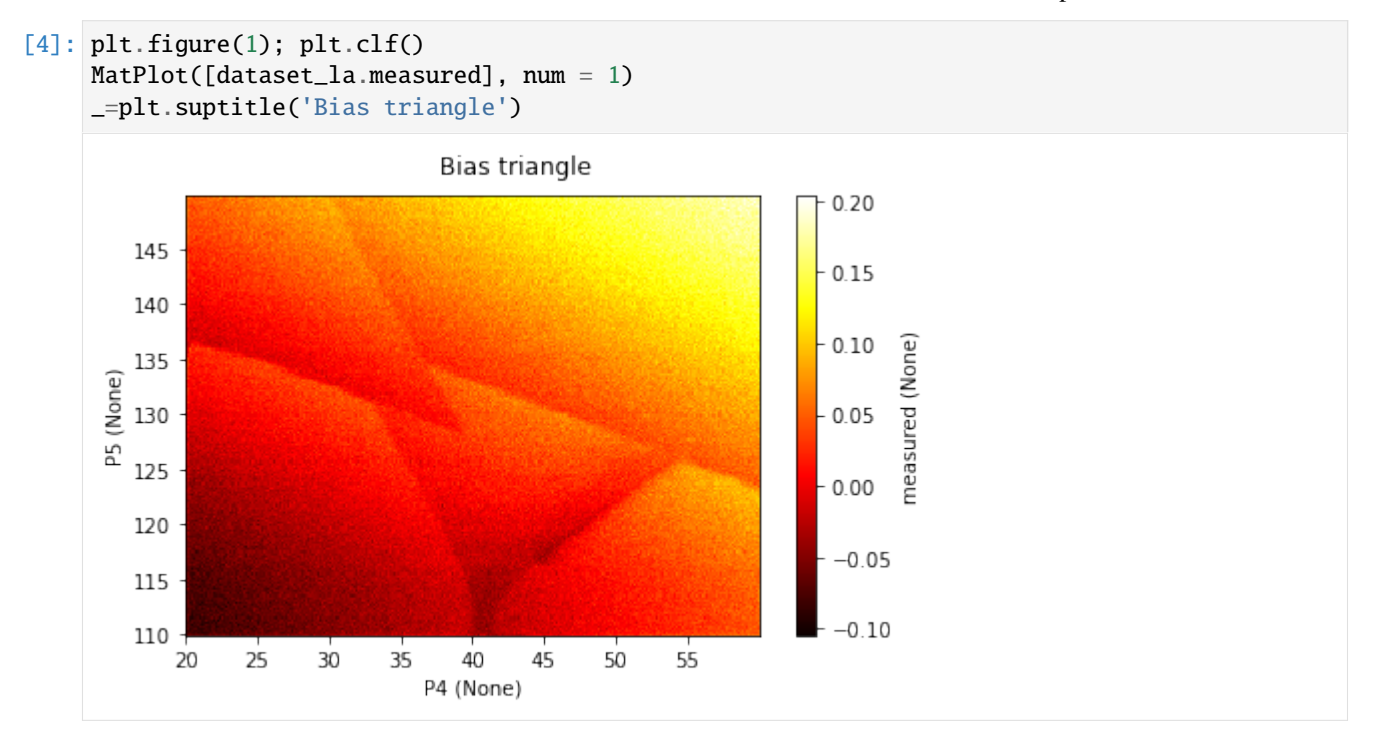

### **Lever arm**

The function perpLineIntersect guides you through the process of extracting the lever arm from the bias triangles. To do this, you must include description = 'lever\_arm' as input to the function.

The function instructs you to click on 3 points in the figure. Point 1 and 2 along the addition line for the dot of which you want to determine the lever arm, the third point on the triple point where both dot levels and reservoir are aligned. The perpLineIntersect function will return a dictionary containing the coordinates of these three points, the intersection point of a horizontal/vertical line of the third point with the (extended) line through point 1 and 2 and the line length from the third point to the intersection.

It is important to set the vertical input based on the dot for which the lever arm is being measured. vertical = True (False) to measure the lever arm of the gate in vertical (horizontal) axis.

NB: perpLineIntersect makes use of clickable interactive plots. However, the inline plots in this notebook are not interactive, therefore, in this example we provide the function the clicked points as an input. If you want to try and click, restart the notebook and please use '%pylab tk' instead of '%matplotlib inline' and remove the points input from the function call.

```
[5]: dot = 'P5'
    if dot == 'P4':
        vertical = Falseelif dot == 'P5':
        vertical = Trueelse:
        print("Please choose either dot 4 or dot 5")
    clicked_pts = np.array([[ 24.87913077, 38.63388728, 40.44875099],
            [ 135.28934654, 128.50469446, 111.75508464]])
    lev\_arm\_fit = perplineInterest(dataset\_la, description = 'lever\_arm', vertical =<sub>o</sub>˓→vertical, points = clicked_pts)
    Please click three points;
                 Point 1: on the addition line for the dot represented on the vertical axis
                 Point 2: further on the addition line for the dot represented on the␣
     ˓→vertical axis
                 Point 3: on the triple point at the addition line for the dot represented on␣
     ˓→the horizontal axis
                 where both dot levels are aligned
```
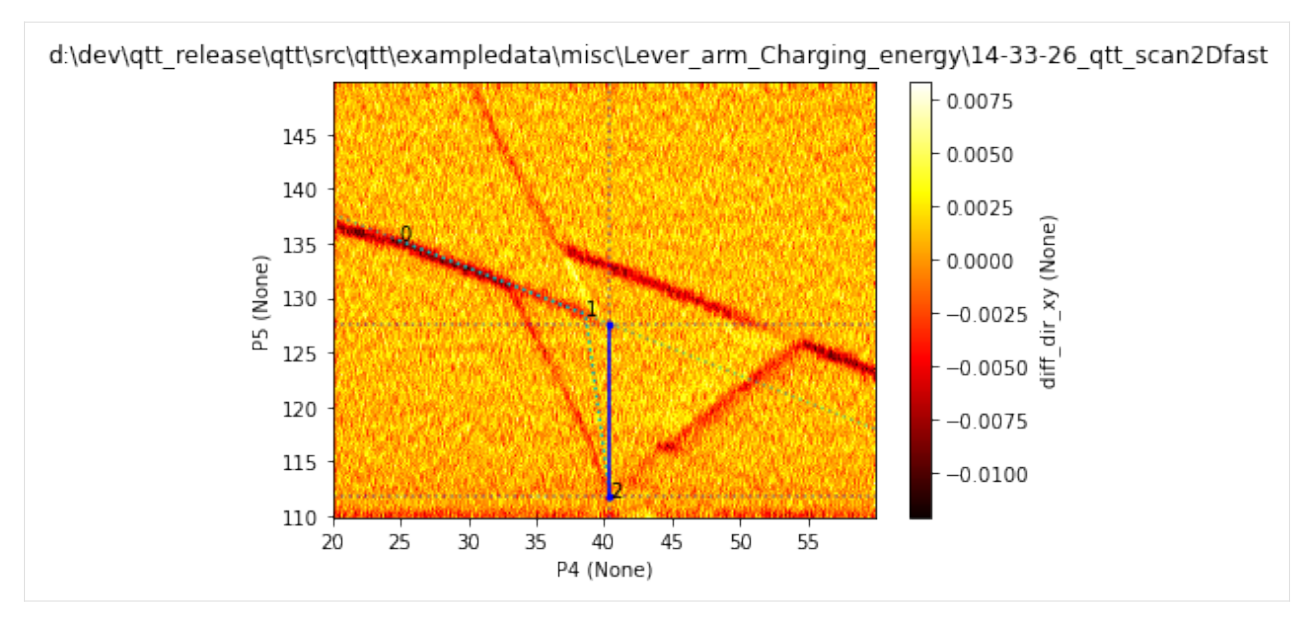

Determine the lever arm  $(\mu V/mV)$  by dividing the applied bias for the bias triangles by the voltage span determined by perpLineIntersect

```
[6]: bias = dataset_la.snapshot()['allgatevalues']['O5'] # bias voltage extracted from the␣
     ˓→dataset
    print(bias)
    lev_arm = lever_arm(bias, lev_arm_fit, fig = True)print('''The lever arm of gate %s to dot %s is %.2f ueV/mV'''%(dot, dot[1], lev_arm))
    -800
    The lever arm of gate P5 to dot 5 is 50.46 ueV/mV
```
### **Extract addition energy**

Once the lever arm is known, the addition energy can be extracted from a charge stability diagram showing 2 addition lines. Again, use the function perpLineIntersect, this time using description = 'E\_charging'. The function instructs you to click on the 3 relevant points from which the distance between the 2 addition lines can be measured, and converted to meV using the lever arm.

```
[7]: plt.figure(3); plt.clf()
    MatPlot([dataset_Ec.measured], num = 3)
    ax = plt.gca()_=plt.suptitle('Addition lines')
```
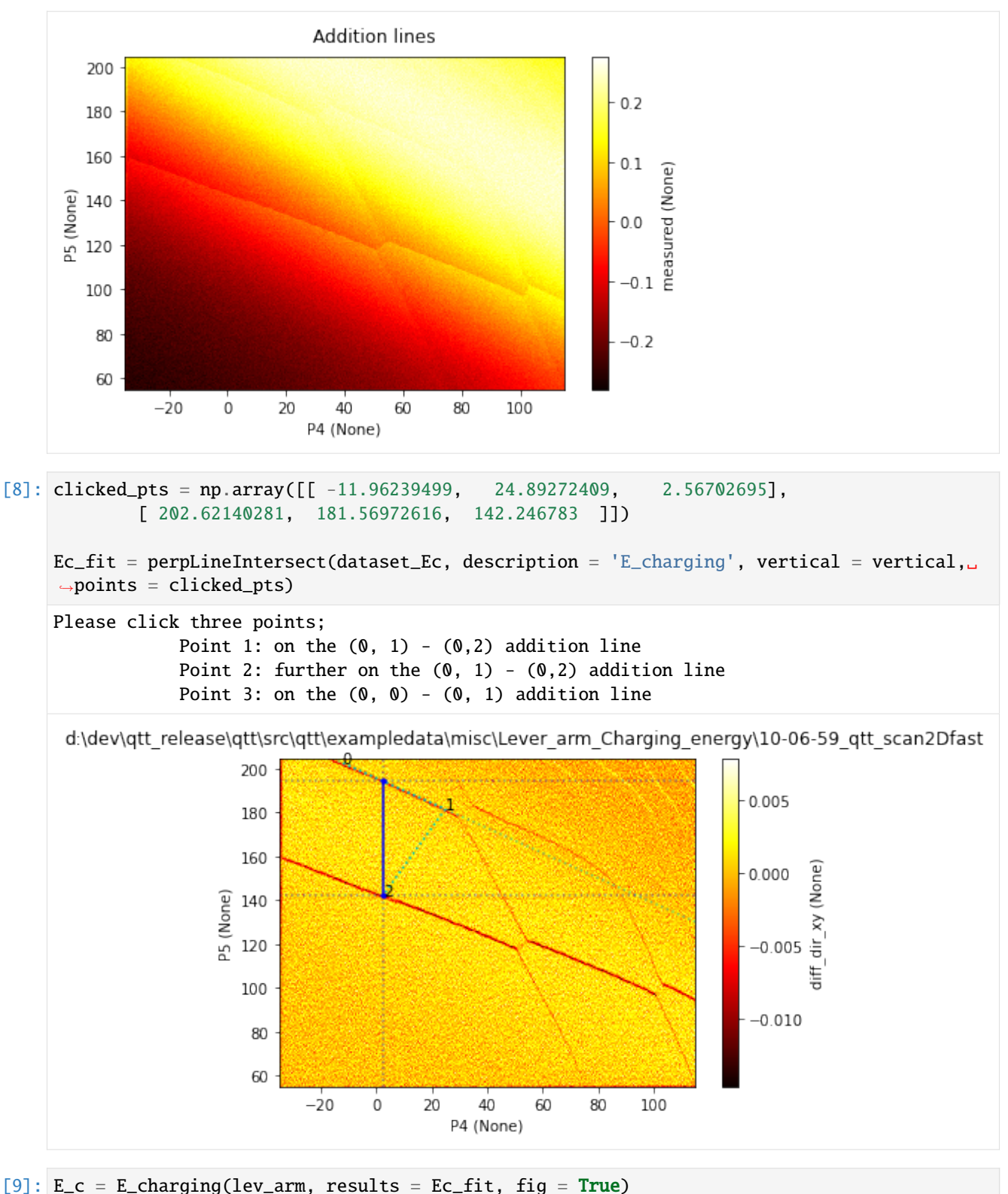

print('The charging energy of dot %s is %.2f meV' % (dot[1],  $E_c/1000)$ )

The charging energy of dot 5 is 2.63 meV

# [ ]:

#### **Example for analysis a barrier-barrier scan of a single quantum dot**

Pieter Eendebak [pieter.eendebak@tno.nl](mailto:pieter.eendebak@tno.nl)

```
[1]: import qtt
    import qtt.simulation.virtual_dot_array
    import qtt.algorithms.onedot
    nr\_dots = 3station = qtt.simulation.virtual_dot_array.initialize(reinit=True, nr_dots=nr_dots,␣
     ˓→maxelectrons=2, verbose=0)
    gates = station.gates
    gv={'B0': -300.000,'B1': 0.487,'B2': -0.126,'B3': 0.000,'D0': 0.111,'O1': -0.478,'O2': 0.
    ˓→283,'O3': 0.404,'O4': 0.070,'O5': 0.392,'P1': 0.436,'P2': 0.182,'P3': 39.570,'SD1a': -
     ˓→0.160,'SD1b': -0.022,'SD1c': 0.425,'bias_1': -0.312,'bias_2': 0.063}
    gates.resetgates(gv,gv, verbose=0)
```
Make a 2D scan of the barrier gates.

```
[2]: start = -250
    scanjob = qtt.measurements.scans.scanjob_t({'sweepdata': dict({'param': 'B0', 'start':␣
     ˓→start, 'end': start + 200, 'step': 4., 'wait_time': 0.}), 'minstrument': ['keithley3.
     \rightarrowamplitude']})
    scanjob['stepdata'] = dict({'param': 'B1', 'start': start, 'end': start + 200, 'step': 5.˓→})
    data = qtt.measurements.scans.scan2D(station, scanjob)
    scan2D: 0/40: time 00:00:00 (~00:00:00 remaining): setting B1 to -250.000
```
[3]: results, ptv= qtt.algorithms.onedot.onedotGetBalance(dataset=data, verbose=1, fig=None) qtt.algorithms.onedot.plot\_onedot(results, ds = data, fig=1000, verbose=2)

onedotGetBalance one-dot: balance point 0 at: -214.0 -195.0 [mV] onedotGetBalance: balance point at: -214.0 -195.0 [mV]

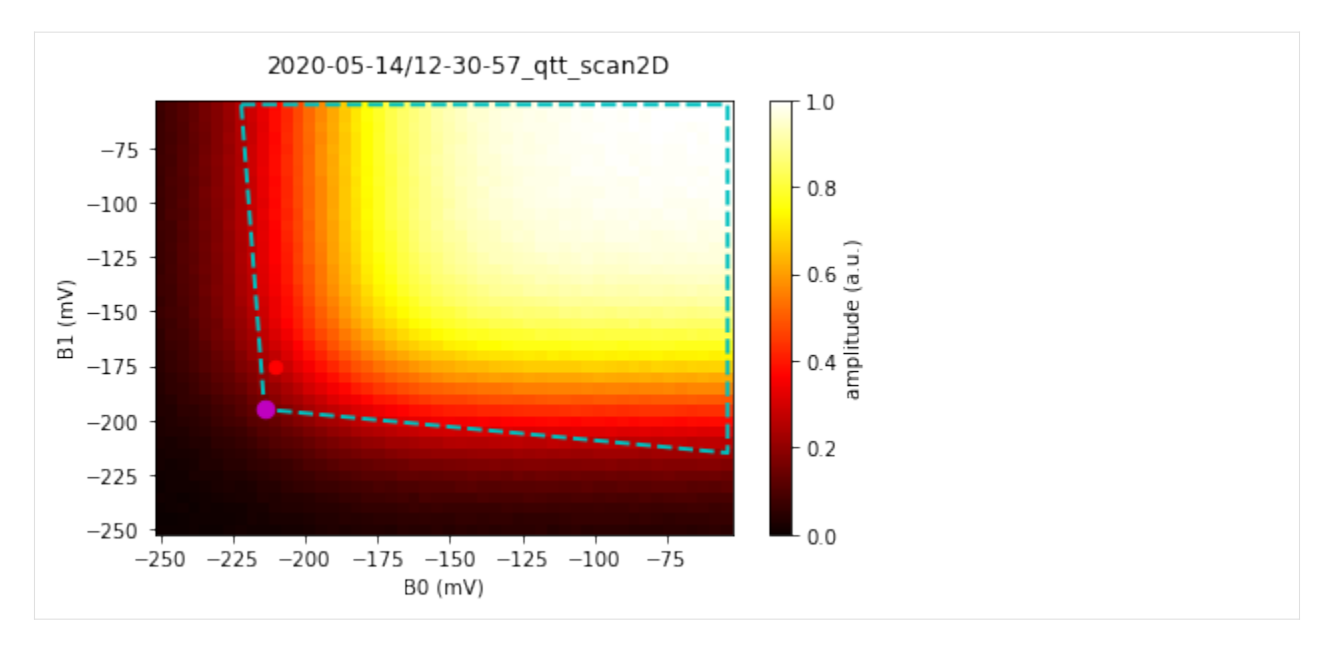

For scans where Coulomb diamonds are visible, one can use onedotGetBalanceFine to improve the fitting.

- [4]: ptfine, rfine=qtt.algorithms.onedot.onedotGetBalanceFine(impixel=None, dd=data, fig=None) onedotGetBalanceFine: point/best filter value: 0.01/11.55
- [5]: print(ptfine)

[[-224.02391035] [-162.47011206]]

[ ]:

### **Example of polarization line fitting**

In this example we demonstrate the fitting of an inter-dot transition line (also known as polarization line), by using the functions fit\_pol\_all and polmod\_all\_2slopes. This fitting is useful for determining the tunnel coupling between two quantum dots. More theoretical background about this can be found in [L. DiCarlo et al., Phys. Rev. Lett.](https://doi.org/10.1103/PhysRevLett.92.226801) [92, 226801 \(2004\)](https://doi.org/10.1103/PhysRevLett.92.226801) and [Diepen et al., Appl. Phys. Lett. 113, 033101 \(2018\).](https://doi.org/10.1063/1.5031034)

Sjaak van diepen - [sjaak.vandiepen@tno.nl](mailto:sjaak.vandiepen@tno.nl)

#### **Import the modules used in this example.**

```
[1]: import os
    import scipy.constants
    import matplotlib.pyplot as plt
    %matplotlib inline
    import qcodes
    from qcodes.data.hdf5_format import HDF5Format
    import qtt
```

```
from qtt.algorithms.tunneling import fit_pol_all, polmod_all_2slopes, plot_polarization_
˓→fit
from qtt.data import load_example_dataset
```
### **Define some physical constants.**

The fitting needs some input values: Plancks constan, the Boltzmann constant and the effective electron temperature. The effective electron temperature is the temperature of the electrons in the quantum dots. A method to determine this temperature is to do the polarization line scan at very low tunnel coupling and then fit the polarization line relative to the temperature. Here, we estimate the electron temperature to be 75 mK.

[2]: h = scipy.constants.physical\_constants['Planck constant in eV s'][0]\*1e15 # ueV/GHz;␣ ˓<sup>→</sup>Planck's constant in eV/Hz\*1e15 -> ueV/GHz kb = scipy.constants.physical\_constants['Boltzmann constant in eV/K'][0]\*1e6 #  $ueV/K$ ; ˓<sup>→</sup>Boltzmann constant in eV/K\*1e6 -> ueV/K  $kT = 75e-3$  \*  $kb$  # effective electron temperature in ueV

#### **Load example data.**

Here we load an example dataset. The array 'delta' contains the difference in chemical potential between the two dots. The values for this array are in units of ueV. The fitting is not linear in the values of delta, hence to do the fitting, it is the easiest to convert the voltages on the gates to energies using the leverarm. The lever arm can be detmined in several ways, e.g. by using photon-assisted-tunneling (see example PAT), or by means of bias triangles (see example bias triangles). The array 'signal' contains the data for the sensor signal, usually measured using RF reflectometry on a sensing dot. The units for this array are arbitrary.

```
[3]: dataset = load_example_dataset('polarization_line')
    detuning = dataset.delta.ndarray
    signal = dataset.sizenal.ndarray
```
### **Fit.**

The fit\_pol\_all function returns an array with the following parameters: - fitted\_parameters[0]: tunnel coupling in ueV - fitted\_parameters[1]: offset in x\_data for center of transition - fitted\_parameters[2]: offset in background signal - fitted\_parameters[3]: slope of sensor signal on left side - fitted\_parameters[4]: slope of sensor signal on right side fitted\_parameters[5]: height of transition, i.e. sensitivity for electron transition

[4]: fitted\_parameters, \_, fit\_results = fit\_pol\_all(detuning, signal, kT)

### **Plot the fit and the data.**

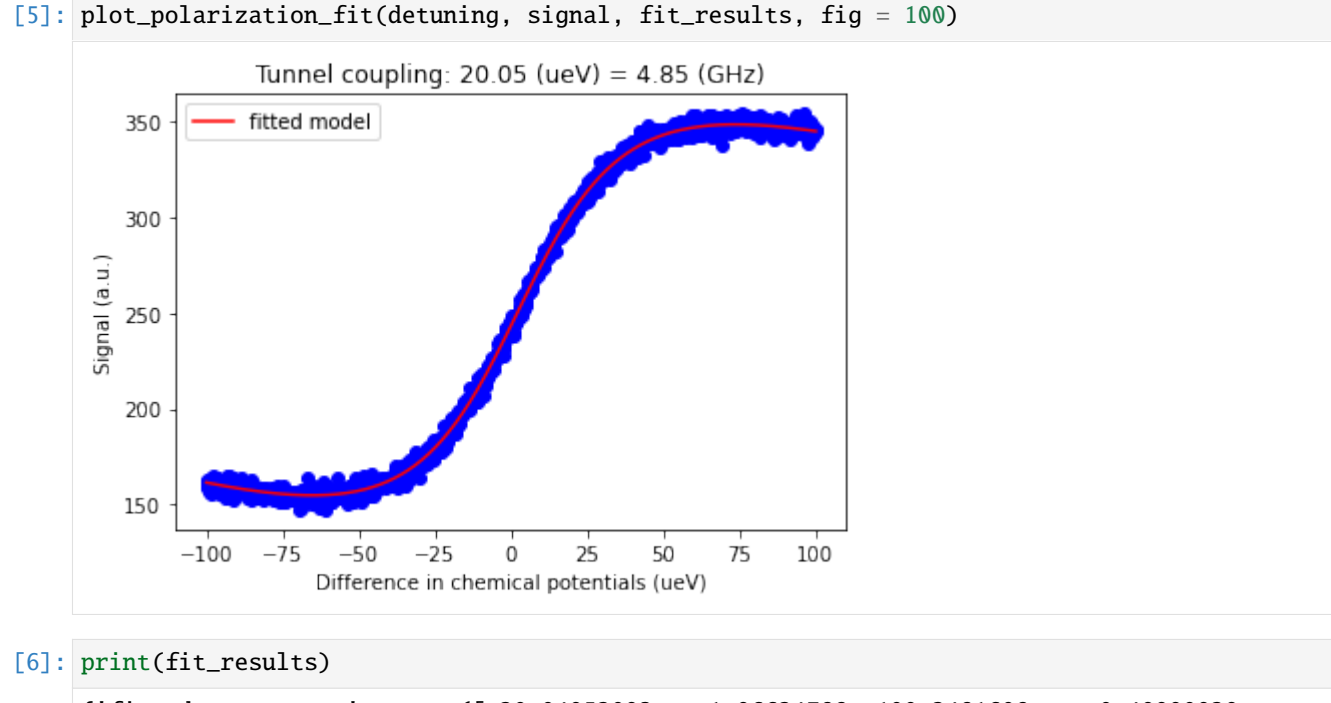

```
{'fitted_parameters': array([ 20.04952093, 1.96624788, 100.2481608 , -0.49990929,
        -0.43654573, 299.13966912]), 'initial_parameters': array([ 6.66666667e+00, 5.
˓→50550556e+00, 1.58893888e+02, -1.44537853e-01,
       -1.44537853e-01, 2.14806828e+02]), 'type': 'polarization fit', 'kT': 6.
˓→462999946499999}
```
The values of the model can be calculated as with the method polmod\_all\_2slopes. For example to calculate the value of the sensor at detuning zero:

```
[7]: polmod_all_2slopes([0], fitted_parameters, kT)
```

```
[7]: array([243.44568532])
```
[ ]:

# **1.2.3 Data**

# **Dataset processing**

In this notebook we show several methods that can be used to process datasets (currently: qcodes.DataSet).

[1]: import copy

import qtt

```
import qtt.utilities.visualization
from qtt.data import plot_dataset
from qtt.data import load_example_dataset
from qtt.dataset_processing import slice_dataset, dataset_dimension, average_dataset,␣
˓→process_dataarray
```
### **Load and plot a dataset**

[2]: dataset = load\_example\_dataset('elzerman\_detuning\_scan.json')

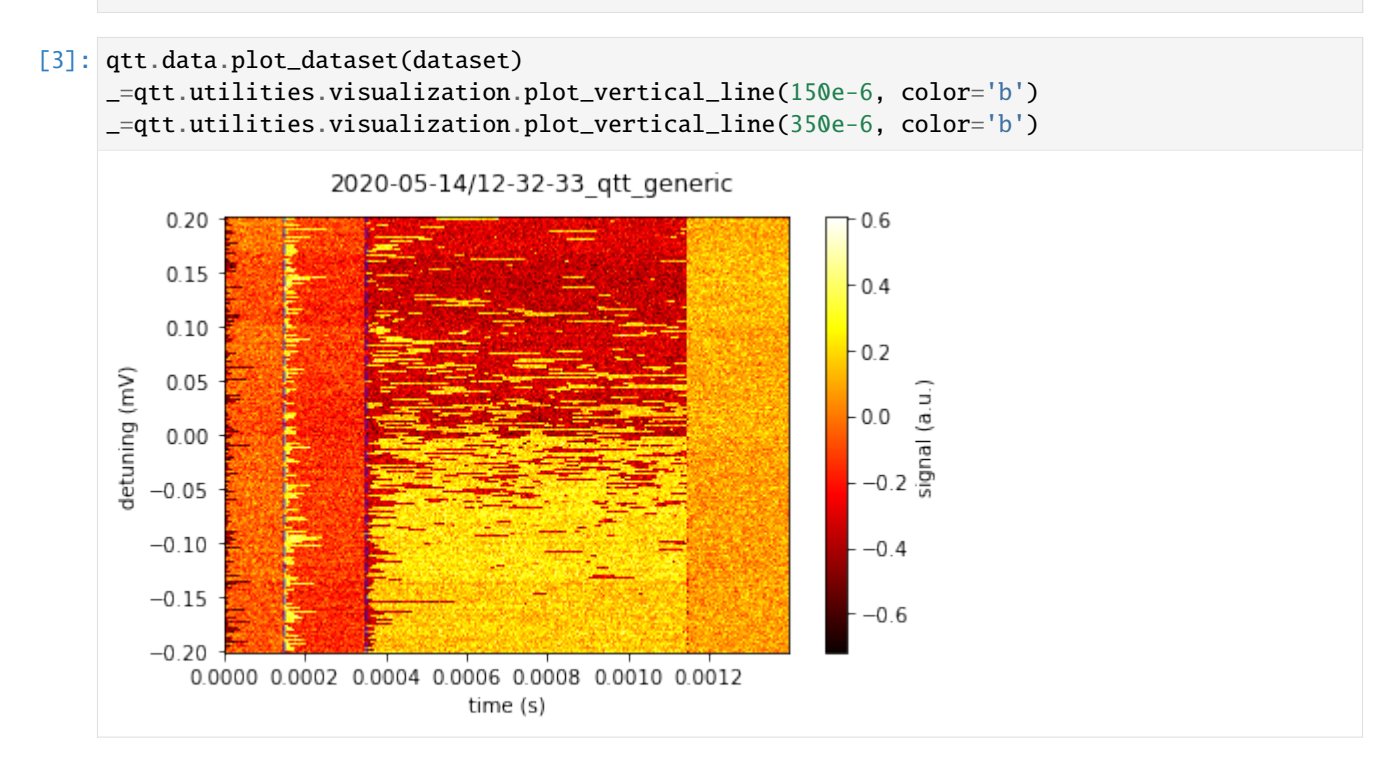

#### **Slice a dataset**

```
[4]: loading_window = slice_dataset(dataset, [150e-6, 350e-6], axis=1)
    plot_dataset(loading_window, fig=1)
```

```
detuning_window = slice_dataset(dataset, [0.05, 0.10 ], axis=0)
plot_dataset(detuning_window, fig=2)
```
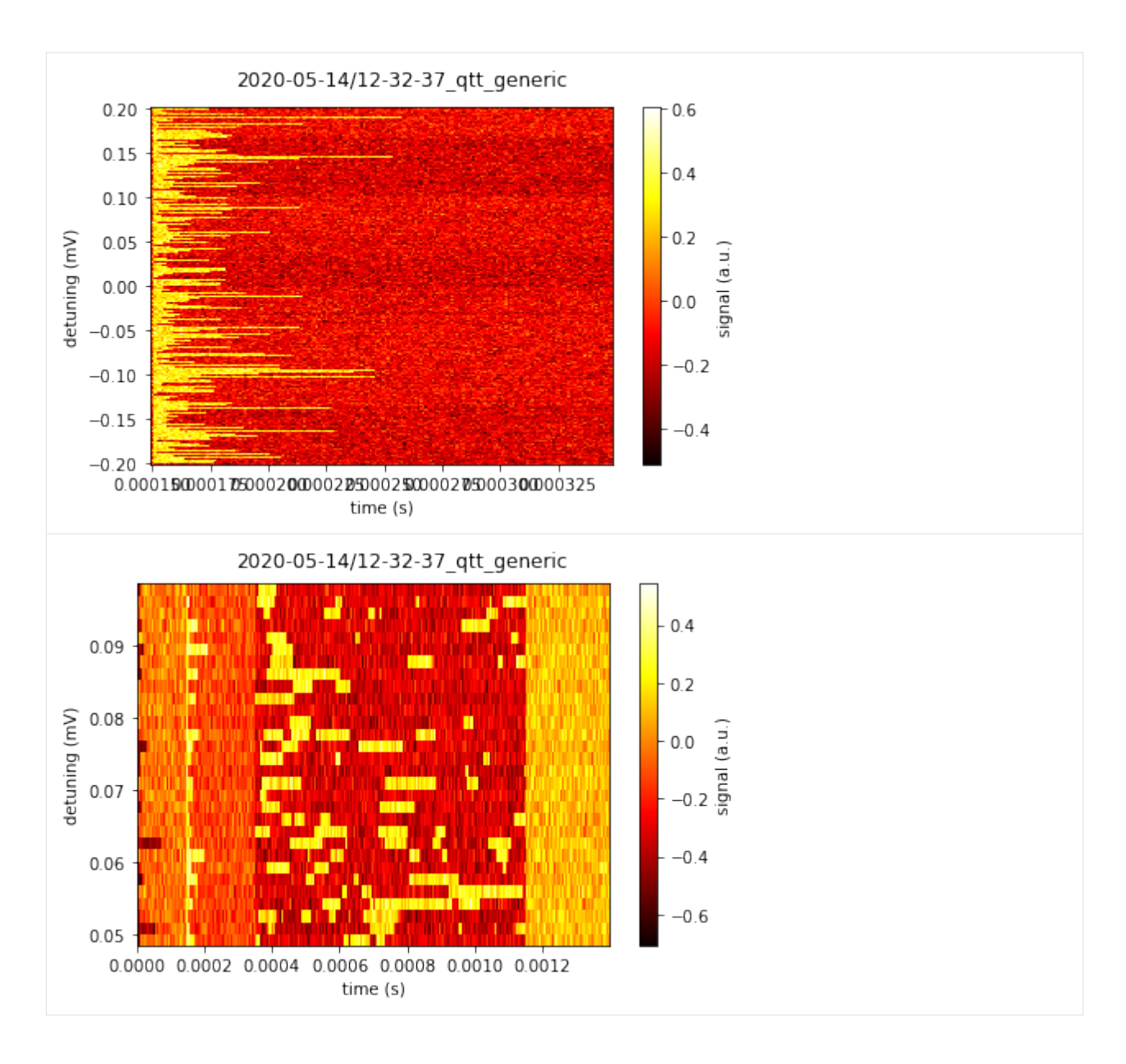

# **Average over a dimension**

```
[5]: averaged_dataset = average_dataset(dataset, axis=0)
    plot_dataset(averaged_dataset)
```
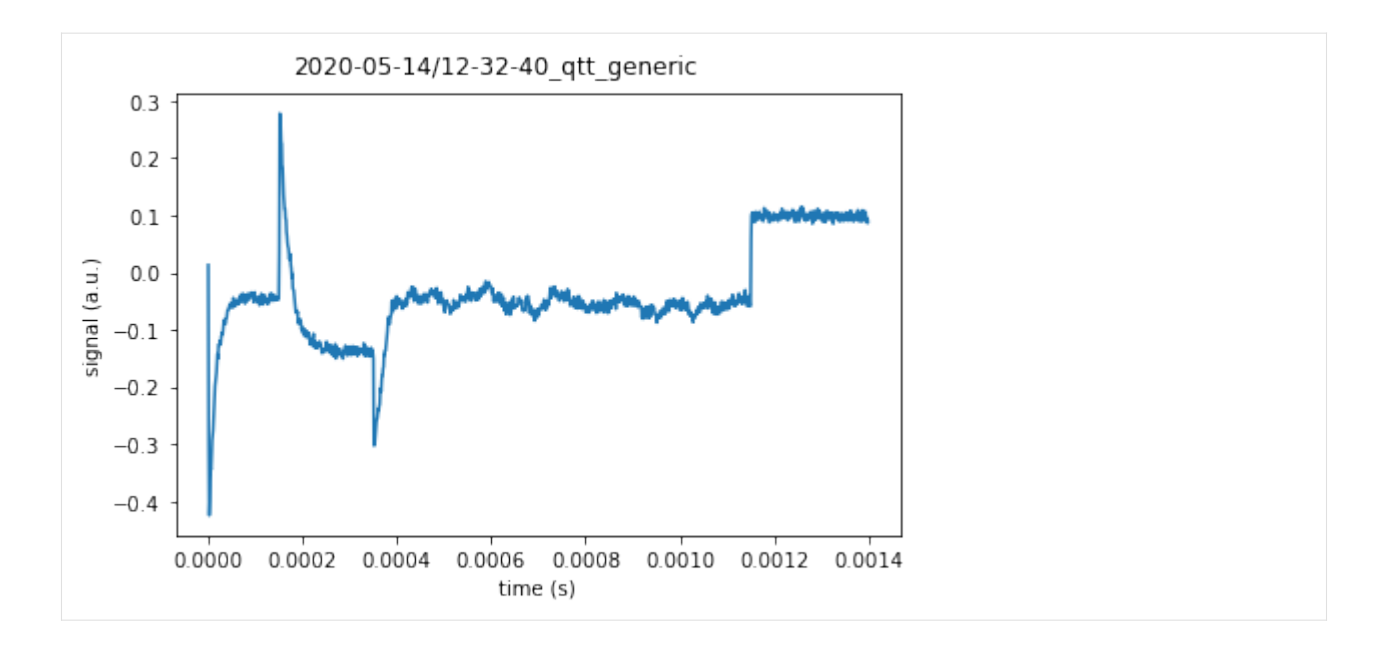

### **Convert to dictionary format**

```
[6]: dataset_dictionary=qtt.data.dataset_to_dictionary(averaged_dataset)
    print(dataset_dictionary)
    {'extra': {'location': '2020-05-14/12-32-40_qtt_generic', '_version': '1.2.2'}, 'metadata
     \rightarrow': {}, 'arrays': {'signal': {'label': 'signal', 'name': 'signal', 'unit': 'a.u.', 'is_
     ˓→setpoint': False, 'full_name': 'signal', 'array_id': 'signal', 'shape': (1367,),
     ˓→'ndarray': array([ 0.01288668, -0.29996808, -0.42453639, ..., 0.09534709,
            0.08637174, 0.08866183]), 'set_arrays': ('time',)}, 'time': {'label': 'time',
     ˓→'name': 'time', 'unit': 's', 'is_setpoint': True, 'full_name': 'time', 'array_id':
     ˓→'time', 'shape': (1367,), 'ndarray': array([0.00000000e+00, 1.02400054e-06, 2.
     ˓→04800108e-06, ...,
           1.39673671e-03, 1.39776070e-03, 1.39878469e-03]), 'set_arrays': ()}}}
```
### **Process a DataArray**

```
[7]: process_dataarray(dataset, 'signal', 'signal_squared', lambda x: x**2)
    print(dataset)
    plot_dataset(dataset, parameter_names=['signal', 'signal_squared'])
    DataSet:
      location = '2020-05-14/12-32-33_qtt_generic'
      <Type> | <array_id> | <array.name> | <array.shape>
      \text{Setpoint} | detuning | detuning | (240,)
      Measured | signal | signal | (240, 1367)
      Setpoint | time | time | (240, 1367)
      Measured | signal_squared | signal_squared | (240, 1367)
```
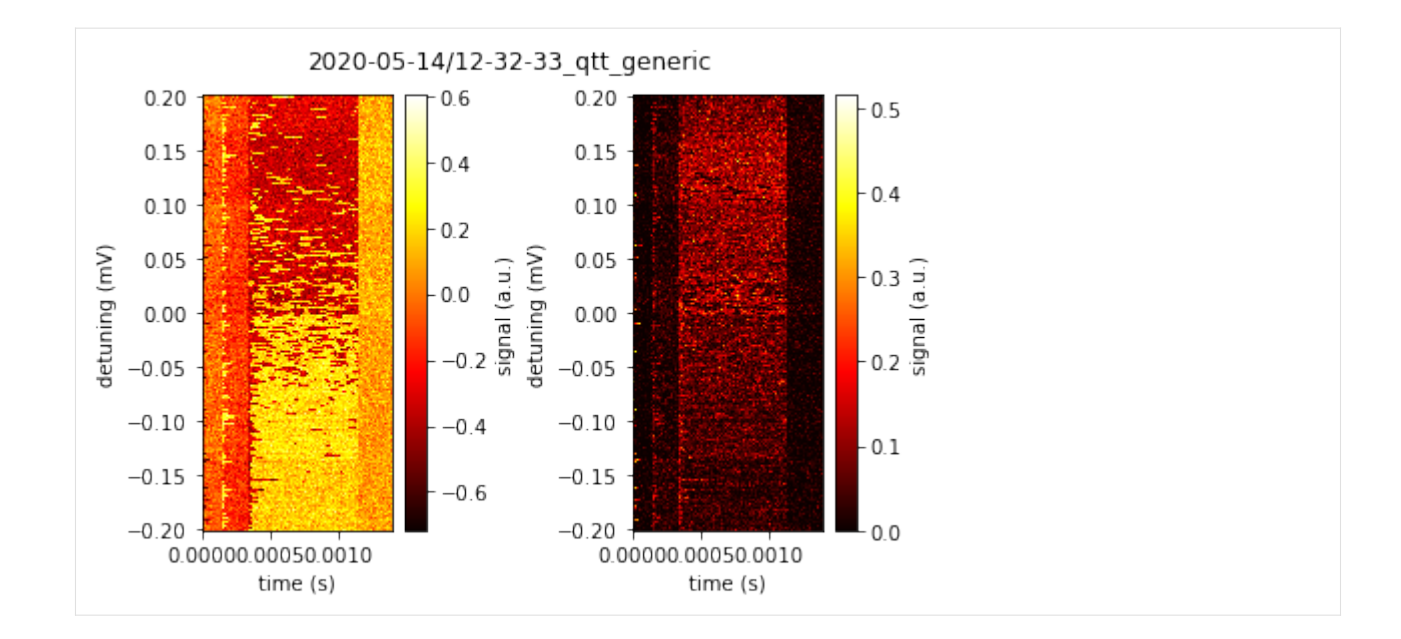

## **Differentiate**

This currently adds a new DataArray to the dataset.

```
[8]: differentiated_dataset = qtt.data.diffDataset(dataset)
    qtt.data.diffDataset(differentiated_dataset, 'x')
    print(differentiated_dataset)
    plot_dataset(differentiated_dataset, parameter_names=['diff_dir_x'])
    DataSet:
      location = '2020-05-14/12-32-33_qtt_generic'
      <Type> | <array_id> | <array.name> | <array.shape>
      Setpoint | detuning | detuning | (240,)
      Measured | signal | signal | (240, 1367)
      Setpoint | time | time | (240, 1367)
      Measured | signal_squared | signal_squared | (240, 1367)
      Measured | diff_dir_y | diff_dir_y | (240, 1367)
      Measured | diff_dir_x | diff_dir_x | (240, 1367)
```
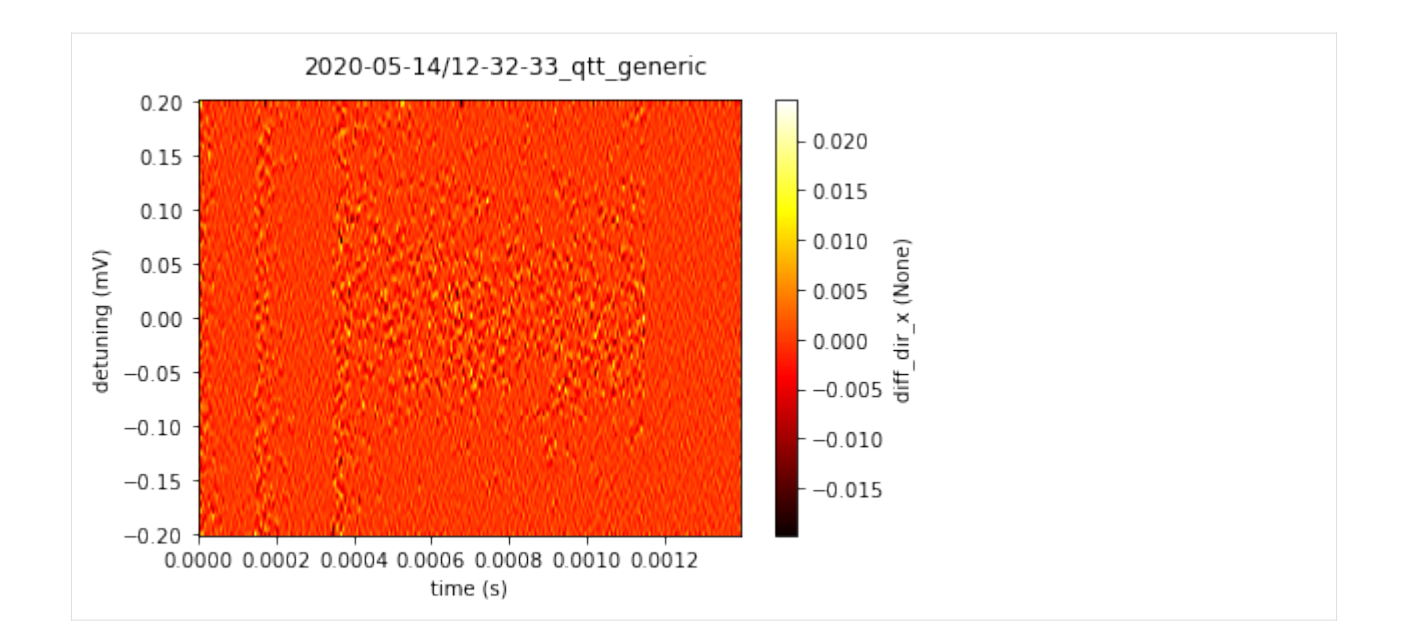

### **Serialization**

We can convert a DataSet to a plain dictionary and back.

```
[9]: dataset_dictionary = qtt.data.dataset_to_dictionary(dataset)
    print(dataset_dictionary)
    dataset2 = qtt.data.dictionary_to_dataset(dataset_dictionary)
    {'extra': {'location': '2020-05-14/12-32-33_qtt_generic', '_version': '1.2.2'}, 'metadata
     ˓→': {}, 'arrays': {'detuning': {'label': 'detuning', 'name': 'detuning', 'unit': 'mV',
     ˓→'is_setpoint': True, 'full_name': 'detuning', 'array_id': 'detuning', 'shape': (240,),
     ˓→'ndarray': array([-0.2 , -0.19832636, -0.19665273, -0.19497909, -0.19330543,
           -0.19163179, -0.18995816, -0.18828452, -0.18661088, -0.18493724,
           -0.1832636 , -0.18158996, -0.17991632, -0.17824268, -0.17656904,
           -0.17489539, -0.17322175, -0.17154811, -0.16987447, -0.16820084,
           -0.1665272 , -0.16485356, -0.16317992, -0.16150628, -0.15983264,
           -0.158159 , -0.15648535, -0.15481171, -0.15313807, -0.15146443,
           -0.14979079, -0.14811715, -0.14644352, -0.14476988, -0.14309624,
            -0.1414226 , -0.13974896, -0.13807531, -0.13640167, -0.13472803,
           -0.13305439, -0.13138075, -0.12970711, -0.12803347, -0.12635984,
           -0.12468619, -0.12301255, -0.12133891, -0.11966527, -0.11799163,
           -0.11631799, -0.11464435, -0.11297071, -0.11129707, -0.10962343,
            -0.10794979, -0.10627615, -0.10460251, -0.10292887, -0.10125523,
           -0.09958159, -0.09790795, -0.09623431, -0.09456067, -0.09288703,
           -0.09121339, -0.08953975, -0.08786611, -0.08619247, -0.08451883,
           -0.08284519, -0.08117155, -0.07949791, -0.07782426, -0.07615063,
            -0.07447699, -0.07280335, -0.07112971, -0.06945607, -0.06778242,
           -0.06610879, -0.06443515, -0.06276151, -0.06108787, -0.05941423,
           -0.05774058, -0.05606695, -0.05439331, -0.05271966, -0.05104603,
           -0.04937239, -0.04769874, -0.0460251 , -0.04435147, -0.04267782,
           -0.04100418, -0.03933054, -0.0376569 , -0.03598326, -0.03430962,
           -0.03263598, -0.03096234, -0.0292887 , -0.02761506, -0.02594142,
           -0.02426778, -0.02259414, -0.0209205 , -0.01924686, -0.01757322,
```
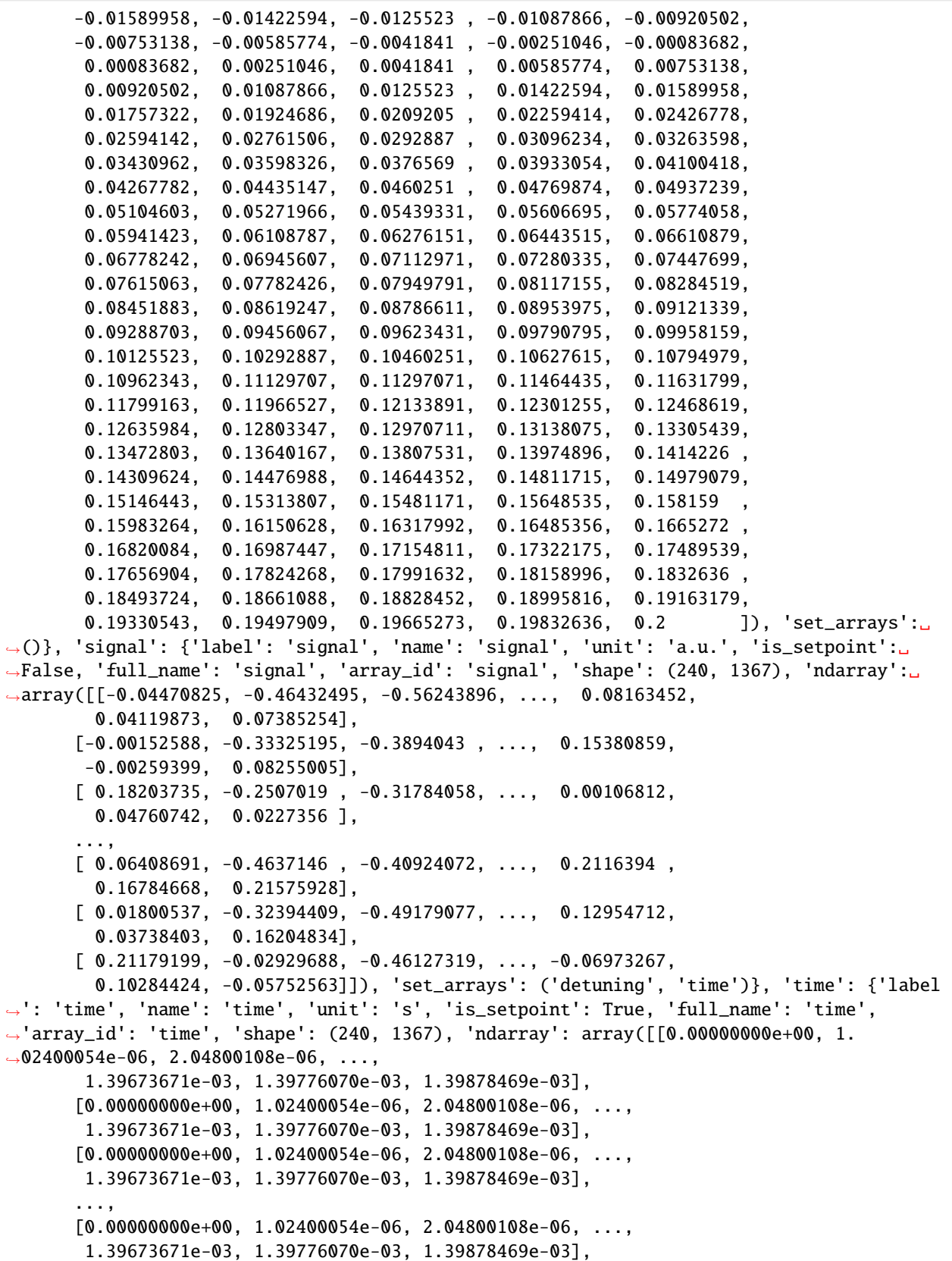

 $[0.00000000e+00, 1.02400054e-06, 2.04800108e-06, ...,$ 

(continued from previous page)

```
1.39673671e-03, 1.39776070e-03, 1.39878469e-03],
      [0.00000000e+00, 1.02400054e-06, 2.04800108e-06, ...,
       1.39673671e-03, 1.39776070e-03, 1.39878469e-03]]), 'set_arrays': ('detuning',)},
˓→'signal_squared': {'label': 'signal', 'name': 'signal_squared', 'unit': 'a.u.', 'is_
˓→setpoint': False, 'full_name': 'signal_squared', 'array_id': 'signal_squared', 'shape':
˓→ (240, 1367), 'ndarray': array([[1.99882779e-03, 2.15597660e-01, 3.16337589e-01, ...,
       6.66419510e-03, 1.69733539e-03, 5.45419753e-03],
      [2.32830644e-06, 1.11056864e-01, 1.51635706e-01, ...,2.36570835e-02, 6.72880560e-06, 6.81451056e-03],
      [3.31375981e-02, 6.28514448e-02, 1.01022632e-01, ...,
       1.14087015e-06, 2.26646662e-03, 5.16907312e-04],
      ...,
      [4.10713255e-03, 2.15031230e-01, 1.67477969e-01, ...,4.47912375e-02, 2.81725079e-02, 4.65520658e-02],
      [3.24193388e-04, 1.04939775e-01, 2.41858163e-01, ...,1.67824561e-02, 1.39756594e-03, 2.62596644e-02],
      [4.48558480e-02, 8.58306885e-04, 2.12772959e-01, ...,
       4.86264471e-03, 1.05769373e-02, 3.30919866e-03]]), 'set_arrays': ('detuning',
˓→'time')}, 'diff_dir_y': {'label': 'diff_dir_y', 'name': 'diff_dir_y', 'unit': None,
˓→'is_setpoint': False, 'full_name': 'diff_dir_y', 'array_id': 'diff_dir_y', 'shape':␣
˓→(240, 1367), 'ndarray': array([[ 0.02467441, 0.02317244, 0.02378851, ..., -0.
\rightarrow00312518,
       -0.00098616, -0.00793283],
      [0.0235369, 0.02001656, 0.01507552, ..., -0.00694358,-0.00068102, -0.007965],
      [0.01254013, 0.01410833, 0.0027335, \ldots, -0.00931459,-0.00212355, -0.00249565],
      ...,
      [ 0.0170326 , 0.01147505, -0.02129182, ..., -0.0197943 ,
        0.00859477, -0.00990452],
      [0.01980447, 0.03466332, -0.01652782, ..., -0.03326314,0.00596913, -0.02698303],
      [0.02312505, 0.04703598, -0.009843, ..., -0.03772412,0.0043794 , -0.03545641]]), 'set_arrays': ('detuning', 'time')}, 'diff_dir_x': {
˓→'label': 'diff_dir_x', 'name': 'diff_dir_x', 'unit': None, 'is_setpoint': False, 'full_
˓→name': 'diff_dir_x', 'array_id': 'diff_dir_x', 'shape': (240, 1367), 'ndarray':␣
˓→array([[-6.75441402e-03, -1.24756511e-02, -1.79746588e-02, ...,
       -2.15791755e-03, -2.39050588e-03, -2.04945350e-03],
      [-6.93263137e-03, -1.22906849e-02, -1.75441497e-02, ...,-2.50083812e-03, -2.57659379e-03, -2.06919546e-03],
      [-4.35955638e-03, -7.98710219e-03, -1.18201167e-02, ...,-1.93977093e-03, -1.46484033e-03, -7.57196835e-04],
      ...,
      [-7.32889263e-03, -9.56584479e-03, -9.78552642e-03, ...,1.50182692e-03, 8.72919536e-04, -7.45698221e-05],
      [-5.63340545e-03, -8.27244296e-03, -9.04882311e-03, ...,-7.22117700e-05, -1.01094416e-03, -2.03497390e-03],
      [-4.53192539e-03, -7.33912314e-03, -8.56147986e-03, ...,-8.64665655e-04, -2.00935238e-03, -3.08634345e-03]]), 'set_arrays': ('detuning',
ightharpoonup time')}}}
```
# [ ]:

#### **Example MongoDB storage interface**

With the storage interface we can store documents into a database.

```
[1]: import qilib.utils.storage
    try:
        storage = qilib.utils.storage.StorageMongoDb('testdb', connection_timeout=.5)
    except qilib.utils.storage.mongo.ConnectionTimeoutError:
         # when no MongoDB is running, we use StorageMemory as an example
        storage = qilib.utils.storage.StorageMemory('testdb')
    storage.save_data({'string': 'hello', 'float': 1.7}, ['stored_document'])
    storage.save_data('hello alice', ['list', 'subdocument1'])
    storage.save_data('hello bob', ['list', 'subdocument2'])
```
The documents are stored in a tree-linke structure. We can list stored documents using list\_data\_subtags.

```
[2]: print(storage.list_data_subtags([]))
    print(storage.list_data_subtags(['list']))
    ['stored_document', 'list']
    ['subdocument1', 'subdocument2']
```
A GUI for the database is [MongoDB Compass.](https://www.mongodb.com/products/compass) To search for documents in the database, enter a query in the FILTER field. For example to search for all documents with tag containing the text settings use the query {tag: /settings/ }.

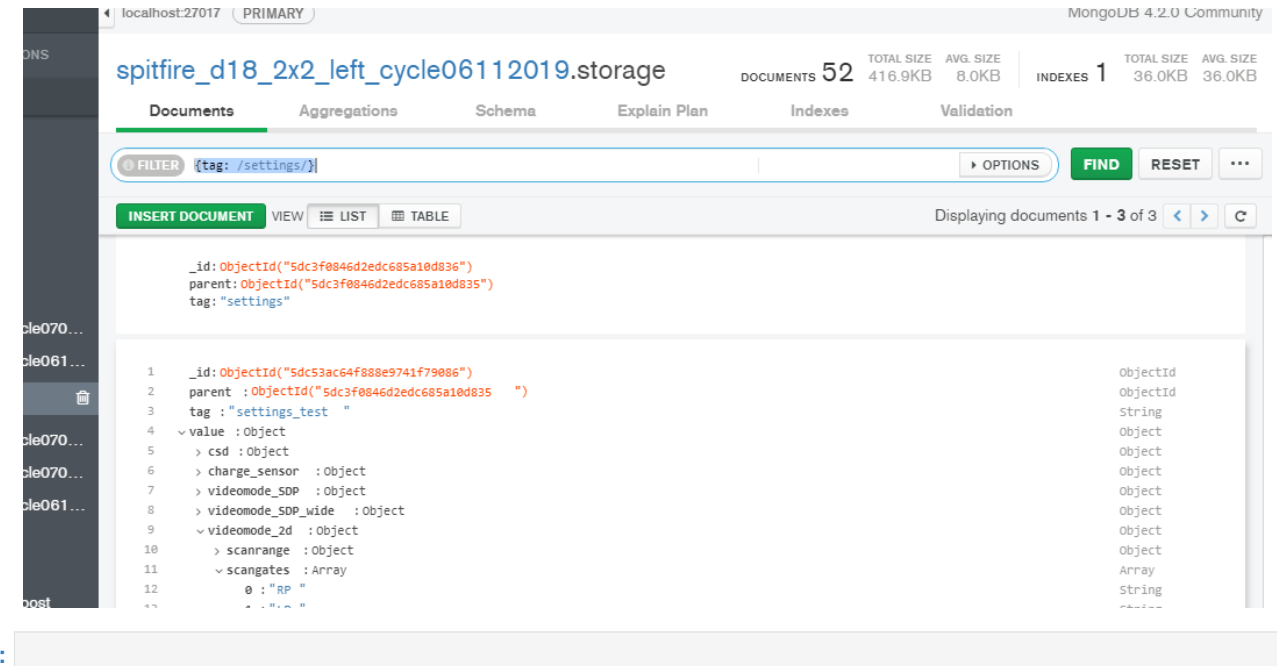

 $[ \ ]$ 

# [ ]:

#### **Data serialization**

The qtt package contains methods to serialize objects to JSON.

```
[1]: from dataclasses import dataclass
    from functools import partial
    import numpy as np
    from dataclasses_json import dataclass_json
    from qtt.utilities.json_serializer import decode_json, encode_json, qtt_serializer
[2]: json = encode_json([1.0, 'hello'])
    print(f'list of items: {json}\n')
    json = encode_json(np.array([1., 2.]))print(f'numpy array: {json}')
    list of items: [1.0, "hello"]
     numpy array: {"__object__": "array", "__content__": {"__ndarray__":
     \rightarrow"AAAAAAAA8D8AAAAAAAAAQA==", "__data_type__": "<f8", "__shape__": [2]}}
```

```
[3]: decoded_array = decode_json(json)
    print(decoded_array)
```
#### [1. 2.]

#### **Custom data types**

Custom data objects can be serialized by creating an encoder and decoder. For example to serialize dataclass objects with JSON we can do the following.

```
[4]: @dataclass_json
    @dataclass
    class CustomClass():
         x : float
         y : str
    mydata = CustomerClass(x=1., y= 'hi')print(mydata)
    CustomClass(x=1.0, y='hi')
```
We can create custom encoding methods to make the serialization possible.

```
[5]: qtt_serializer.register_dataclass(CustomClass)
```

```
json = qtt_serializer.serialize(mydata)
print(f'encoded json: {json}')
decoded_object = qtt_serializer.unserialize(json)
print(f'decoded_object: {decoded_object}')
encoded json: {"__object__": "_dataclass_CustomClass", "__content__": {"x": 1.0, "y": "hi
\rightarrow"}}
decoded_object: CustomClass(x=1.0, y='hi')
```
 $[1]$ :

# **1.2.4 Simulation**

#### **Classical simulation of triple dot**

This classical simulation of a triple dot system investigates the behaviour of the dot system at a fixed total electron number n=3. It specifically investigates the behaviour of the honeycomb measurements around different charge distribution states.

# **Import packages**

```
[1]: %matplotlib inline
    import matplotlib.pyplot as plt
    import numpy as np
    from qtt.simulation.classicaldotsystem import ClassicalDotSystem, TripleDot
```
#### **Initialize dot system**

```
[2]: DotSystem = TripleDot(maxelectrons=3)
```
DotSystem.alpha =  $np.array([1.0, 0.5, 0.25],$ [0.5, 1.0, 0.5],  $[0.25, 0.5, 1.0]]$  $DotsSystem.W = 2 * np.array([5.0, 1.0, 5.0])$  $Dot System.Eadd = np.array([54.0, 54.0, 54.0])$  $Dot System.mu0 = np.array([-25.0, -25.0, -25.0])$ 

## **1. Standard Honeycomb example**

Help functions for calculating gate planes

```
[3]: def create_linear_gate_matrix(gate_points, steps_x, steps_y):
        x_y_{\text{start}} = gate\_points[0]x end = gate points [1]
        y end = gate points [2]
        step_x = ((x\_end-x_y\_start) * 1.0 / (steps_x-1))step_y = ((y\_end-x_y\_start) * 1.0 / (steps_y-1))return [[start_x+i*step_x for i in range(steps_x)] for start_x in [x_y_start+i*step_
     \rightarrowy for i in range(steps_y)]]
    def calculate_end_points(ref_point,ref_value,dirVecX,dirVecY,rangeX,rangeY):
         gate_points = []
         gate_points.append(ref_value-(rangeX*(1-ref_point[0])*dirVecX)-(rangeY*(1-ref_
     ˓→point[1])*dirVecY))
        gate_points.append(gate_points[0]+rangeX*dirVecX)
         gate_points.append(gate_points[0]+rangeY*dirVecY)
        return gate_points
    def create_all_gate_matrix(ref_point, ref_value, dirVecX, dirVecY, rangeX, rangeY, ...
     ˓→pointsX, pointsY):
        gate_matrix=np.zeros((3,pointsX,pointsY))
         for gate in range(len(ref_value)):
             end_points = calculate_end_points(ref_point,ref_value[gate],dirVecX[gate],
     ˓→dirVecY[gate],rangeX,rangeY)
             gate_matrix[gate]= create_linear_gate_matrix(end_points,pointsX,pointsY)
        return gate_matrix
```
Define gate plane

```
[4]: P1 = 25.987333
    P2 = 83.0536667
    P3 = 94.987333ref\_pt = [0.5, 0.5]ref_value = [P1, P2, P3]divVecY = [0.0, 0.0, 1.0]divVecX = [1.0, 0.0, 0.0]rangeX = 100rangeY = 100pointsX = 150pointsY = 150end_points_x = calculate_end_points(ref_pt,ref_value[0],dirVecX[0],dirVecY[0],rangeX,
     \rightarrowrangeY)
    sweepx = npuinspace(ednd\_points_x[0], end\_points_x[1], pointsX)end_points_y = calculate_end_points(ref_pt,ref_value[2],dirVecX[2],dirVecY[2],rangeX,
     \rightarrowrangeY)
    sweepy = npu.linspace(end_points_y[0], end_points_y[2], pointsY)
    gate_matrix=create_all_gate_matrix(ref_pt, ref_value, dirVecX, dirVecY, rangeX, rangeY,␣
                                                                                   (continues on next page)
```

```
˓→pointsX, pointsY)
centre_value = np.array([P1, P2, P3])charge_state = DotSystem.calculate_ground_state(centre_value)
DotSystem.simulate_honeycomb(gate_matrix)
plt.pcolor(sweepx,sweepy,DotSystem.honeycomb, shading='auto')
plt.colorbar()
plt.plot(centre_value[0], centre_value[2], 'yo')
plt.annotate(np.array_str(charge_state), xy = (centre_value[0], centre_value[2]), color
ightharpoonup = 'y')plt.show()
simulatehoneycomb: 12.17 [s]
                                                  6
140
                                                  5
```
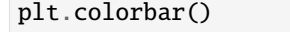

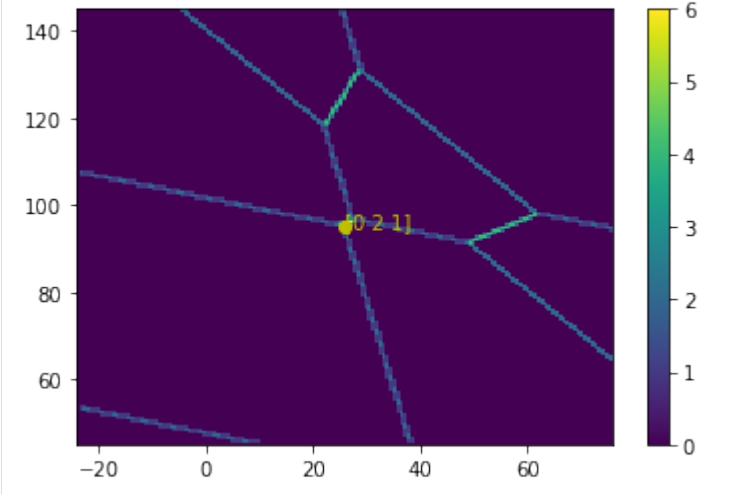

# **2. N=3 plane**

Let's now look at the N=3 plane around the 111 charge state. We will define two axis  $\epsilon$  and  $\delta$  for changing relative chemical potentials.

# **Virtual gates**

```
\lceil 5 \rceil: L = np. linalg. solve(DotSystem. alpha, np. array(\lceil 1.0, 0 \rceil))
     M = npu.linalg.solve(DotSystem.alpha, np.array([0,1,0]))
     R = npu.linalg.solve(DotSystem.alpha, np.array([0, 0, 1]))
     # \epsilon \epsilon = L - R
     divVecX = L - R# \delta + \delta = M - (L+R)/2divVecY = M - L/2 - R/2
```
### **Use virtual gates to make gate plane**

```
[6]: rangeX = 75
    rangeY = 125sweepx = npuinspace(-rangeX/2,rangeX/2,pointsX)sweepy = npu. linspace(-rangeY/2,rangeY/2,pointsY)
    gate_matrix=create_all_gate_matrix(ref_pt, ref_value, dirVecX, dirVecY, rangeX, rangeY,.
     ˓→pointsX, pointsY)
```
# **Run simulation**

[7]: DotSystem.simulate\_honeycomb(gate\_matrix)

```
plt.pcolor(sweepx,sweepy,DotSystem.honeycomb, shading='auto')
plt.colorbar()
plt.plot(0, 0, 'yo')
plt.annotate(np.array_str(charge_state), xy = (0, 0), color = 'y')
plt.show()
```

```
simulatehoneycomb: 12.09 [s]
```
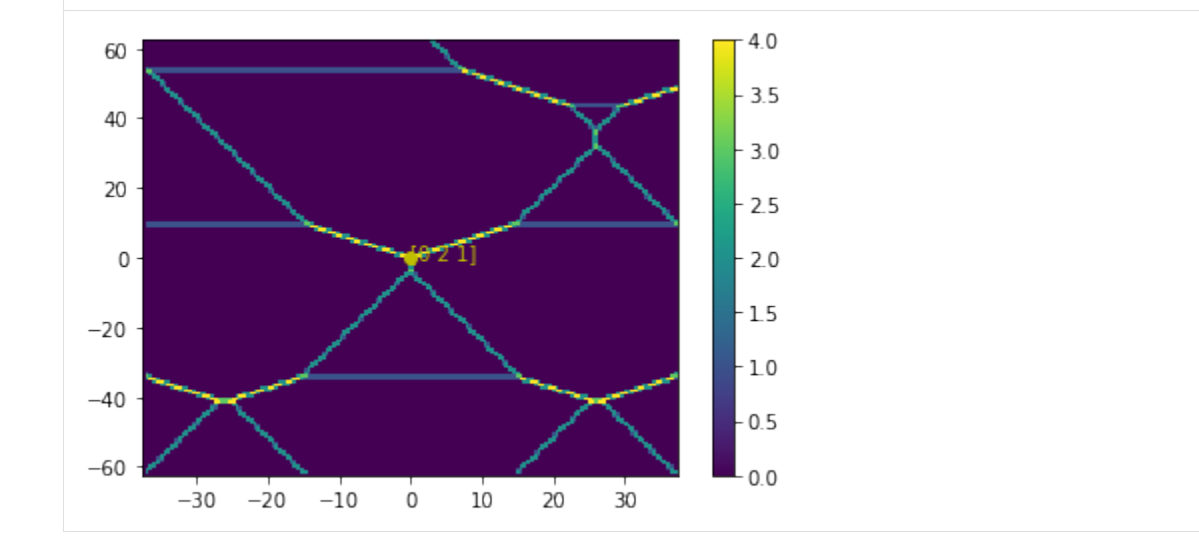

### **Middle dot alignment**

**Intersection: 102, 201, 111**

```
[8]: P1 = 115.0
    P2 = -14.0P3 = 115.0ref\_pt = [0.5, 0.5]ref_value = [P1, P2, P3]
```

```
L = npu1inalg.solve(DotSystem.alpha, np.array([1, 0, 0]))
M = npu.linalg.solve(DotSystem.alpha, np.array([0, 1, 0]))
R = np.linalg.solve(Dotsystem.alpha, np.array([0, 0, 1]))# M
dirVecX = M
# filling: (L + M + R)/3\text{dirVecY} = (L + M + R)/3rangeX = 20rangeY = 200pointsX = 150pointsY = 150sweepx = npu.linspace(-rangeX/2,rangeX/2,pointsX)
sweepy = npu.linspace(-rangeY/2,rangeY/2,pointsY)
gate_matrix=create_all_gate_matrix(ref_pt, ref_value, dirVecX, dirVecY, rangeX, rangeY,␣
˓→pointsX, pointsY)
```

```
[9]: DotSystem.simulate_honeycomb(gate_matrix)
```

```
plt.pcolor(sweepx,sweepy,DotSystem.honeycomb)
plt.colorbar()
plt.show()
```

```
simulatehoneycomb: 10.03 [s]
```
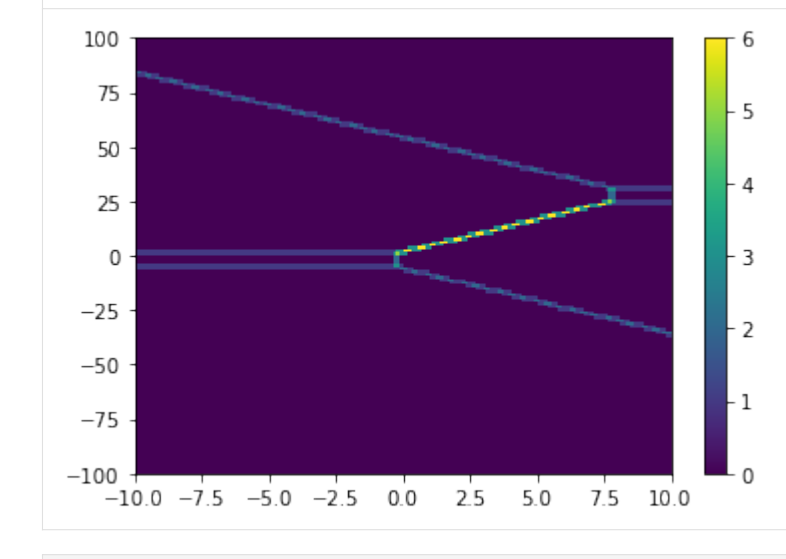

 $[10]$ : corner1 = ref\_value - 0.2\*M - 5/3 \* (L+M+R)

[11]: corner1

[11]: array([114.02222222, -14.88888889, 114.02222222])

**Intersection: 012, 021, 111**

```
[12]: P1 = 45-30+10
     P2 = 103-18
     P3 = 45+30+10+8ref\_pt = [0.5, 0.5]ref_value = [P1, P2, P3]L = npu.linalg.solve(DotSystem.alpha, np.array([1, 0, 0]))
     M = npu 1inalg.solve(DotSystem.alpha, np.array([0, 1, 0]))
     R = npu1inalg.solve(Dotsystem.alpha, np.array([0, 0, 1]))# M
     dirVecX = M
     # filling: (L + M + R)/3divVecY = (L + M + R)/3rangeX = 10rangeY = 10pointsX = 150pointsY = 150sweepx = npu.linspace(-rangeX/2,rangeX/2,pointsX)
     sweepy = np.linspace(-rangeY/2,rangeY/2,pointsY)
     gate_matrix=create_all_gate_matrix(ref_pt, ref_value, dirVecX, dirVecY, rangeX, rangeY,␣
      ˓→pointsX, pointsY)
     DotSystem.simulate_honeycomb(gate_matrix)
     plt.pcolor(sweepx,sweepy,DotSystem.honeycomb, shading='auto')
     plt.colorbar()
     plt.show()
     simulatehoneycomb: 9.89 [s]
```
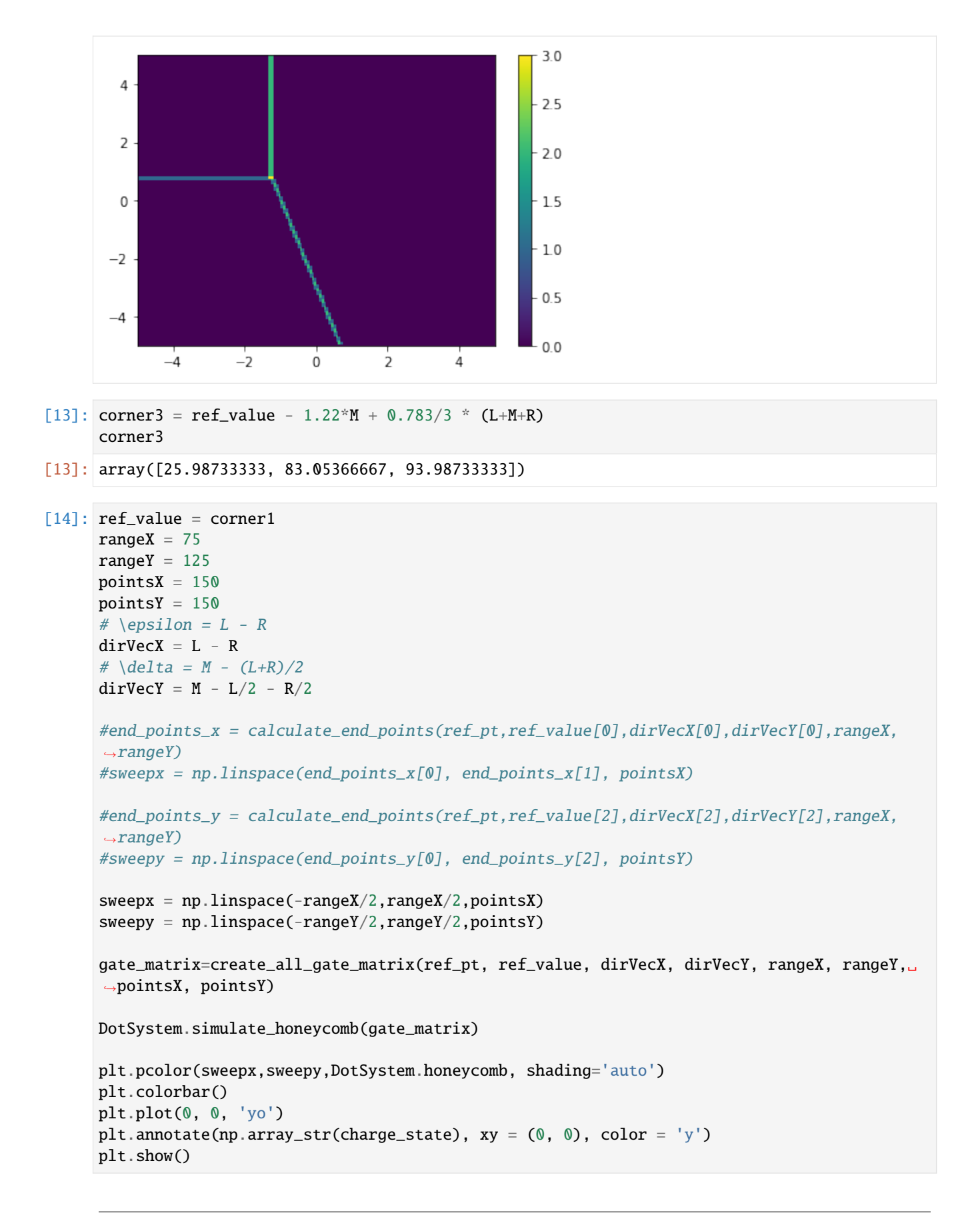

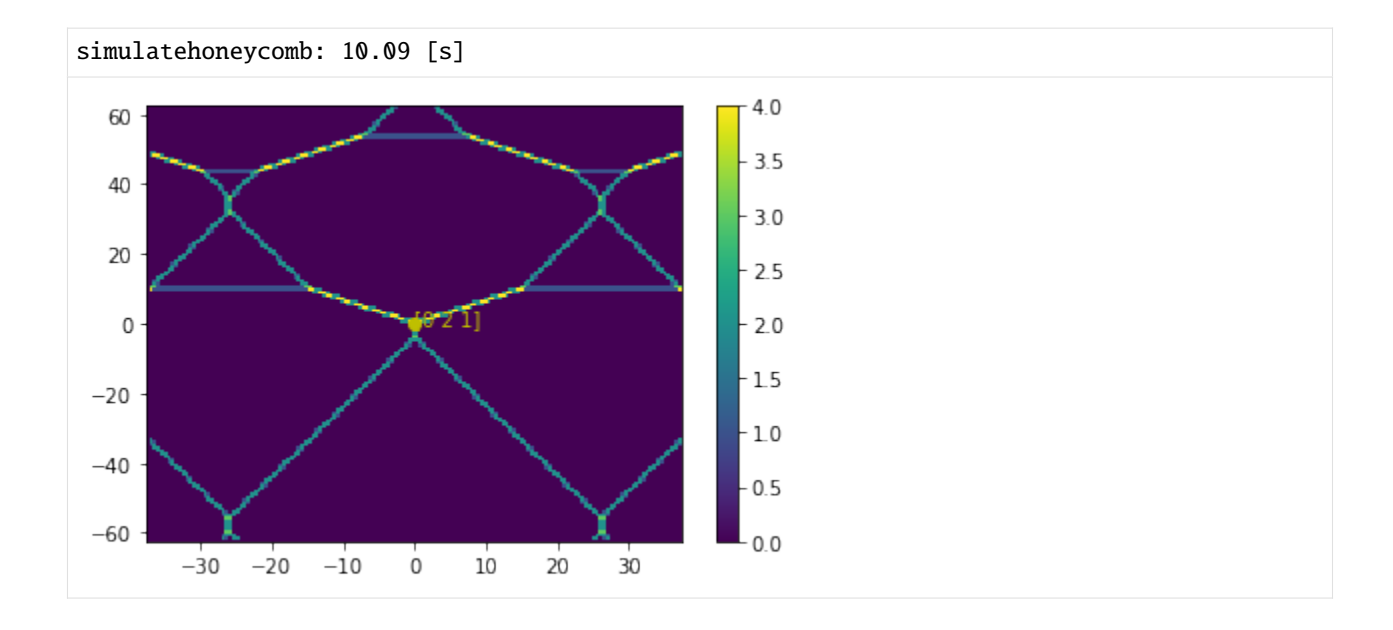

```
Intersection: 120, 210, 111
```

```
[15]: P1 = 95.5
     P2 = 83
     P3 = 26ref\_pt = [0.5, 0.5]ref_value = [P1, P2, P3]divVecY = [0.0, 0.0, 1.0]dirVecX = [1.0, 0.0, 0.0]rangeX = 100rangeY = 100pointsX = 150pointsY = 150end_points_x = calculate_end_points(ref_pt,ref_value[0],dirVecX[0],dirVecY[0],rangeX,
      \rightarrowrangeY)
      sweepx = np.linspace(end_points_x[0], end_points_x[1], pointsX)
      end_points_y = calculate_end_points(ref_pt,ref_value[2],dirVecX[2],dirVecY[2],rangeX,
      ˓→rangeY)
      sweepy = npu.linspace(end_points_y[0], end_points_y[2], pointsY)
      gate_matrix=create_all_gate_matrix(ref_pt, ref_value, dirVecX, dirVecY, rangeX, rangeY,.
      ˓→pointsX, pointsY)
      centre_value = np.array([P1, P2, P3])charge_state = DotSystem.calculate_ground_state(centre_value)
      DotSystem.simulate_honeycomb(gate_matrix)
      plt.pcolor(sweepx,sweepy,DotSystem.honeycomb, shading='auto')
      plt.colorbar()
                                                                                   (continues on next page)
```
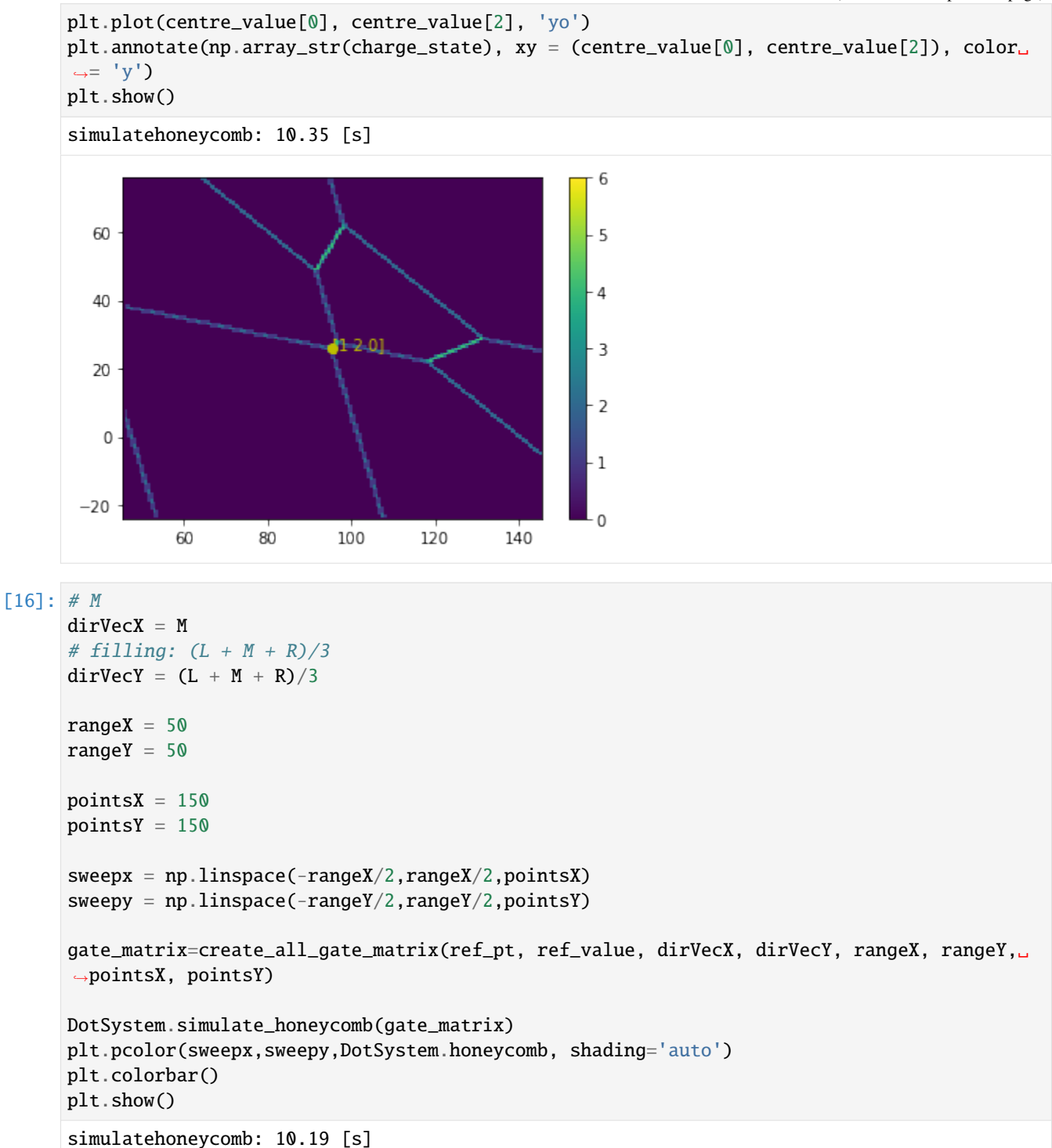

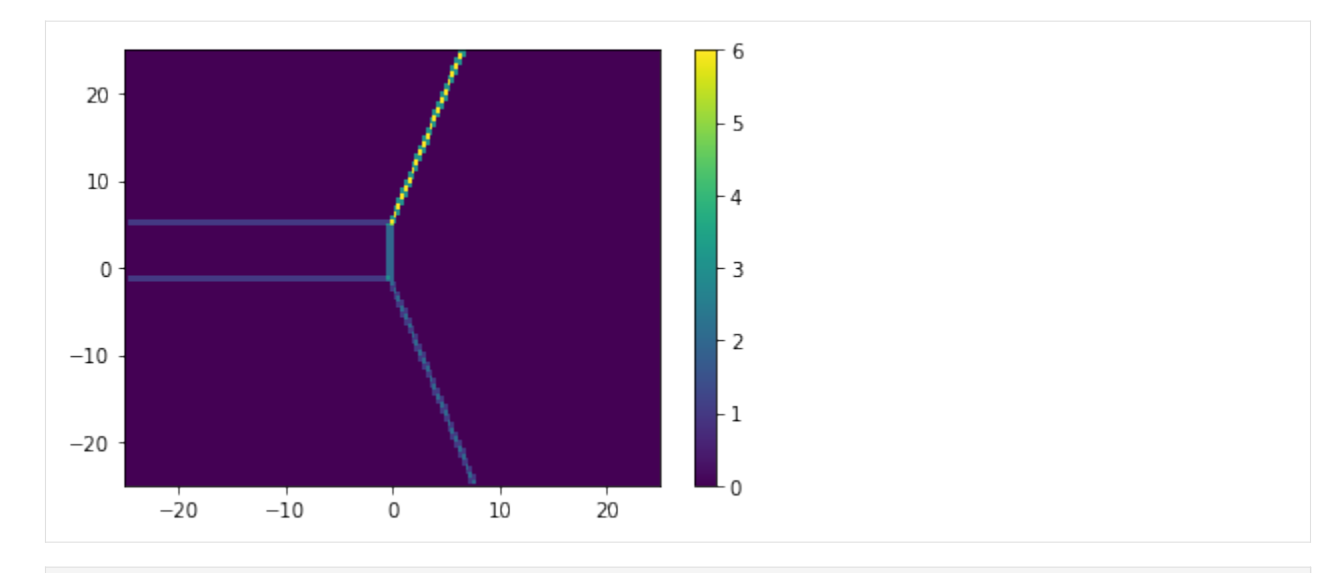

```
[17]: corner2 = ref_value - 0.228*M - 1.516/3 * (L+M+R)
      corner2
```
[17]: array([95.31511111, 82.45155556, 25.81511111])

#### **3 corners -> plane**

```
[18]: corner1 = np.array([114.02222222, -14.88888889, 114.02222222])
     corner2 = np.array([ 95.31511111, 82.45155556, 25.81511111])
     corner3 = np.array([ 25.98733333, 83.05366667, 93.98733333])
     np.cross(corner2-corner1,corner3-corner1)
[18]: array([6689.02489162, 7390.50833334, 6737.1329424 ])
[19]: corner1 = np.array([114.02222222, -13, 114.02222222])
     ref_value = corner1
     rangeX = 125rangeY = 125pointsX = 150pointsY = 150# \epsilon \epsilon = L - R
     divVecX = L - R# \delta /delta = M - (L+R)/2divVecY = M - L/2 - R/2sweepx = npuinspace(-rangeX/2,rangeX/2,pointsX)sweepy = np.linspace(-rangeY/2,rangeY/2,pointsY)
     gate_matrix=create_all_gate_matrix(ref_pt, ref_value, dirVecX, dirVecY, rangeX, rangeY,␣
      ˓→pointsX, pointsY)
     DotSystem.simulate_honeycomb(gate_matrix)
```

```
plt.pcolor(sweepx,sweepy,DotSystem.honeycomb, shading='auto')
plt.colorbar()
plt.plot(0, 0, 'yo')
plt.plot(24, 42, 'yo')
plt.plot(-24, 42, 'yo')
charge_state1 = DotSystem.calculate_ground_state(corner1)
charge_state2 = DotSystem.calculate_ground_state(corner2)
charge_state3 = DotSystem.calculate_ground_state(corner3)
plt.annotate(np.array_str(charge_state1), xy = (0, 0), color = 'y')
plt.annotate(np.array_str(charge_state2), xy = (24, 42), color = 'y')
plt.annotate(np.array_str(charge_state3), xy = (-24, 42), color = 'y')
plt.show()
```
simulatehoneycomb: 9.26 [s]

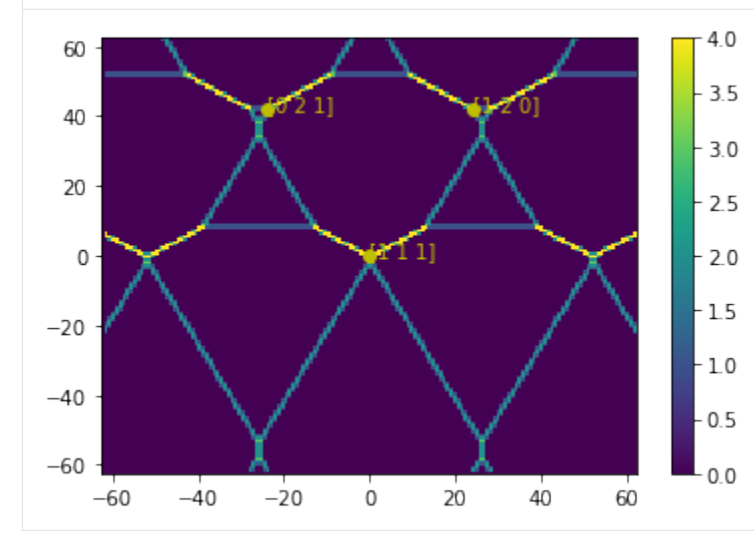

- [20]: corner3[0] 58.02222222
- [20]: -32.034888890000005

```
[21]: -32.035/(L[0] - R[0])
```

```
[21]: -24.026249999999997
```

```
[22]: corner1+42*(M-L/2-R/2)-24*(L-R)
```
 $[22]$ : array( $[26.02222222, 85.$ , 90.022222222])

```
[23]: corner1+42*(M-L/2-R/2)+24*(L-R)
```

```
[23]: array([90.02222222, 85., 26.022222222])
```

```
[ ]:
```
#### **Simulated charge stability diagrams for a 2x2 quantum dot system**

This example shows how to use qtt.simulation.dotsystem to define a Hubbard-based model system of a 4 quantum dot array in a 2x2 plaquette configuration. Here we will use this model system to reproduce the Fig 1c plot from <https://aip.scitation.org/doi/10.1063/1.5025928>

```
[1]: %matplotlib inline
```

```
import os
import numpy as np
import matplotlib.pyplot as plt
```

```
import qtt.simulation.dotsystem as dotsystem
```
Define some extra helper functions:

```
[2]: def gates_from_det(dot_system, det_values=None):
         """ Sets the correct gate voltages. Run this function after setting the detuning␣
     ˓→variables."""
        if det_values:
             return np.dot(np.linalg.inv(dot_system.la_matrix), det_values)
        det_values = [getattr(dot_system, 'det%d' % (i + 1))] for i in range(dot_system.
     \rightarrowndots)]
        gate_values = np.dot(np.linalg.inv(dot_system.la_matrix), det_values)
        for i in range(dot_system.ndots):
             setattr(dot_system, 'P%d' % (i + 1), gate_values[i])
        return gate_values
    def det_from_gates(dot_system, plunger_values=None):
         """ Sets the correct detuning variables that matches the gate combination.
            Run this function after setting the gate voltages.
         "''"if plunger_values:
            return np.dot(dot_system.la_matrix, plunger_values)
        plunger_values = np.array([getattr(dot_system, 'P%d' % (i + 1)) for i in range(dot_
     ˓→system.ndots)])
        det_values = np.dot(dot_system.la_matrix, plunger_values)
        for i in range(dot_system.ndots):
             setattr(dot_system, 'det%d' % (i + 1), det_values[i])
        return det_values
    def parse_scan_parameters(dot_system, scan_parameters, scan_steps, scan_range):
         """ Used to parse the input to the simulate_honeycomb function."""
        half\_range = scan\_range/2scan_steps_x, scan_steps_y = scan_steps
        scan_min_max = [[-half_range, half_range, -half_range, half_range],
                    [-half_range, -half_range, half_range, half_range]]
        dot_system.makeparamvalues2D(scan_parameters, scan_min_max, scan_steps_x, scan_steps_
     \rightarrowy)
        if scan_parameters[0].startswith('det'):
             for parameter in dot_system.scan_parameters:
```

```
dot_system.vals2D[pn] += getattr(dot_system, parameter)
            parameters = dot_system.vals2D.copy()
        return parameters
    initial_values = dot_system.getall('det')
    det = [np.zeros(dot_system.values2D[scan_parameters[0]]).shape) for i in range (dot
˓→system.ndots)]
    params = dot_system.vals2D.copy()
    dict\_params = \{\}for name in scan_parameters:
        if '{' in name:
            dict\_prop = eval(name)for name2, prop in dict_prop.items():
                dict\_params[name2] = getattr(dot\_system, name2) + params[name] * propelse:
            dict\_params[name] = getattr(dot\_system, name) + params[name]for step_x in range(scan_steps_x):
        for step_y in range(scan_steps_y):
            for pn, pv in dict_params.items():
                setattr(dot_system, pn, pv[step_x, step_y])
            det_temp = det_from_gates(dot_system)
            for k in range(len(det_temp)):
                det[k][step_x, step_y] = det_temp[k]dot_system.setall('det', initial_values)
    dot\_system.values2D = \{\}for i in range(len(det)):
        dot\_system.values2D['det\%i' % (i + 1)] = det[i]return params
def show_charge_occupation_numbers_on_click(dot_system, x_data, y_data, number_of_
\leftarrowclicks=1):
    """ Shows the charge occupation numbers at the clicked points in the plotted charge
˓→stability diagram.
    Args:
        dot_system (dot_system): The simulated dot system.
        x_data (np.array): The parsed result data from the independent gate variable.
        y_data (np.array): The parsed result data from the dependent gate variable.
        number_of_clicks (int): The number of times the occupation numbers should be␣
\rightarrowprinted.
    "''"''"mV_minimum_x = x_data.min()
    mV_minimum_y = y_data.min()
    mV\_range\_x = x\_data.max() - mV\_minimum\_xmV<sub>range_y</sub> = y_data.max() - mV<sub>rm</sub>inimum_y
    pixels_range_x, pixels_range_y = np.shape(x_data)
    if not 'QTT_UNITTEST' in os.environ:
```

```
for i in range(number_of_clicks):
             mouse_clicks = plt.ginput()if mouse_clicks:
                  (mV_{\text{1}}\text{coordinate}_x, mV_{\text{1}}\text{coordinate}_y) = \text{mouse}_{\text{1}}\text{clicks}[0]x_index = int(mV\_coordinate_x - mV\_minimum_x) / mV\_range_x * pixels\rightarrowrange_x)
                  y\_index = int((mV\_coordinate_y - mV\_minimum_y) / mV\_range_y * pixels\rightarrowrange_y)
                  charge\_occupation\_numbers = str(dot\_system.hcgs[y\_index, x\_index])plt.text(mV_coordinate_x, mV_coordinate_y, charge_occupation_numbers,␣
˓→color='white')
```
**Initialize the model system with the experimental parameters**

```
[3]: def initialize_two_by_two_system():
        """ Creates the two by two quantum model. The parameters are set according to the
    ˓→experimental setup."""
        two_by_two = dotsystem.TwoXTwo()
        # cross-capacitance matrix and lever arms
        # P1 P2 P3 P4
        cross_capacitance_matrix = np.array([[ 1.00, 0.45, 0.54, 0.87], # Dot 1[0.65, 1.00, 0.47, 0.50], # Dot 2[0.17, 0.47, 1.00, 0.24], # Dot 3[ 0.44, 0.35, 0.88, 1.00 ] ] # Dot 4
        det_to_plunger = np.array([0.039 * np.ones(4), 0.041 * np.ones(4),
                                 0.054 * np.ones(4), 0.031 * np.ones(4)]) # meV/mVtwo_by_two.la_matrix = cross_capacitance_matrix * det_to_plunger
        # All the following values in meV
        # On-site interaction per dot
        two_by_two.osC1 = 2.5two_by_two.osC2 = 2.3two_by_two.osC3 = 3two_by_two.osC4 = 1.8# Intersite interaction per pairs of dots
        two_by_two.isC1 = 0.47 # 1-2two_by_two.isC2 = 0.35 # 2-3
        two_by_two.isC3 = 0.43 # 3-4two_by_two.isC4 = 0.30 # 4-1two_by_two.isC5 = 0.28 # 1-3two_by_two.isC6 = 0.18 # 2-4# Tunnel coupling per pairs of dots
        two_by_two.tun1 = 0.02 # 1-2
```
```
two_by_two.tun2 = 0.02 \neq 2-3two_by_two.tun3 = 0.02 # 3-4two_by_two.tun4 = 0.02 # 4-1# Energy offsets per dot (0 is the boundary for adding 1 electron)
   two_by_{two}.det1 = 1two_by_two.det2 = 1two_by_two.det3 = 0two_by_two.det4 = 0gate_voltages = gates_from_det(two_by_two) # This adds the gate voltages (tbt.P#, in_{\omega}\rightarrowmV) that result in the above detuning
   print('Current gate voltages: P1={:.2f} mV, P2={:.2f} mV, P3={:.2f} mV, P4={:.2f} mV
˓→'.format(*gate_voltages))
   return two_by_two
```
**Run a 2D gate scan simulation and plot the charge stability diagram**

```
[4]: two_by_two = initialize_two_by_two_system()
    scan_parameters = ['P2', 'P4']
    parameter_x, parameter_y = scan_parameters
    scan\_steps = [61, 61]scan_range = 150
    parsed_results = parse_scan_parameters(two_by_two, scan_parameters, scan_steps, scan_
     \rightarrowrange)
    two_by_two.simulatehoneycomb()
    x_values = parsed_results[parameter_x]y_values = parsed_results[parameter_y]
    plt.figure()
    plt.pcolor(x_values, y_values, two_by_two.honeycomb, shading='auto')
    plt.xlabel("\{0\} (mV)".format(parameter_x))
    plt.ylabel("{0} (mV)".format(parameter_y))
    _ = plt.title('charge stability diagram')Current gate voltages: P1=35.83 mV, P2=11.19 mV, P3=-8.40 mV, P4=-12.29 mV
    simulatehoneycomb: 0/61
    simulatehoneycomb: 4/61
    simulatehoneycomb: 8/61
    simulatehoneycomb: 12/61
    simulatehoneycomb: 16/61
    simulatehoneycomb: 20/61
    simulatehoneycomb: 24/61
    simulatehoneycomb: 28/61
    simulatehoneycomb: 32/61
    simulatehoneycomb: 36/61
    simulatehoneycomb: 40/61
    simulatehoneycomb: 44/61
```
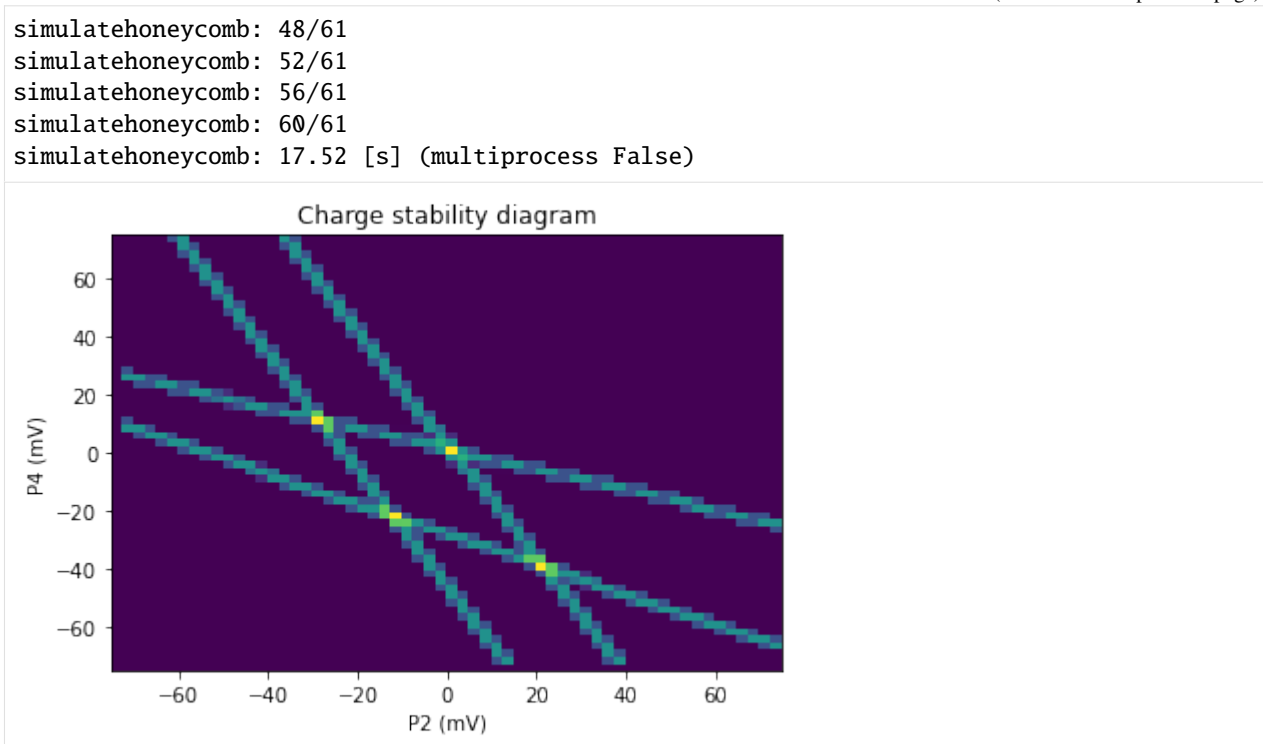

If you would like to check the charge occupation states at different points in the charge stability diagram, you can do that using the method below. The module matplotlib is set to interactive mode using %pylab tk. This will show up a new window that allows for clicking functionality.

```
[5]: if not 'QTT_UNITTEST' in os.environ:
        %pylab tk
    two_by_two = initialize_two_by_two_system()
    scan_parameters = ['P2', 'P4']
    parameter_x, parameter_y = scan_parameters
    scan\_steps = [61, 61]scan_range = 150parsed_results = parse_scan_parameters(two_by_two, scan_parameters, scan_steps, scan_
     \rightarrowrange)
    two_by_two.simulatehoneycomb()
    x_values = parsed_results[parameter_x]
    y_values = parsed_results[parameter_y]
    plt.figure()
    plt.pcolor(x_values, y_values, two_by_two.honeycomb, shading='auto')
    plt.xlabel("{0} (mV)".format(parameter_x))
    plt.ylabel("{0} (mV)".format(parameter_y))
    _ = plt.title('charge stability diagram')show_charge_occupation_numbers_on_click(two_by_two, x_values, y_values, number_of_
```

```
\leftrightarrowclicks=4)
Populating the interactive namespace from numpy and matplotlib
Current gate voltages: P1=35.83 mV, P2=11.19 mV, P3=-8.40 mV, P4=-12.29 mV
simulatehoneycomb: 0/61
simulatehoneycomb: 4/61
simulatehoneycomb: 8/61
simulatehoneycomb: 12/61
simulatehoneycomb: 16/61
simulatehoneycomb: 20/61
simulatehoneycomb: 24/61
simulatehoneycomb: 28/61
simulatehoneycomb: 32/61
simulatehoneycomb: 36/61
simulatehoneycomb: 40/61
simulatehoneycomb: 44/61
simulatehoneycomb: 48/61
simulatehoneycomb: 52/61
simulatehoneycomb: 56/61
simulatehoneycomb: 60/61
simulatehoneycomb: 18.50 [s] (multiprocess False)
                                       ---------------------------------------------------------------------------
TclError Traceback (most recent call last)
d:\dev\qtt_release\env\lib\site-packages\matplotlib\blocking_input.py in __call__(self,.
\rightarrown, timeout)
    91 # Start event loop.
---> 92 self.fig.canvas.start_event_loop(timeout=timeout)
    93 finally: # Run even on exception like ctrl-c.
d:\dev\qtt_release\env\lib\site-packages\matplotlib\backend_bases.py in start_event_
˓→loop(self, timeout)
  2287 while self._looping and counter * timestep < timeout:
-> 2288 self.flush_events()
  2289 time.sleep(timestep)
d:\dev\qtt_release\env\lib\site-packages\matplotlib\backends\_backend_tk.py in flush_
→events(self)
   404 # docstring inherited
--> 405 self._master.update()
   406
~\AppData\Local\Programs\Python\Python36\lib\tkinter\__init__.py in update(self)
  1176 """Enter event loop until all pending events have been processed by Tcl."
\Box-> 1177 self.tk.call('update')
  1178 def update_idletasks(self):
TclError: can't invoke "update" command: application has been destroyed
During handling of the above exception, another exception occurred:
TclError Traceback (most recent call last)
```

```
d:\dev\qtt_release\env\lib\site-packages\matplotlib\backend_bases.py in _wait_cursor_for_
\rightarrowdraw_cm(self)
  2784 try:
-> 2785 self.set_cursor(cursors.WAIT)
  2786 yield
d:\dev\qtt_release\env\lib\site-packages\matplotlib\backends\_backend_tk.py in set_
˓→cursor(self, cursor)
   543 window = self.canvas.get_tk_widget().master
--> 544 window.configure(cursor=cursord[cursor])
   545 window.update_idletasks()
~\AppData\Local\Programs\Python\Python36\lib\tkinter\__init__.py in configure(self, cnf,␣
\rightarrow**kw)
  1484 """
-> 1485 return self._configure('configure', cnf, kw)
  1486 config = configure
~\AppData\Local\Programs\Python\Python36\lib\tkinter\__init__.py in _configure(self, cmd,
\rightarrow cnf, kw)
  1475 return self._getconfigure1(_flatten((self._w, cmd, '-'+cnf)))
-> 1476 self.tk.call(_flatten((self._w, cmd)) + self._options(cnf))
  1477 # These used to be defined in Widget:
TclError: invalid command name "."
During handling of the above exception, another exception occurred:
TclError Traceback (most recent call last)
<ipython-input-5-3b8135c8f477> in <module>
    21 _ = plt.title('Charge stability diagram')
    22
---> 23 show_charge_occupation_numbers_on_click(two_by_two, x_values, y_values, number_
˓→of_clicks=4)
<ipython-input-2-144fae537620> in show_charge_occupation_numbers_on_click(dot_system, x_
˓→data, y_data, number_of_clicks)
    82 if not 'QTT_UNITTEST' in os.environ:
    83 for i in range(number_of_clicks):
---> 84 mouse_clicks = plt.ginput()
    85 if mouse clicks:
    86 (M\_coordinate_x, mV\_coordinate_y) = mouse\_clicks[0]d:\dev\qtt_release\env\lib\site-packages\matplotlib\pyplot.py in ginput(n, timeout, show_
˓→clicks, mouse_add, mouse_pop, mouse_stop)
  2320 n=n, timeout=timeout, show_clicks=show_clicks,
-> 2322 mouse_stop=mouse_stop)
  2321 mouse_add=mouse_add, mouse_pop=mouse_pop,
  2323
  2324
d:\dev\qtt_release\env\lib\site-packages\matplotlib\figure.py in ginput(self, n, timeout,
```

```
(continues on next page)
```

```
˓→ show_clicks, mouse_add, mouse_pop, mouse_stop)
  2329 mouse_stop=mouse_stop)
-> 2331 show_clicks=show_clicks)
  2330 return blocking_mouse_input(n=n, timeout=timeout,
  2332
  2333 def waitforbuttonpress(self, timeout=-1):
d:\dev\qtt_release\env\lib\site-packages\matplotlib\blocking_input.py in __call__(self,␣
˓→n, timeout, show_clicks)
   261 self.clicks = \Box262 self.marks = []
--> 263 BlockingInput.__call__(self, n=n, timeout=timeout)
   264 return self.clicks
   265
d:\dev\qtt_release\env\lib\site-packages\matplotlib\blocking_input.py in __call__(self,␣
\rightarrown, timeout)
    93 finally: # Run even on exception like ctrl-c.
    94 # Disconnect the callbacks.
---> 95 self.cleanup()
    96 # Return the events in this case.
    97 return self.events
d:\dev\qtt_release\env\lib\site-packages\matplotlib\blocking_input.py in cleanup(self,.
\rightarrowevent)
   250 mark.remove()
   251 self.marks = \begin{bmatrix} \end{bmatrix}--> 252 self.fig.canvas.draw()
   253 # Call base class to remove callbacks.
   254 BlockingInput.cleanup(self)
d:\dev\qtt_release\env\lib\site-packages\matplotlib\backends\backend_tkagg.py in␣
\rightarrowdraw(self)
     7 class FigureCanvasTkAgg(FigureCanvasAgg, FigureCanvasTk):
     8 def draw(self):
----> 9 super(FigureCanvasTkAgg, self).draw()
    10 _backend_tk.blit(self._tkphoto, self.renderer._renderer, (0, 1, 2, 3))
    11 self._master.update_idletasks()
d:\dev\qtt_release\env\lib\site-packages\matplotlib\backends\backend_agg.py in draw(self)
   390 with RendererAgg.lock, \
--> 392 else nullcontext()):
   391 (self.toolbar._wait_cursor_for_draw_cm() if self.toolbar
   393 self.figure.draw(self.renderer)
   394 # A GUI class may be need to update a window using this draw, so
~\AppData\Local\Programs\Python\Python36\lib\contextlib.py in __enter__(self)
    79 def __enter__(self):
    80 try:
---> 81 return next(self.gen)
    82 except StopIteration:
    83 raise RuntimeError("generator didn't yield") from None
```

```
d:\dev\qtt_release\env\lib\site-packages\matplotlib\backend_bases.py in _wait_cursor_for_
\rightarrowdraw_cm(self)
  2786 yield
  2787 finally:
-> 2788 self.set_cursor(self._lastCursor)
  2789 else:
  2790 yield
d:\dev\qtt_release\env\lib\site-packages\matplotlib\backends\_backend_tk.py in set_
˓→cursor(self, cursor)
   542 def set_cursor(self, cursor):
   543 window = self.canvas.get_tk_widget().master
--> 544 window.configure(cursor=cursord[cursor])
   545 window.update_idletasks()
   546
~\AppData\Local\Programs\Python\Python36\lib\tkinter\__init__.py in configure(self, cnf,␣
\rightarrow**kw)
  1483 the allowed keyword arguments call the method keys.
  1484 """
-> 1485 return self._configure('configure', cnf, kw)
  1486 config = configure
  1487 def cget(self, key):
~\AppData\Local\Programs\Python\Python36\lib\tkinter\__init__.py in _configure(self, cmd,
\rightarrow cnf, kw)
  1474 if isinstance(cnf, str):
  1475 return self._getconfigure1(_flatten((self._w, cmd, '-'+cnf)))
- > 1476 self.tk.call(_flatten((self._w, cmd)) + self._options(cnf))
  1477 # These used to be defined in Widget:
  1478 def configure(self, cnf=None, **kw):
TclError: invalid command name "."
ERROR:tornado.application:Exception in callback functools.partial(<function Kernel.enter_
˓→eventloop.<locals>.advance_eventloop at 0x00000223CF62FC80>)
Traceback (most recent call last):
 File "d:\dev\qtt_release\env\lib\site-packages\tornado\ioloop.py", line 743, in _run_
\rightarrowcallback
   ret = callback()File "d:\dev\qtt_release\env\lib\site-packages\ipykernel\kernelbase.py", line 314, in␣
˓→advance_eventloop
   eventloop(self)
 File "d:\dev\qtt_release\env\lib\site-packages\ipykernel\eventloops.py", line 232, in␣
˓→loop_tk
   app.tk.createfilehandler(stream.getsockopt(zmq.FD), READABLE, notifier)
AttributeError: '_tkinter.tkapp' object has no attribute 'createfilehandler'
```
#### $[ 1: ]$

#### **One and two electron Hamiltonian**

This model is valid for a double-dot system tuned to the transition from  $(1,0)$  to  $(0,1)$  or with two electrons for  $(1,1)$  to  $(2,0).$ 

Author: Pieter Eendebak [\(pieter.eendebak@gmail.com\)](mailto:pieter.eendebak@gmail.com), Bruno Buijtendorp [\(brunobuijtendorp@gmail.com\)](mailto:brunobuijtendorp@gmail.com)

```
[1]: import numpy as np
    import matplotlib.pyplot as plt
    import sympy as sp
    %matplotlib inline
    sp.init_printing(use_latex='latex')
```
#### **One electron Hamiltonian**

Define 1-electron double dot Hamiltonian e is detuning, t is tunnel coupling. The basis we work in is  $(1,0)$  and  $(0,1)$ .

```
[2]: e, t = sp.symbols('e t')
    H = sp.Matrix([[e/2, t], [t, -e/2]])sp.pprint(H)
    #%% Get normalized eigenvectors and eigenvalues
    eigvec_min = H.eigenvects([0][2][0].normalized()
    eigval_min = H.eigenvects()[0][0]
    eigvec_plus = H.eigenvects()[1][2][0].normalized()
    eigval_plus = H.eigenvects()[1][0]
    #%% Lambdify eigenvalues to make them numerical functions of e and t (nicer plotting)
    eigval_min_func = spu.lambdify((e,t), eigval_min, 'numpy')
    eigval_plus_func = spuAmbdiff((e,t), eigval_plus, 'numpy')#%% Plot energy levels
    t_value = 1plot_x_limit = 5Npoints_x = 1000e
        t
    \equiv2
        -e
    t
        2
[3]: erange = np.linspace(-plot_x_limit, plot_x_limit, Npoints_x)
    levelfig, levelax = plt.subplots()levelax.plot(erange, eigval_min_func(erange , t_value), label='$S-$')
```

```
levelax.plot(erange, eigval_plus_func(erange, t_value), label ='$S+$')
levelax.set_title('Energy levels for double-dot in one-electron regime, t = %.1f' % t_
\rightarrowvalue)
plt.plot(erange, erange/2, ':c', label='avoided crossing')
plt.plot(erange, -erange/2, ':c')
```
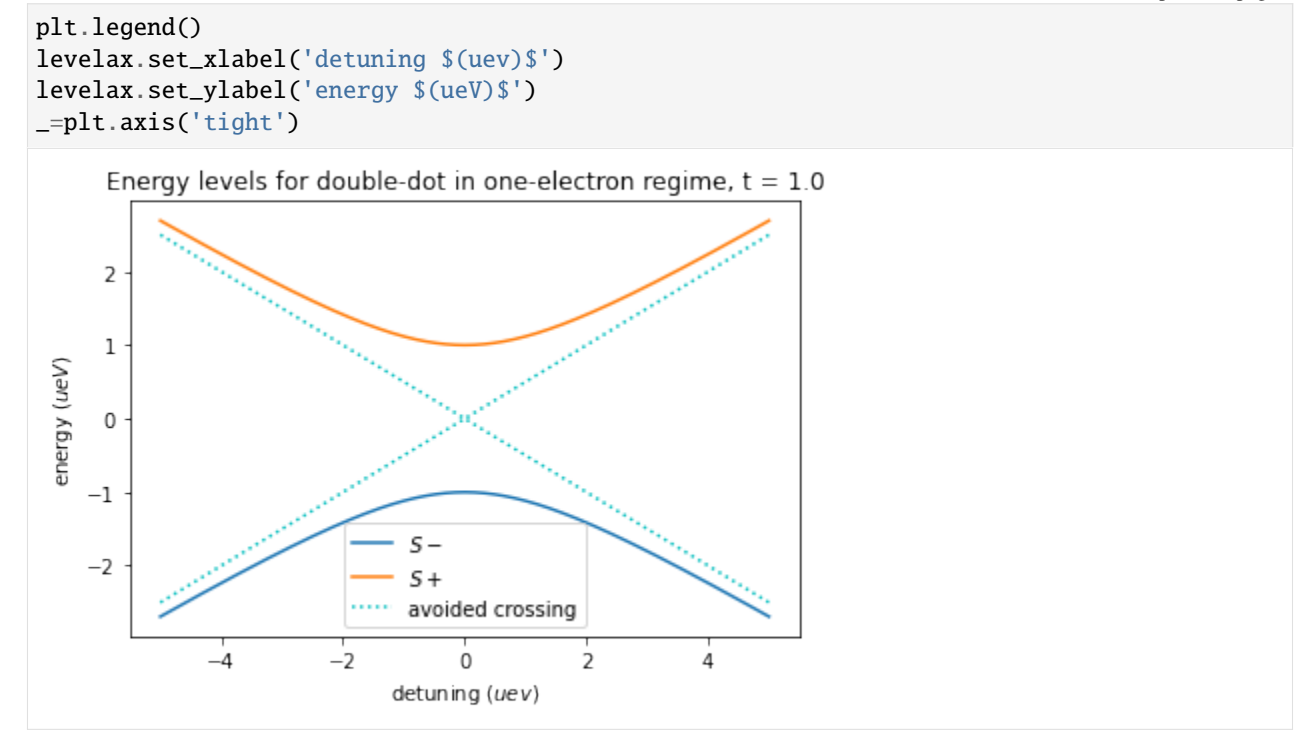

#### [4]: #%% Plot energy level differences

```
SminS = eigval_plus_func(erange , t_value) - eigval_min_func(erange, t_value)
plt.figure()
plt.plot(erange, SminS, label='$E_{S_+} - E_{S_-}$')
plt.title('Energy transitions for double-dot in one-electron regime, t = %1f $\mu eV$'
˓→% (t_value))
plt.legend()
plt.ylabel('$\Delta E$ $ (\mu eV)$')
plt.xlabel('$\epsilon$ $ (\mu eV)$')
#%% Get S(1,0) component of eigenvectors
eigcomp\_min = eigvec\_min[0]eigcomp_plus = eigvec_plus[0]
#%% Plot S(1,0) components squared (probabilities) of eigenvectors as function of
ightharpoonupdetuning
t_value = 1erange = npu. linspace(-20, 20, 500)
plot_x_limit = 20# Lambdify eigenvector components to make them functions of e and t
eigcompmin_func = spu.lambdify((e,t), eigcomp_min, 'numpy')
eigcompplus_func = spu2mbdify((e,t), eigcomp_plus, 'numpy')fig2, ax2 = plt.subplots()ax2.plot(erange,eigcompmin_func(erange, t_value)**2, label='$S_-$')
ax2.plot(erange,eigcompplus_func(erange, t_value)**2, label='$S_+$')
```
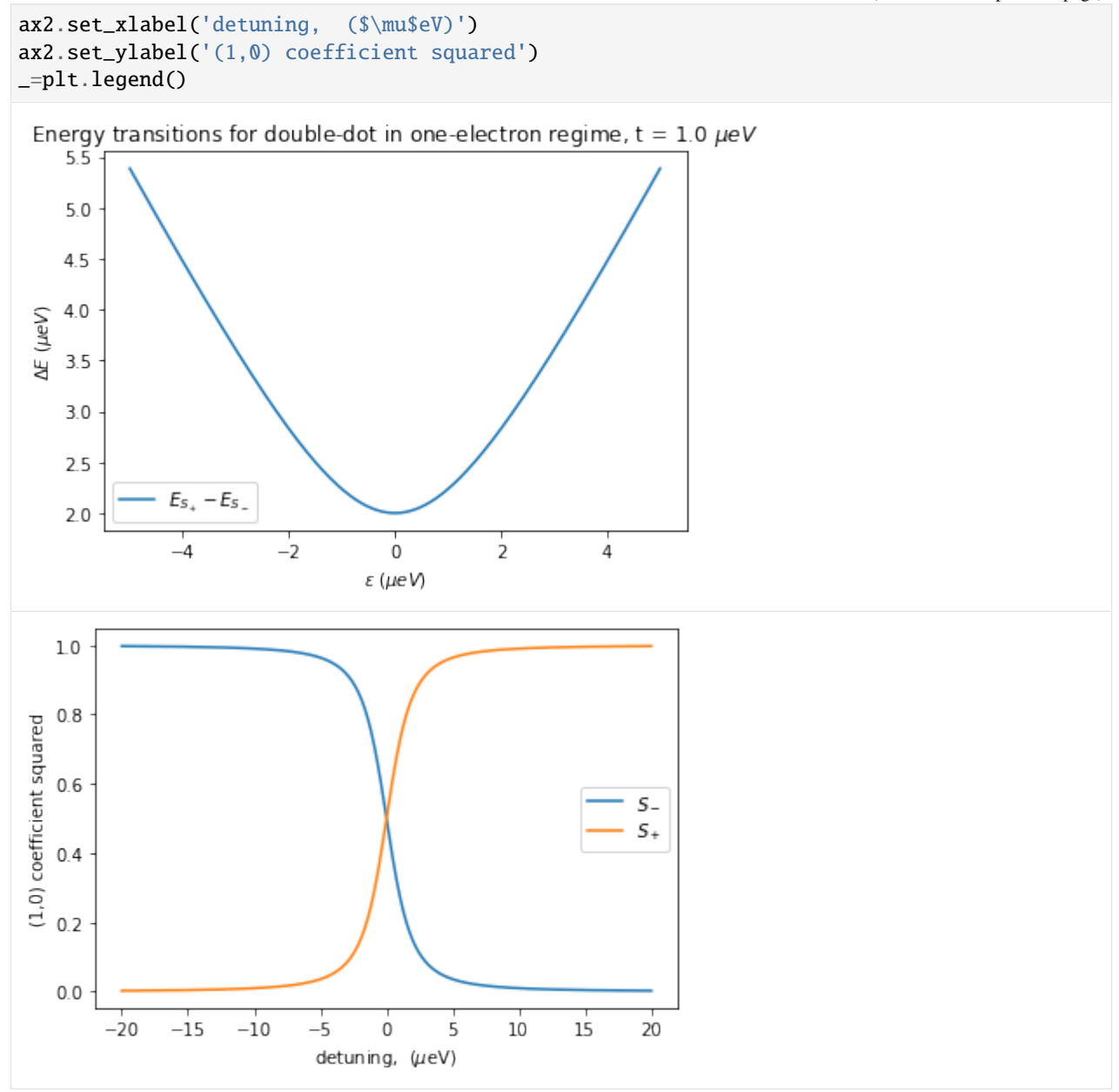

#### **Two-electron Hamiltonian**

Define 2-electron double dot Hamiltonian e is detuning, t is tunnel coupling. The basis we work in is:  $\{S(2,0), S(1,1),$  $T(1,1)$ 

```
[5]: e, t = sp.symbols('e t')
     # Basis: {S(2,0), S(1,1), T(1,1)}
    H = sp.Matrix([[e, sp.sqrt(2)*t, 0], [sp.sqrt(2)*t, 0, 0], [0, 0, 0]])#%% Get normalized eigenvectors and eigenvalues
    eigvec_min = H.eigenvects([1][2][0].normalized()
```

```
(continued from previous page)
```

```
eigval_min = H.eigenvects() [1][0]eigvec_plus = H.eigenvects([2][2][0].normalized()
eigval_plus = H.eigenvects()[2][0]eigvec_T = H.eigenvects() [0] [2] [0].normalized()eigval_T = H.eigenvects([0][0][0]
#%% Lambdify eigenvalues to make them numerical functions of e and t (nicer plotting)
eigval_min_func = sp.lambdify((e,t), eigval_min, 'numpy')
eigval_plus_func = spu.lambdify((e,t), eigval_plus, 'numpy')
#%% Plot energy levels
t_value = 1plot_x_limit = 5Npoints_x = 1000erange = np.linspace(-plot_x_limit, plot_x_limit, Npoints_x)
levelfig, levelax = plt.subplots()levelax.plot(erange, [eigval_T]*len(erange), label='T(1,1)')
levelax.plot(erange, eigval_min_func(erange , t_value), label='$S_-$')
levelax.plot(erange, eigval_plus_func(erange, t_value), label ='$S_+$')
levelax.set_title('Energy levels for double-dot in two-electron regime, t = %.1f' % t_
\rightarrowvalue)
plt.legend()
levelax.set_xlabel('detuning $(uev)$')
levelax.set_ylabel('energy $(ueV)$')
plt.axis('tight')
#%% Plot energy level differences
SminS = eigval_plus_func(erange , t_value) - eigval_min_func(erange, t_value)
S20minT = eigval_plus_func(erange, t_value)
TminS11 = -eigval_min_func(erange, t_value)
plt.figure()
plt.plot(erange, SminS, label='$E_{S_+} - E_{S_-}$')
plt.plot(erange, S20minT, label = SE_{S_{+}} - E_{T}")
plt.plot(erange, TminS11, label = 'E_T - E_{S-}}$')
plt.title('Energy transitions for double-dot in two-electron regime, t = %1f $\mu eV$'
\rightarrow (t_value))
plt.legend()
plt.ylabel('$\Delta E$ $ (\mu eV)$')
plt.xlabel('$\epsilon$ $ (\mu eV)$')
#%% Get S(2,0) component of eigenvectors
eigcomp_min = eigvec_min[0]eigcomp_plus = eigvec_plus[0]
eigcomp_T = eigvec_T[0]
\#%% Plot S(2,0) components squared (probabilities) of eigenvectors as function of
ightharpoonupdetuning
t_value = 1
```
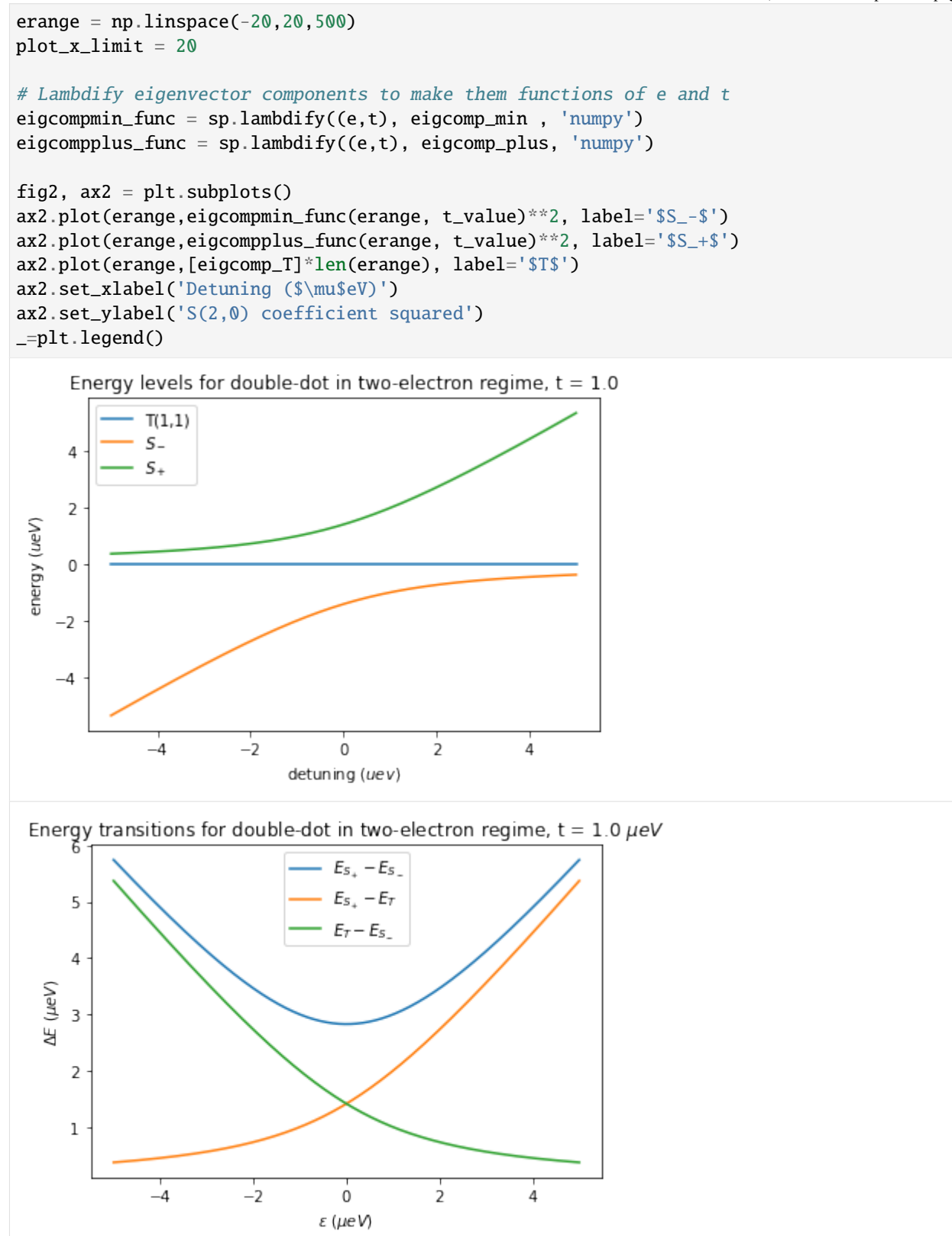

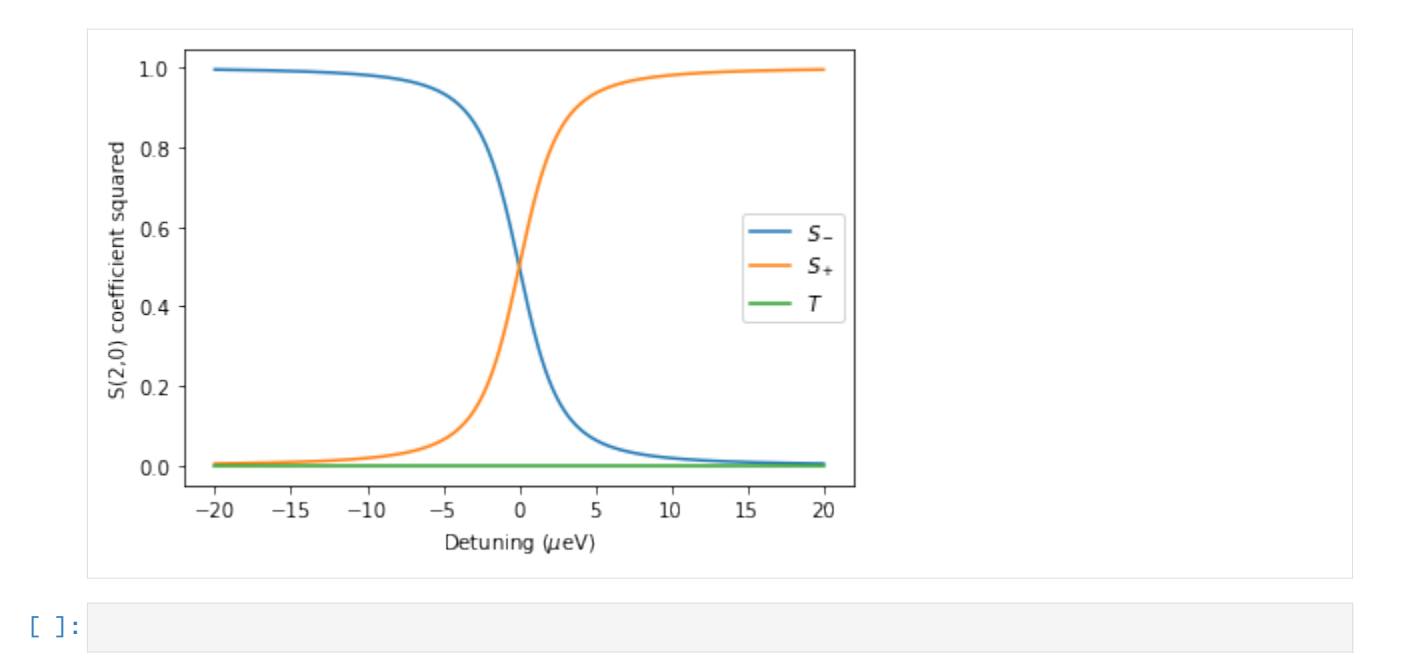

#### <span id="page-119-0"></span>**Classical simulation of quantum dots**

In this file we show some of the capabilities of the ClassicalDotSystem, which can simulate simple quantum dot systems.

```
[1]: import numpy as np
    import matplotlib.pyplot as plt
    %matplotlib inline
    from qtt.simulation.classicaldotsystem import ClassicalDotSystem, TripleDot
```
We define a linear triple-dot system using the TripleDot class, which inherits from the ClassicalDotSystem.

```
[2]: test_dot = TripleDot()
```
The function calculate\_ground\_state calculates the number of electrons in the ground state for given values of the voltages on the gates forming the dots.

```
[3]: temp_state = test_dot.calculate_ground_state(np.array([0,0,0]));
    print(temp_state)
    temp_state = test_dot.calculate_ground_state(np.array([120,0,100]));
    print(temp_state)
    [0 0 0]
    [1 0 1]
```

```
[4]: # make a test gate plane
    nx = 150ny = 150test2Dparams = np.zeros((3,nx,ny))sweepx = npu1inspace(0, 300, nx)sweepy = npu. linspace(0, 300, ny)
```

```
xv, yv = np.meshgrid(sweepx, sweepy)
test2Dparams[0] = xv+.1*yvxv, yv = np.meshgrid(sweepy, sweepx)
test2Dparams[1] = .1*xv+yv
# run the honeycomb simulation
test_dot.simulate_honeycomb(test2Dparams, multiprocess=False, verbose=1)
simulatehoneycomb: 0/150
simulatehoneycomb: 0.48 [s]
```
[5]: plt.pcolor(sweepx,sweepy,test\_dot.honeycomb, shading='auto') plt.colorbar() plt.show()

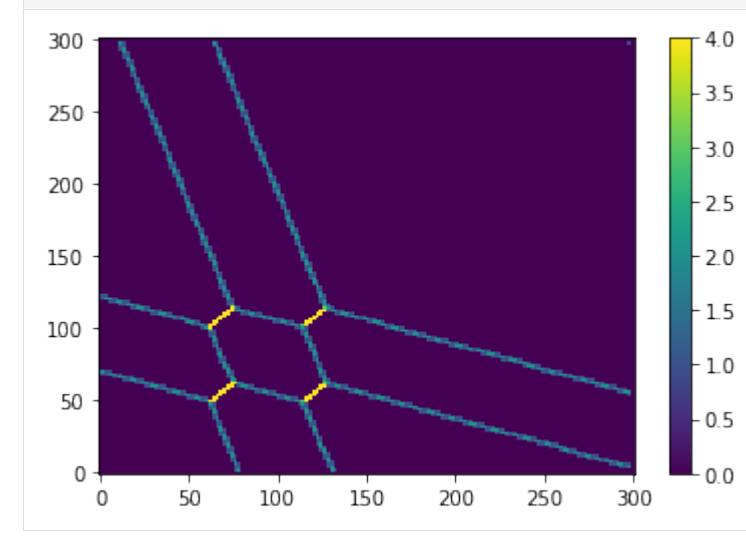

 $[6]$ : test2Dparams $[2] = 103$ 

```
# run the honeycomb simulation again
test_dot.simulate_honeycomb(test2Dparams, multiprocess=False, verbose=1)
plt.pcolor(sweepx,sweepy,test_dot.honeycomb, shading='auto')
plt.colorbar()
plt.show()
simulatehoneycomb: 0/150
simulatehoneycomb: 0.47 [s]
```
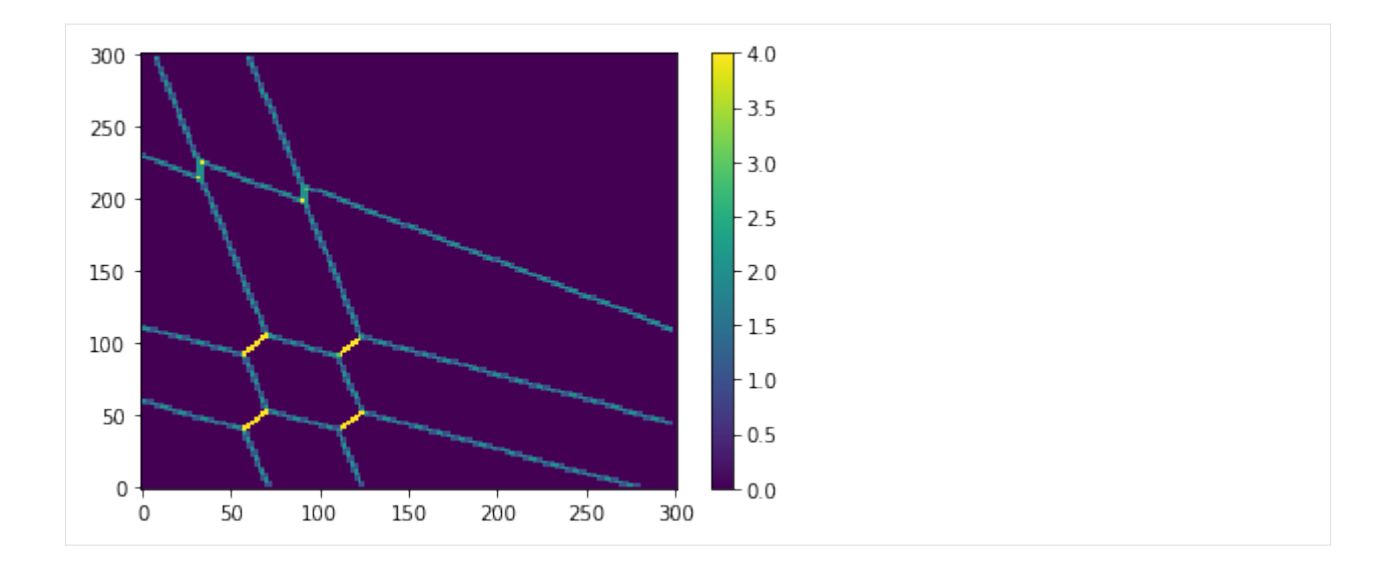

#### **Defining your own system**

```
[7]: class TestDot(ClassicalDotSystem):
         def __init__(self, name='testdot', **kwargs):
             super().__init__(name=name, ndots=3, ngates=3, maxelectrons=2, **kwargs)
             vardict = \{\}vardict["mu0_values"] = np.array([-27.0, -20.0, -25.0]) # chemical potential at
     ˓→zero gate voltage
             vardict["Eadd_values"] = np.array([54.0, 52.8, 54.0]) # addition energy
             \texttt{vardict}['W\_values"] = \texttt{np.array}([12.0, 5.0, 10.0]) # inter-site Coulomb<sub>a</sub>
     ˓→repulsion (!order is important: (1,2), (1,3), (2,3)) (lexicographic ordering)
             \text{vardict}['\text{alpha\_values}'] = \text{np.array}([1.0, 0.25, 0.1],[0.25, 1.0, 0.25],
                                         [0.1, 0.25, 1.0]]for name in self.varnames:
```

```
setattr(self, name, vardict[name+'_values'])
```

```
[8]: test_dot_2 = TestDot()
```

```
# make a test gate plane
nx = 10ny = 10test2Dparams = np.zeros((test_dot_2.ngates,nx,ny))
sweepx = npu. linspace(-100, 460, nx)
sweepy = npu. linspace(-100, 500, ny)
xv, yv = np.meshgrid(sweepx, sweepy)
test2Dparams[0] = xv+.1*yvxv, yv = np.meshgrid(sweepy, sweepx)
test2Dparams[2] = .1*xv+yv
```

```
# run the honeycomb simulation
test_dot_2.simulate_honeycomb(test2Dparams, multiprocess=False)
simulatehoneycomb: 0/10
simulatehoneycomb: 0.00 [s]
```
#### $[9]$ : plt.clf()

```
plt.pcolor(sweepx,sweepy,test_dot_2.hcgs.sum(axis=2), shading='auto')
plt.colorbar()
plt.show()
```
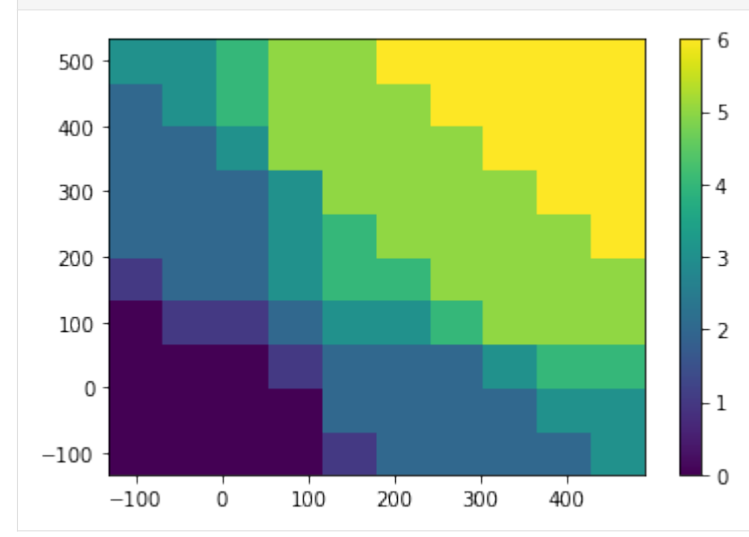

#### [10]: plt.clf()

```
plt.pcolor(sweepx,sweepy,test_dot_2.honeycomb, shading='auto')
plt.colorbar()
plt.show()
```
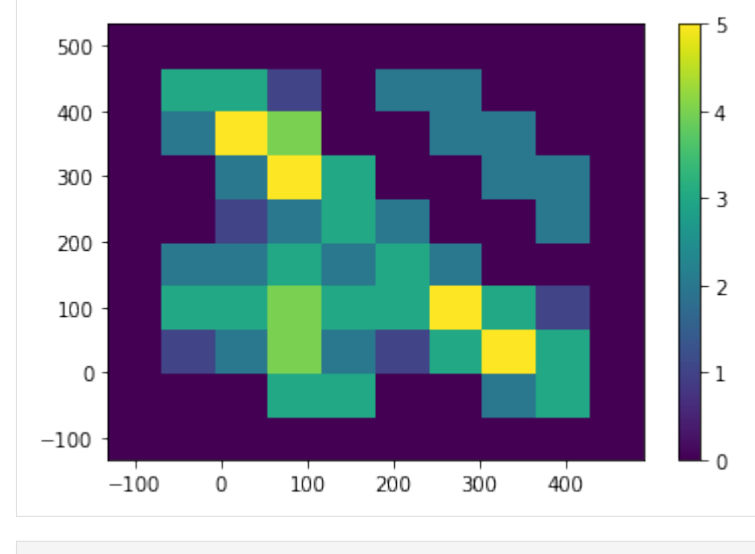

#### [ ]:

Back to the *[main page](#page-4-0)*.

# **1.3 Measurements**

To perform measurements several tools are available.

## **1.3.1 Scan functions**

For basic scanning the following functions are available:

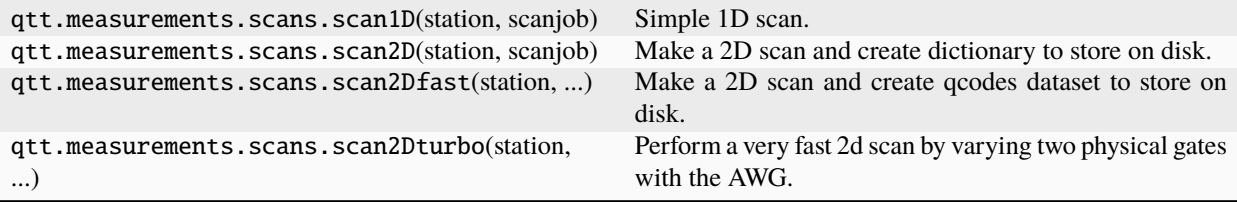

For more advanced measurements, write your own data acquisition loop.

## **1.3.2 Plotting data**

For plotting a *qcodes.DataSet* one can use

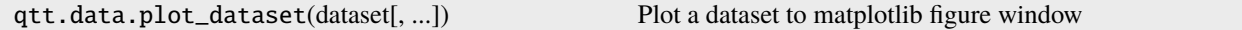

To automatically copy a plotted figure to PowerPoint one can add a button:

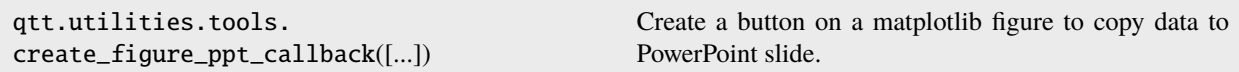

## **1.3.3 Parameter viewer**

The ParameterViewer widget allow to view and set numeric parameters of instruments. To start the ParameterViewer pass the instruments to be monitored as the first argument.

```
parameter_viewer = qtt.gui.parameterviewer.ParameterViewer([gates, keithley1], start_
\rightarrowtimer=True)
parameter_viewer.setGeometry(100,100, 400, 800)
```
qtt.gui.parameterviewer.ParameterViewer(...) Simple class to show qcodes parameters

| QuTech Parameter Viewer |           | п | ×      |
|-------------------------|-----------|---|--------|
| Parameter               | Value     |   |        |
| gates                   |           |   |        |
| SD <sub>1c</sub>        | $-0.07$   |   | $\div$ |
| SD <sub>1</sub> b       | 0.25      |   | $\div$ |
| SD <sub>1a</sub>        | $-0.34$   |   | $\div$ |
| rc_times                | None      |   |        |
| P3                      | 40.41     |   | $\div$ |
| P <sub>2</sub>          | 0.47      |   | $\div$ |
| P <sub>1</sub>          | 0.13      |   | $\div$ |
| O <sub>5</sub>          | 0.37      |   | $\div$ |
| O <sub>4</sub>          | $-0.28$   |   | $\div$ |
| O <sub>3</sub>          | $-0.41$   |   | $\div$ |
| O <sub>2</sub>          | 0.39      |   | ÷      |
| O <sub>1</sub>          | 0.07      |   | ÷      |
| <b>IDN</b>              | None      |   |        |
| D <sub>0</sub>          | 0.08      |   | ÷      |
| bias_2                  | $-0.26$   |   | $\div$ |
| bias_1                  | $-0.18$   |   | ÷      |
| B <sub>3</sub>          | $-300.00$ |   | $\div$ |
| <b>B2</b>               | 0.08      |   | $\div$ |
| <b>B1</b>               | 0.32      |   | $\div$ |
| B <sub>0</sub>          | $-300.00$ |   | ÷      |
|                         |           |   |        |

Fig. 1: ParameterViewer widget

## **1.3.4 VideoMode**

The videomode tool can create fast charge stability diagrams using a 1D or 2D sawtooth wave. For more information see the code or the example notebooks.

qtt.measurements.videomode.VideoMode(station) Controls the videomode tool.

#### **1.3.5 Data browser**

The data browser can be used to inspect recorded data.

```
qtt.gui.dataviewer.DataViewer([...])
```
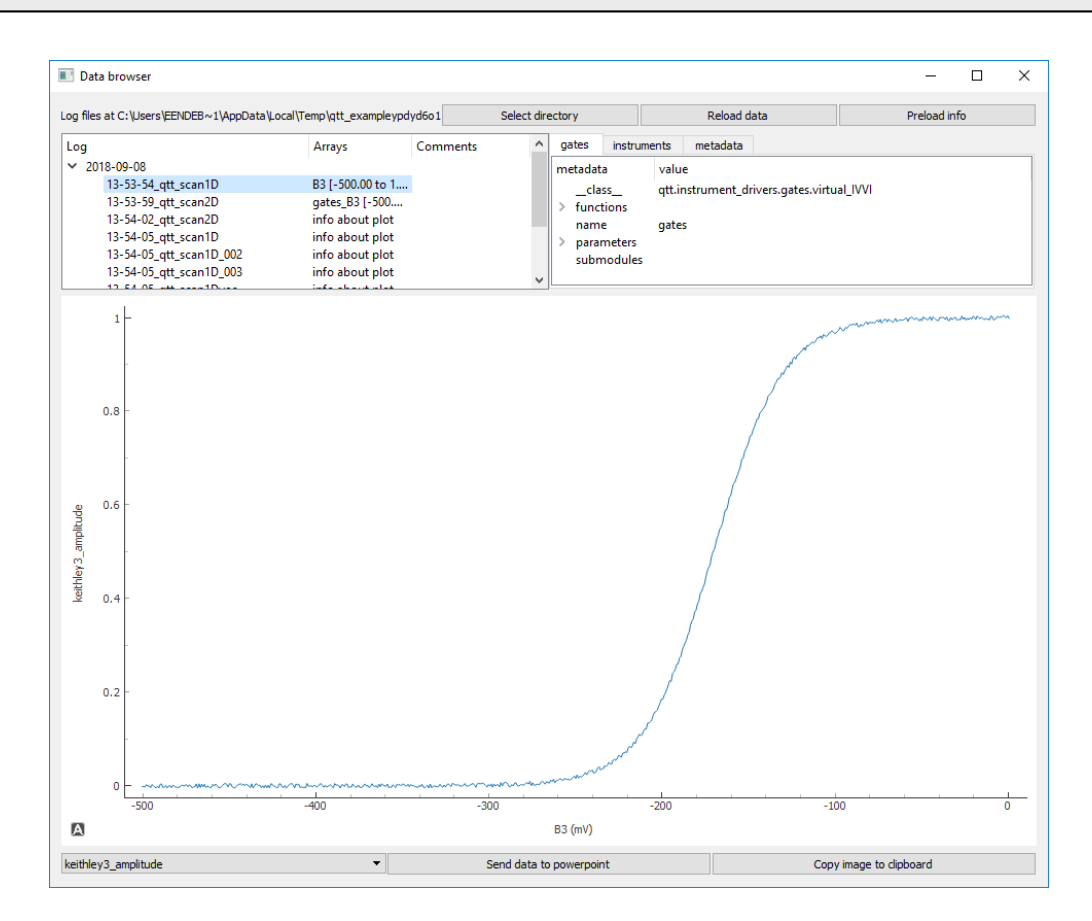

Fig. 2: DataViewer widget

## **1.3.6 Live plotting**

Live plotting is done using a qcodes.QtPlot window. The window can be setup with:

```
qtt.gui.live_plotting.
setupMeasurementWindows([...])
                                                    Create liveplot window and parameter widget (optional)
```
#### **1.3.7 Named gates**

The VirtualDAC object can translate gate names into the proper channels of a DAC (or multiple DACs). This is convenient because gate names are easier to work with than a number. Also when a device is controlled with multiple DACs.

```
qtt.instrument_drivers.gates.VirtualDAC(...) This class maps the dacs of IVVI('s) to named gates.
```
#### **1.3.8 Measurement control**

A simple GUI to abort running measurements without interfering with the instrument communication.

```
qtt.gui.live_plotting.
MeasurementControl([...])
                                                   Simple control for running measurements
```
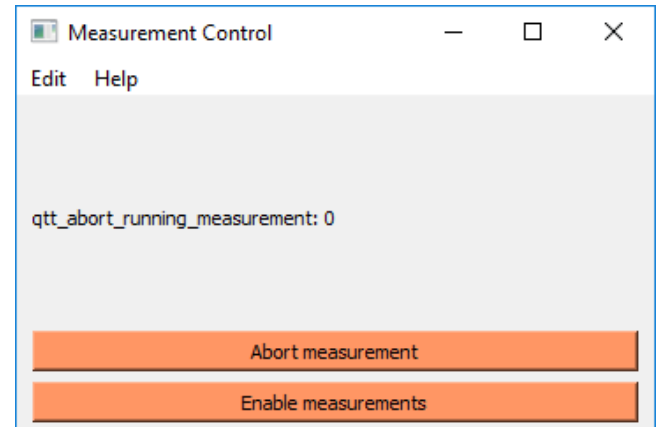

Fig. 3: Measurement control widget

#### **1.3.9 Virtual gates**

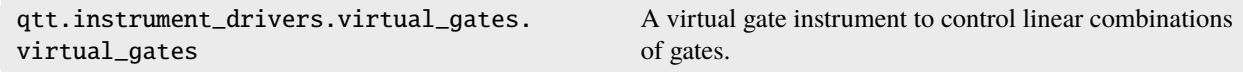

#### **1.3.10 Storing the system state**

To store the system state one can store the station.snapshot(). In order to restore the state, it is often sufficient for spin-qubits to restore the DAC values.

## **1.3.11 Copying data to Powerpoint**

To copy a dataset or a figure window to Powerpoint, including the scan metadata one can use:

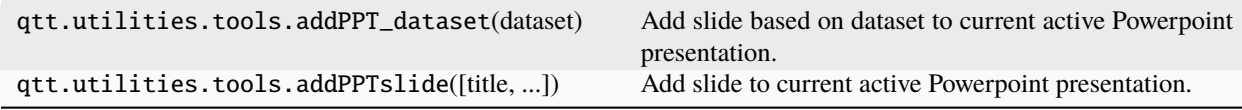

# **1.4 Algorithms**

Algorithms have as input data (typically as a QCoDeS dataset or a numpy array) and parameters of the algorithm. The output is a dictionary with the main results as keys of the dictionary.

## **1.4.1 Example algorithms in notebooks**

Most of the algorithms are documented in the *[Example notebooks](#page-7-0)* section.

## **1.4.2 Source code**

The source code for the algoritms can be found below:

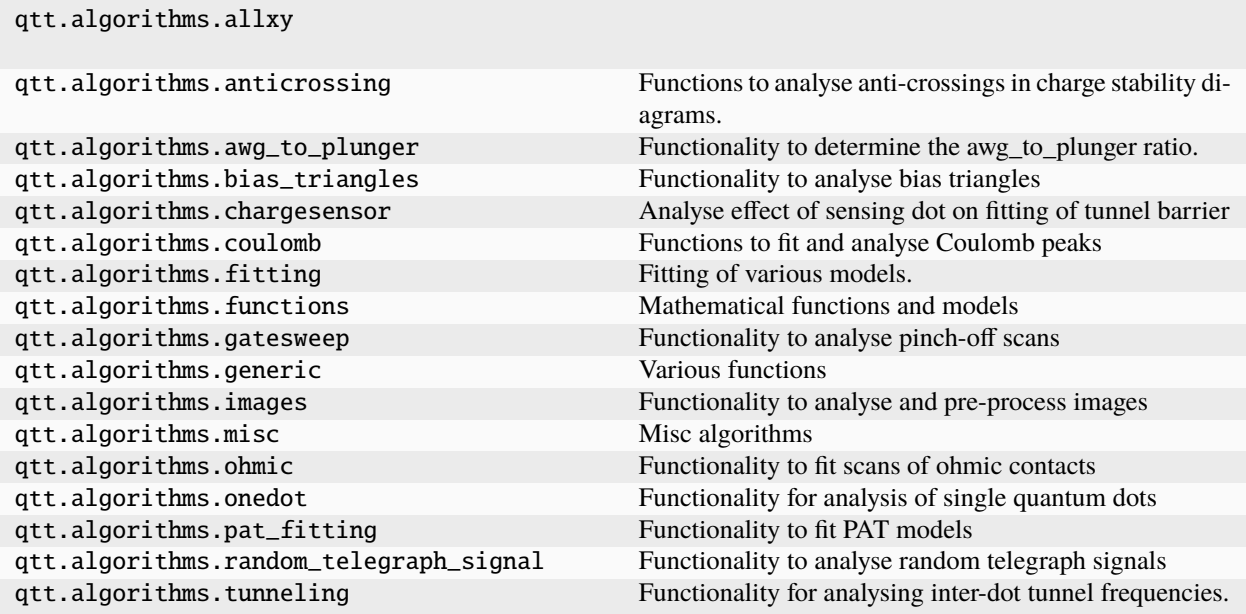

Back to the *[main page](#page-4-0)*.

# **1.5 Simulation**

#### **1.5.1 Simulation code**

The package contains software to simulation quantum dot systems and plot charge stability diagrams. The basic approach is

- 1. Define parameters of the system (e.g. number of dots, additional energy, etc.)
- 2. Generate the Hamiltonian from the parameters
- 3. Calculate the eigenvalues and eigenstatus of the the system
- 4. Calculate derived properties such as the occupation numbers and charge stability diagrams.

Example notebooks: *[Classical simulation of quantum dots](#page-119-0)*, *[Classical simulation of triple dot](#page-94-0)*.

The documentation is in qtt.simulation.dotsystem

#### **1.5.2 The virtual dot**

The virtual dot is a simulation model of a linear dot array, used for testing code and learning the system. The simulation is not a good physical simulation, but is sufficient to run some of the measurement and analysis functions.

For a complete example, see the notebook *[Using the virtual dot array](#page-27-0)*.

The documentation is in qtt.simulation.virtual\_dot\_array

## **1.5.3 Continuous-time Markov model**

For details see the code in qtt.algorithms.markov\_chain. An example notebook is *[Simulation of Elzerman read](#page-56-0)[out](#page-56-0)*.

# **1.6 Calibrations**

This document contains some guidelines for creating robust and re-usable calibration and tuning routines.

- 1. Separate your measurement, analysis and visualization part of the code
- 2. Each calibration result should be a dictionary with the calibration results. A couple of fields have a special meaning:
	- type: Contains a string with the type of calibration. E.g. T1 or pinchoff
	- description: A string with a more elaborate description of the calibration procedure
	- dataset: Contains either the measurement data or a reference (string) to the measurement data
	- status: A string that can be "failed", "good" or "unknown"

The calibration framework will automatically add the following fields to the dictionary:

- timestamp (string): String with the date and time of calibration
- tag (string): Contains identifier of the calibration
- 3. The calibration results are stored in a central database. The calibration results are identified by tags which are lists of strings, e.g. ['calibration', 'qubit1', 'T1'].

An example of a calibration result

```
# measure a pinchoff-scan
...
# analyse the scan
$ result = analyseGateSweep(dataset)
analyseGateSweep: leftval 0.0, rightval 0.3
$ print(result)
{\lceil \cdot \rfloor} mp': 392,
 '_pinchvalueX': -450.0,
 'dataset': '2018-08-18/16-33-50_qtt_generic',
 'description': 'pinchoff analysis',
 'goodgate': True,
 'highvalue': 0.9999999999999998,
 'lowvalue': 9.445888759986548e-18,
 'midpoint': -408.0,
 'midvalue': 0.29999999999999993,
 'pinchvalue': -458.0,
 'type': 'gatesweep',
 'xlabel': 'Sweep plunger [mV]'}
```
#### **1.6.1 Storage**

The DataSet objects are stored with the qcodes qcodes.data.gnuplot\_format.GNUPlotFormat or the qcodes. data.hdf5\_format.HDF5FormatMetadata. For storage of other objects we recommend to use HDF5.

# **1.7 Contributing**

We welcome all of you to contribute to QTT, your input is valuable so that we together can continue improving it. To keep the framework useable for everyone, we ask all contributors to keep to the guidelines laid out in this section. If there are issues you cannot solve yourself or if there are any other questions, contacting the main developers of QuTech Tuning can be done via [GitHub issues.](https://github.com/VandersypenQutech/qtt/issues)

#### **1.7.1 Code development**

When contributing to QTT you will want to write a new piece of code. Please keep in mind the guidelines below to allow us to work together in an efficient way:

- Before starting contributing make a new branch on GitHub, where you can push your contributions to. You will not be able to push directly to the master branch.
- Make regular commits and clearly explain what you are doing.
- If you run into a problem you cannot solve yourself, please take up contact with our main developers via [GitHub](https://github.com/VandersypenQutech/qtt/issues) [issues.](https://github.com/VandersypenQutech/qtt/issues)
- Always include a test function in the file of your function

#### **1.7.2 Code style**

Because QTT is a framework used by many people, we need it to follow certain style guidelines. We try to follow the [PEP 8](https://www.python.org/dev/peps/pep-0008/) style guide, except that we allow lines to be up to 120 characters. Many editors support [autopep8](https://pypi.python.org/pypi/autopep8) that can help with coding style. Below we list some basic coding style guidelines, including examples. Please follow them when contributing to QTT. We also try to follow [PEP 20.](https://www.python.org/dev/peps/pep-0020/)

- Docstrings are required for classes, attributes, methods, and functions (if public i.e no leading underscore).
- Document your functions before making a pull request into the QuTech Tuning main branch. An example of a well documented function is shown below.

```
def _cost_double_gaussian(signal_amp, counts, params):
        """ Cost function for fitting of double Gaussian.
        Args:
                 signal_amp (array): x values of the data
                 counts (array): y values of the data
                params (array): parameters of the two gaussians, [A_dn, A_up, sigma_
˓→dn, sigma_up, mean_dn, mean_up]
                         amplitude of first (second) gaussian = A_dn (A_uup)
                         standard deviation of first (second) gaussian = sigma_d\rightarrow(sigma_up)
                         average value of the first (second) gaussian = mean_dn
\rightarrow(mean_up)
```

```
Returns:
                cost (float): value which indicates the difference between the data␣
˓→and the fit
       \ldotsmodel = double_gaussian(signal_amp, params)
       cost = npu.1inalg.norm(counts - model)return cost
```
- Since we are dealing with code in development:
	- **–** For methods implementing an algorithm return a dictionary so that we can modify the output arguments without breaking backwards compatibility
	- **–** Add arguments fig or verbose to function to provide flexible analysis and debugging

## **1.7.3 Uploading code**

To upload code use git commit and git push. For the qtt repository always make a branch first. After uploading a branch one can make a [pull request](https://help.github.com/articles/about-pull-requests/) which will be reviewed for inclusion in QTT by our main developers. If the code is up to standards we will include it in the QTT repository.

## **1.7.4 Bugs reports and feature requests**

If you don't know how to solve a bug yourself or want to request a feature, you can raise an issue via github's [issues.](https://github.com/VandersypenQutech/qtt/issues) Please first search for existing and closed issues, if your problem or idea is not yet addressed, please open a new issue.

## **CHAPTER**

**TWO**

# **INDICES AND TABLES**

- genindex
- modindex
- search

#### **CHAPTER**

**THREE**

# **LICENSE**

Copyright 2018 QuTech (TNO, TU Delft)

Permission is hereby granted, free of charge, to any person obtaining a copy of this software and associated documentation files (the "Software"), to deal in the Software without restriction, including without limitation the rights to use, copy, modify, merge, publish, distribute, sublicense, and/or sell copies of the Software, and to permit persons to whom the Software is furnished to do so, subject to the following conditions:

The above copyright notice and this permission notice shall be included in all copies or substantial portions of the Software.

THE SOFTWARE IS PROVIDED "AS IS", WITHOUT WARRANTY OF ANY KIND, EXPRESS OR IMPLIED, INCLUDING BUT NOT LIMITED TO THE WARRANTIES OF MERCHANTABILITY, FITNESS FOR A PAR-TICULAR PURPOSE AND NONINFRINGEMENT. IN NO EVENT SHALL THE AUTHORS OR COPYRIGHT HOLDERS BE LIABLE FOR ANY CLAIM, DAMAGES OR OTHER LIABILITY, WHETHER IN AN ACTION OF CONTRACT, TORT OR OTHERWISE, ARISING FROM, OUT OF OR IN CONNECTION WITH THE SOFT-WARE OR THE USE OR OTHER DEALINGS IN THE SOFTWARE.

#### **CHAPTER**

# **FOUR**

# **CONTRIBUTORS**

- Pieter Eendebak (*peendebak*)
- CumulonimbusCalvus (*CumulonimbusCalvus*)
- Sjaak van Diepen (*CJvanDiepen*)
- JP Dehollain (*jpdehollain*)
- lgnjanssen (*lgnjanssen*)
- dpfranke (*dpfranke*)
- fvanriggelen (*fvanriggelen*)
- qSaevar (*qSaevar*)
- AM (*azwerver*)
- Christian Volk (*Christian-Volk*)
- Laurens Janssen (*Velkit*)
- Andrea Corna (*YakBizzarro*)
- Bruno (*brunobuijtendorp*)
- takafumifujita (*takafumifujita*)
- NoraFahrenfort (*NoraFahrenfort*)
- Steven (*spmvg*)
- Laurens Hagendoorn (*TheLaurens*)
- tfwatson15 (*tfwatson15*)

and many more. . .